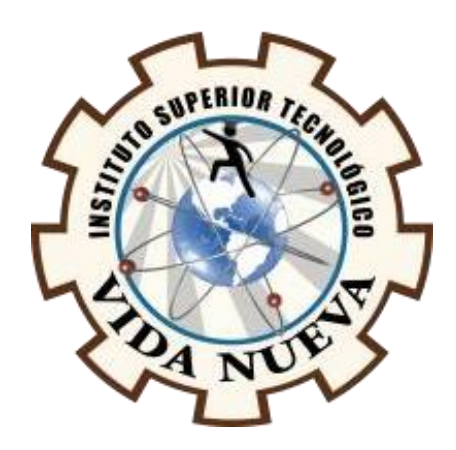

# **INSTITUTO SUPERIOR TECNOLÓGICO VIDA NUEVA**

TECNOLOGÍA EN INFORMÁTICA

# **CREACIÓN DE UN APLICATIVO MÓVIL PARA EL** SERVICIO DE ENTREGAS A DOMICILIO APLICANDO LA PLATAFORMA APPHIVE PARA LA MICROEMPRESA "DELIVERY FAST FOOD ECUATORIANA"

**PRESENTADO POR:** 

CHIRIBOGA VILLAMAR DARWIN JAVIER

TUTOR:

MSC. ARIAS MARTÍNEZ DARWIN RENÉ

**ABRIL 2021** 

**QUITO - ECUADOR** 

# **ISTVN**

## **TECNOLOGÍA EN INFORMÁTICA**

## **CERTIFICACIÓN DEL TUTOR**

En mi calidad de Tutor del Proyecto: "**CREACIÓN DE UN APLICATIVO MÓVIL PARA EL SERVICIO DE ENTREGAS A DOMICILIO APLICANDO LA PLATAFORMA APPHIVE PARA LA MICROEMPRESA "DELIVERY FAST FOOD ECUATORIANA**" en la ciudad de Quito, presentado por el/la ciudadano/a **CHIRIBOGA VILLAMAR DARWIN JAVIER**, para optar por el título de Tecnólogo **INFORMÁTICO**, certifico que dicho proyecto ha sido revisado en todas sus partes y considero que reúne los requisitos y méritos suficientes para ser sometido a la presentación pública y evaluación por parte del tribunal examinador que se designe.

En la ciudad de Quito, del mes de abril de 2021.

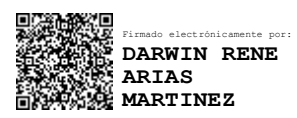

*Documento firmado electrónicamente*

\_\_\_\_\_\_\_\_\_\_\_\_\_\_ \_\_\_ \_\_\_\_\_\_\_ \_

TUTOR: ARIAS MARTÍNEZ DARWIN RENÉ

C.I.: 0502909294

# **ISTVN**

## **TECNOLOGÍA EN INFORMÁTICA**

## **APROBACIÓN DEL TRIBUNAL**

Los miembros del tribunal aprueban el informe de investigación, sobre el tema: "**CREACIÓN DE UN APLICATIVO MÓVIL PARA EL SERVICIO DE ENTREGAS A DOMICILIO APLICANDO LA PLATAFORMA APPHIVE PARA LA MICROEMPRESA "DELIVERY FAST FOOD ECUATORIANA**" en la ciudad de Quito, del/la estudiante: **CHIRIBOGA VILLAMAR DARWIN JAVIER** de la Carrera en Tecnología **INFORMÁTICA**.

Para constancia firman:

**ING.**  $\blacksquare$ 

**DOCENTE ISTVN**

**ING.**  $\overline{\phantom{a}}$ 

**DOCENTE ISTVN**

**ING. \_\_ \_\_\_\_ \_\_\_\_ \_\_\_\_\_\_\_**

**DOCENTE ISTVN**

## **SESIÓN DE DERECHOS DE AUTOR**

Yo, **CHIRIBOGA VILLAMAR DARWIN JAVIER** portador/a de la cédula de ciudadanía **1724427875**, facultado/a de la carrera **TECNOLOGÍA EN INFORMÁTICA**, autor/a de esta obra certifico y proveo al Instituto Superior Tecnológico Vida Nueva, usar plenamente el contenido del informe con el tema "**CREACIÓN DE UN APLICATIVO MÓVIL PARA EL SERVICIO DE ENTREGAS A DOMICILIO APLICANDO LA PLATAFORMA APPHIVE PARA LA MICROEMPRESA "DELIVERY FAST FOOD ECUATORIANA**", con el objeto de aportar y promover la lectura e investigación, autorizando la publicación de mi proyecto de titulación en la colección digital del repositorio institucional bajo la licencia de Creative Commons: Atribución-NoComercial-SinDerivadas.

En la ciudad de Quito, del mes de abril de 2021.

tutter

CHIRIBOGA VILLAMAR DARWIN JAVIER

C.I.: 1724427875

## **DEDICATORIA**

El presente trabajo investigativo lo dedico principalmente a Dios, por ser el inspirador en este largo camino y brindarme fuerzas para continuar en este proceso a pesar de la situación actual y poder cumplir uno de los anhelos más deseados que es el de llegar a ser un profesional. A mis padres, ya que son mi pilar fundamental de mis valores, perseverancia y constancia en mí, por todo su apoyo y consejos en los momentos más difíciles durante los años de preparación la cuál ha sido muy importante para

mí.

## **AGRADECIMIENTO**

Al Instituto Superior Tecnológico Vida Nueva por haberme aceptado para ser parte de tan prestigiosa Institución, y haberme brindado los conocimientos técnicos y tecnológicos para culminar mi carrera profesional, así como a los diferentes docentes que me brindaron sus conocimientos y su apoyo en cada una de las materias impartidas.

Agradezco también a mi asesor de tesis el MSc. Darwin Arias por haberme brindado la oportunidad de recurrir a su capacidad y a su conocimiento técnico, así como también haberme tenido toda la paciencia del mundo para guiarme durante todo el desarrollo de mi tesis.

V

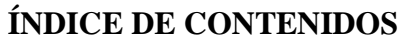

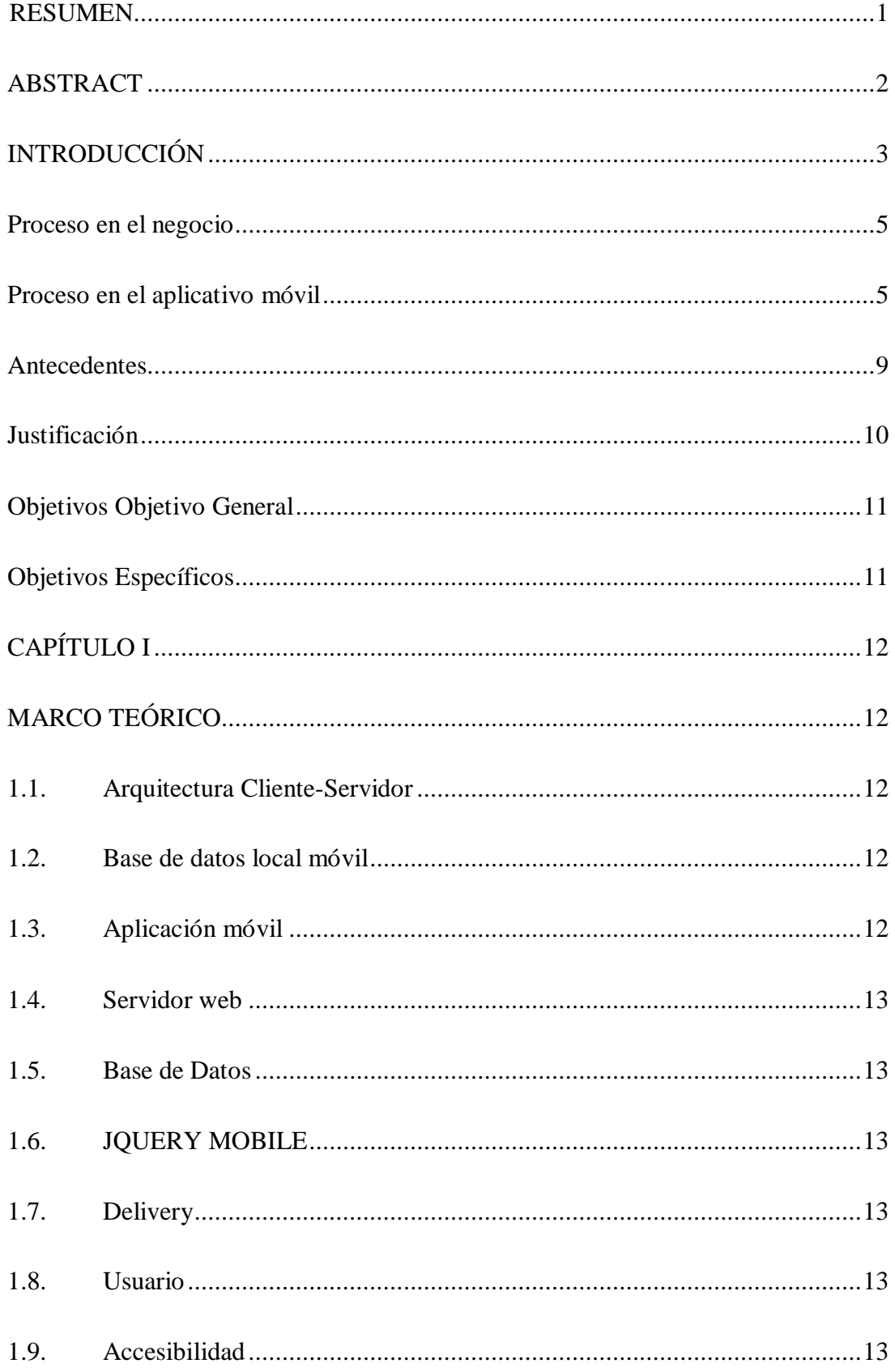

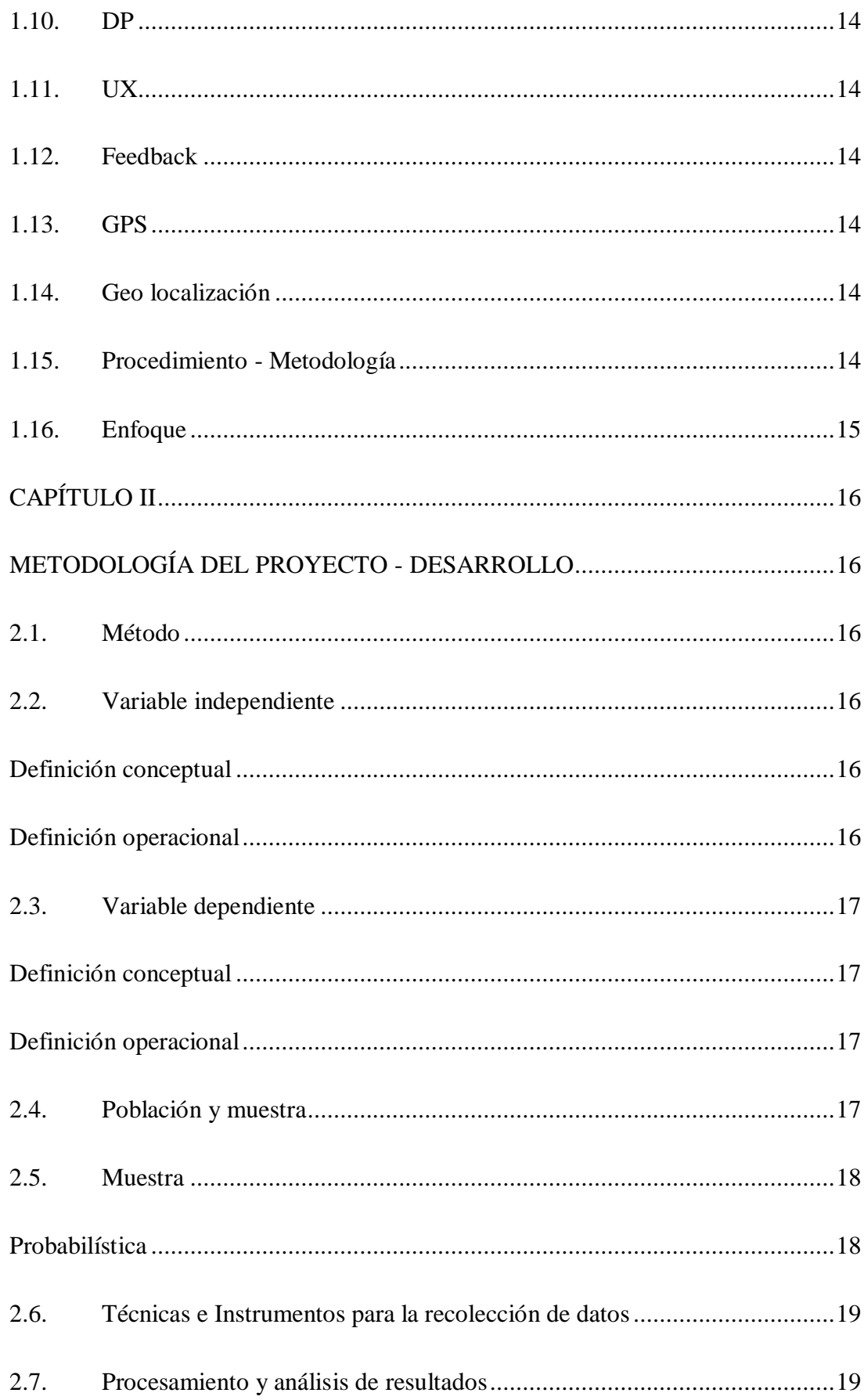

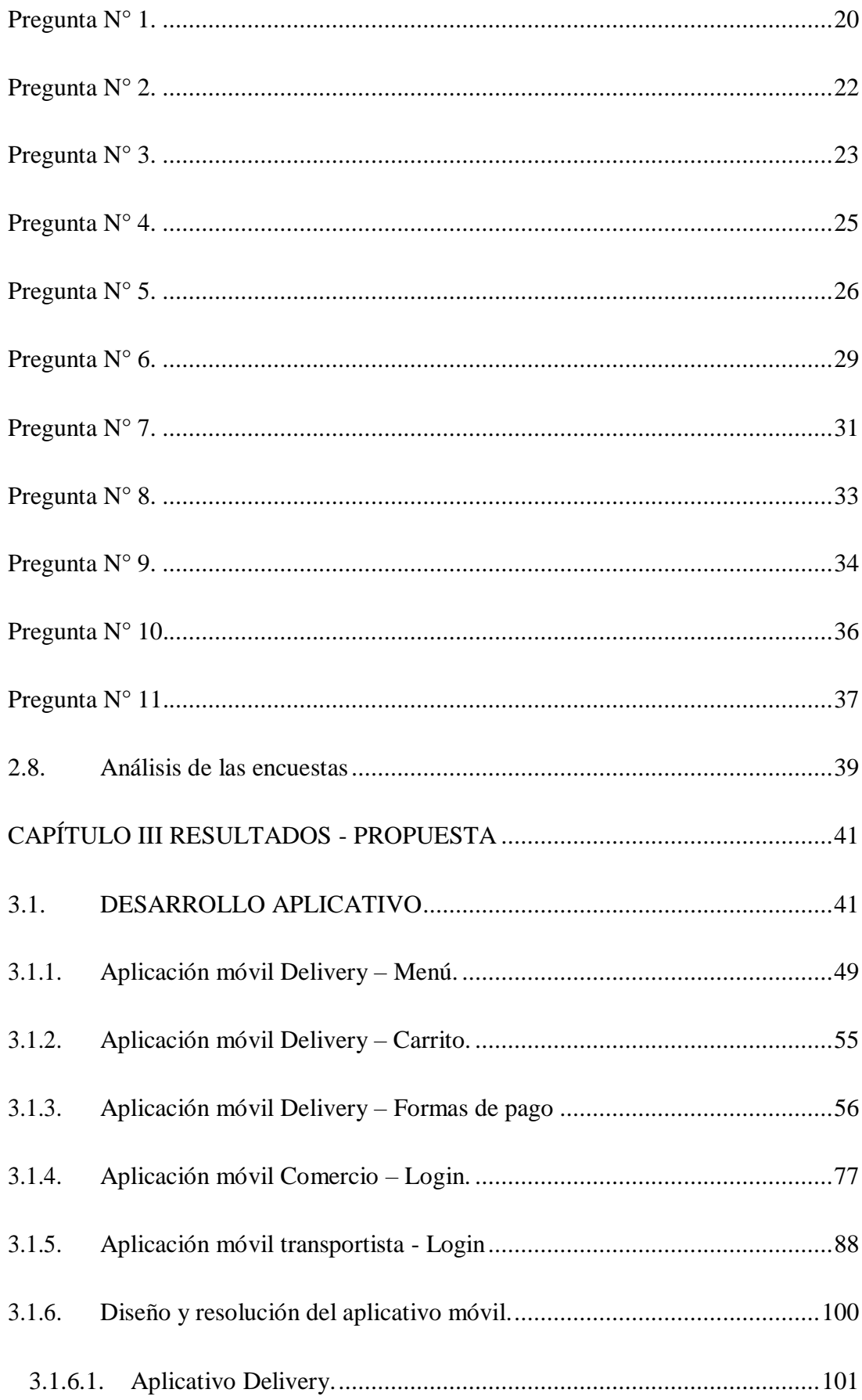

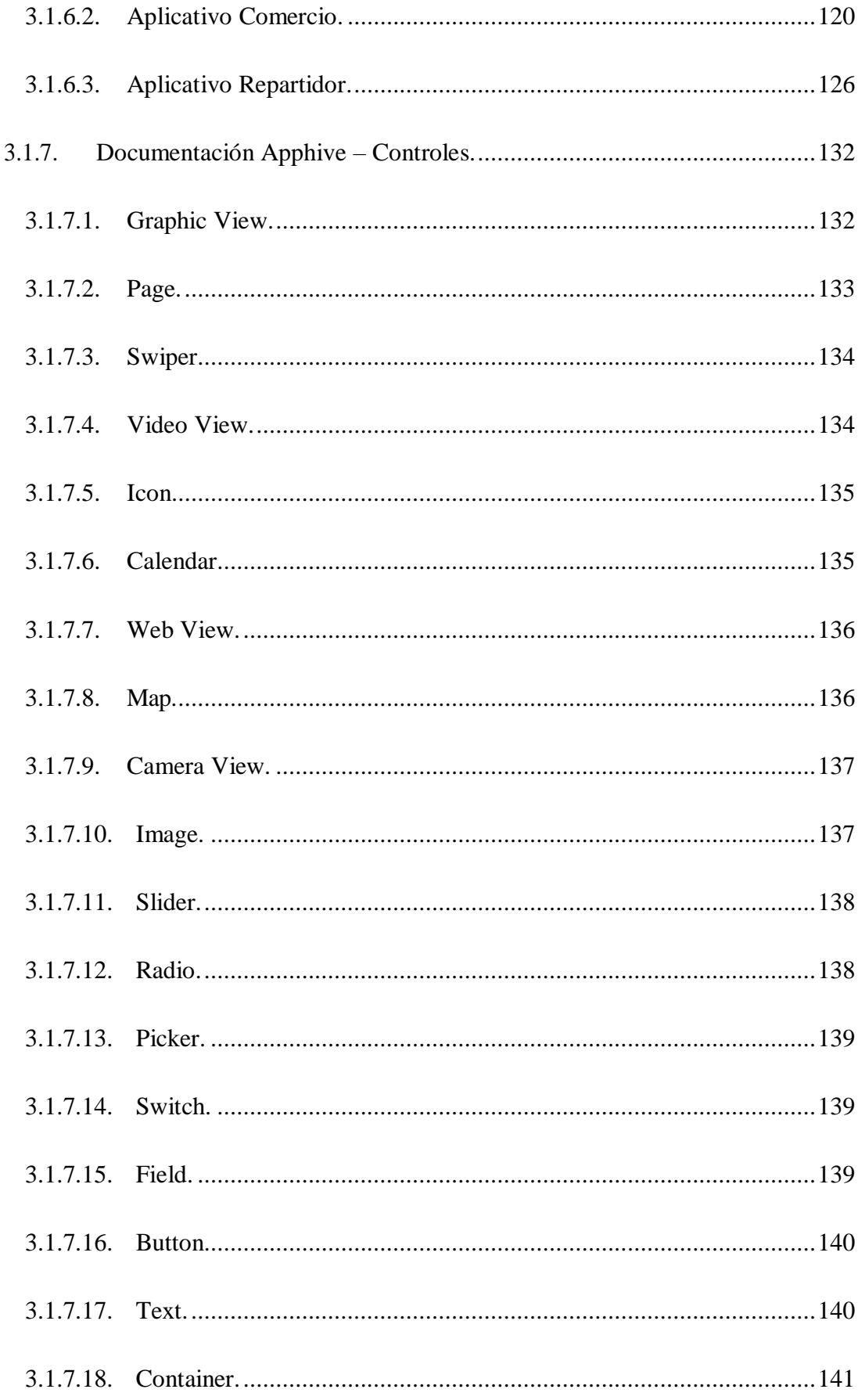

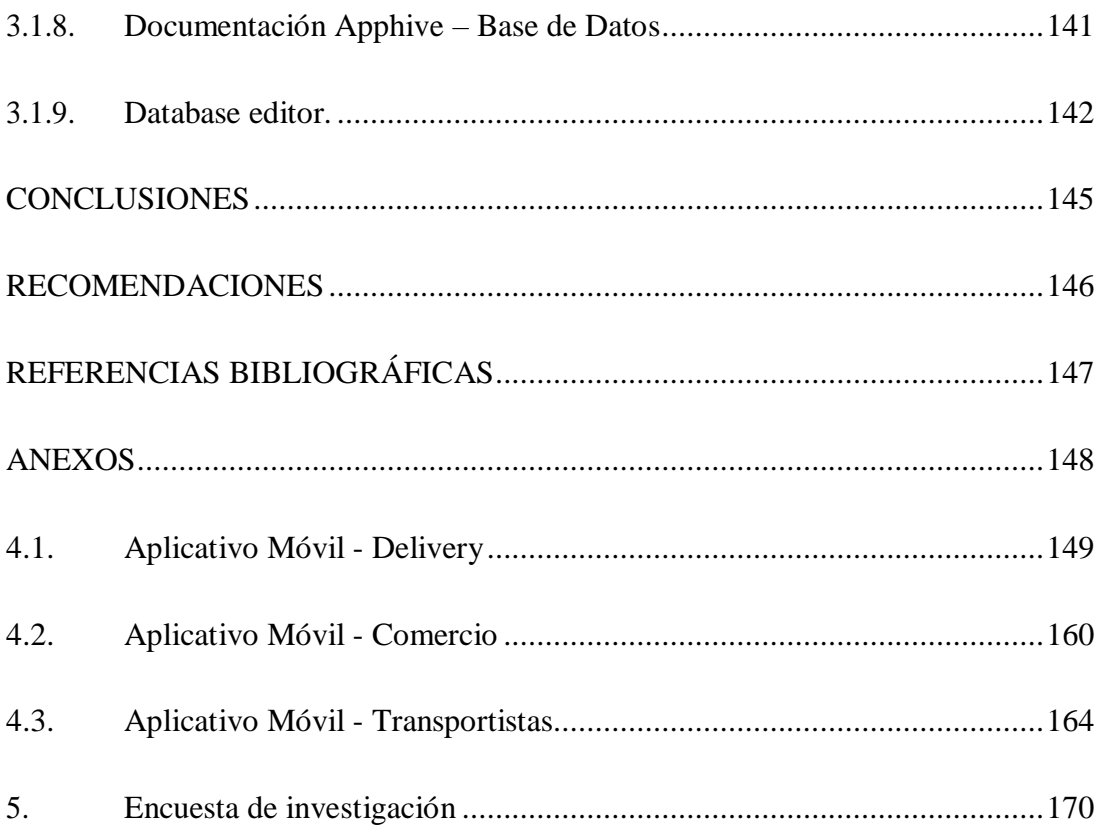

## **ÍNDICE DE IMÁGENES**

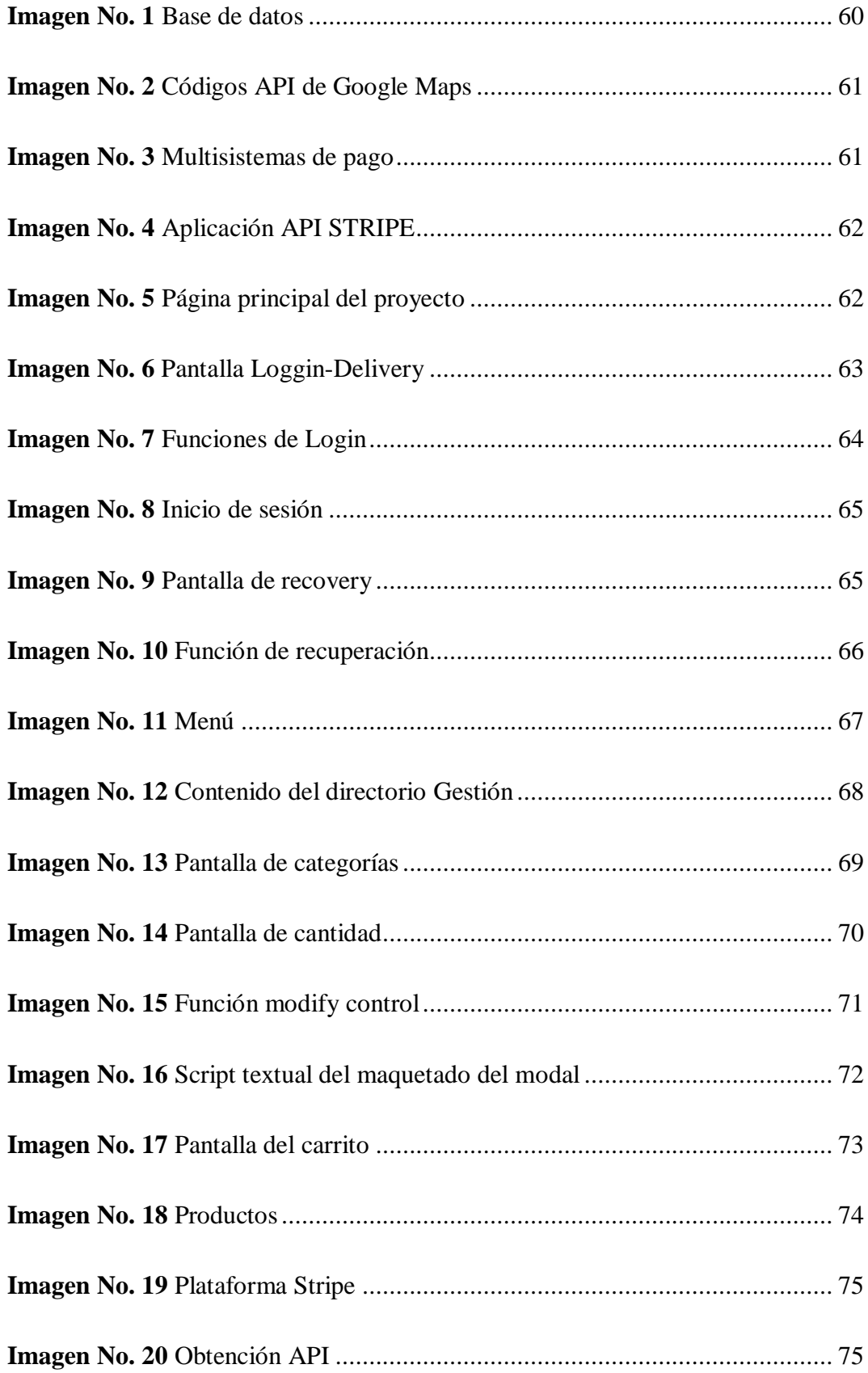

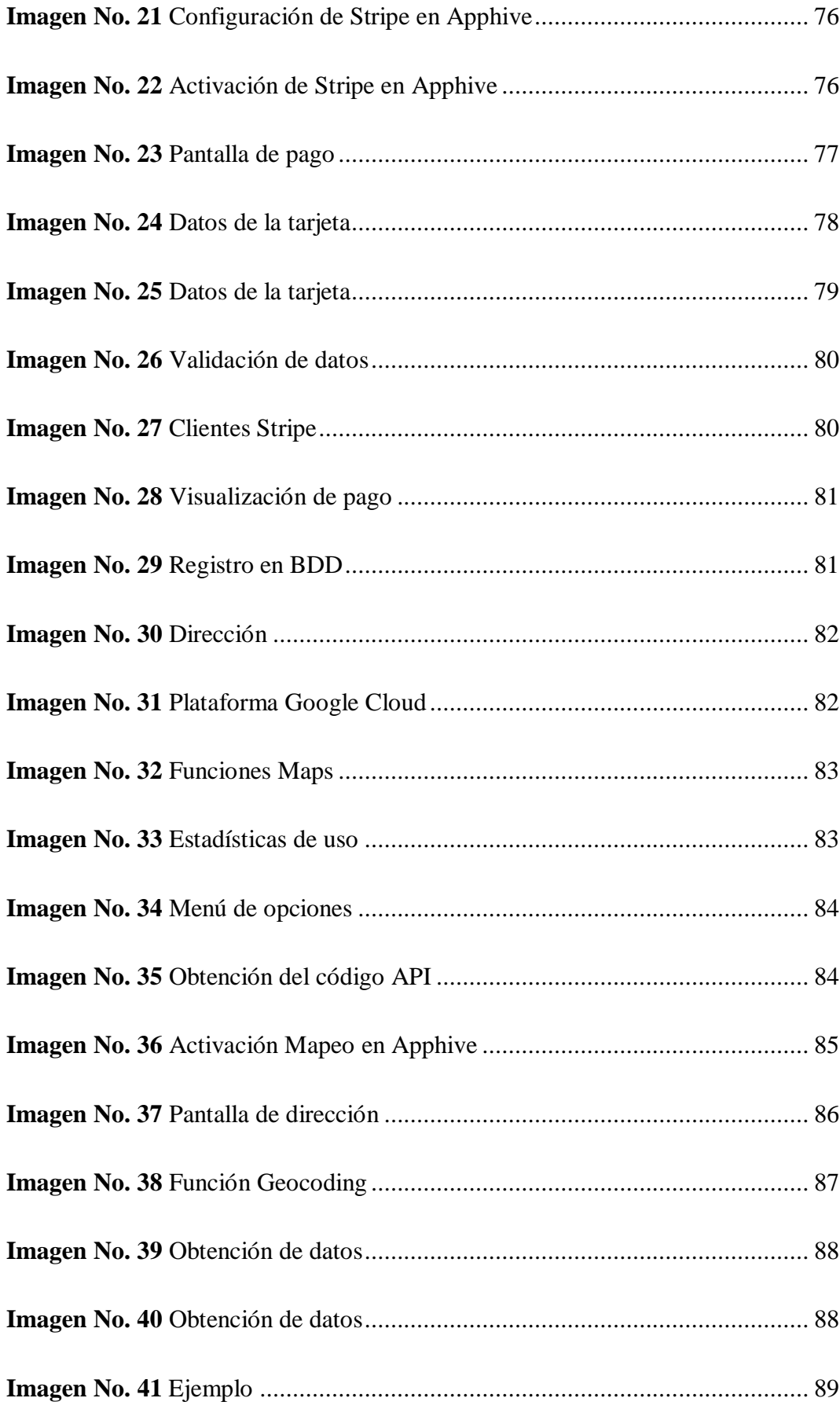

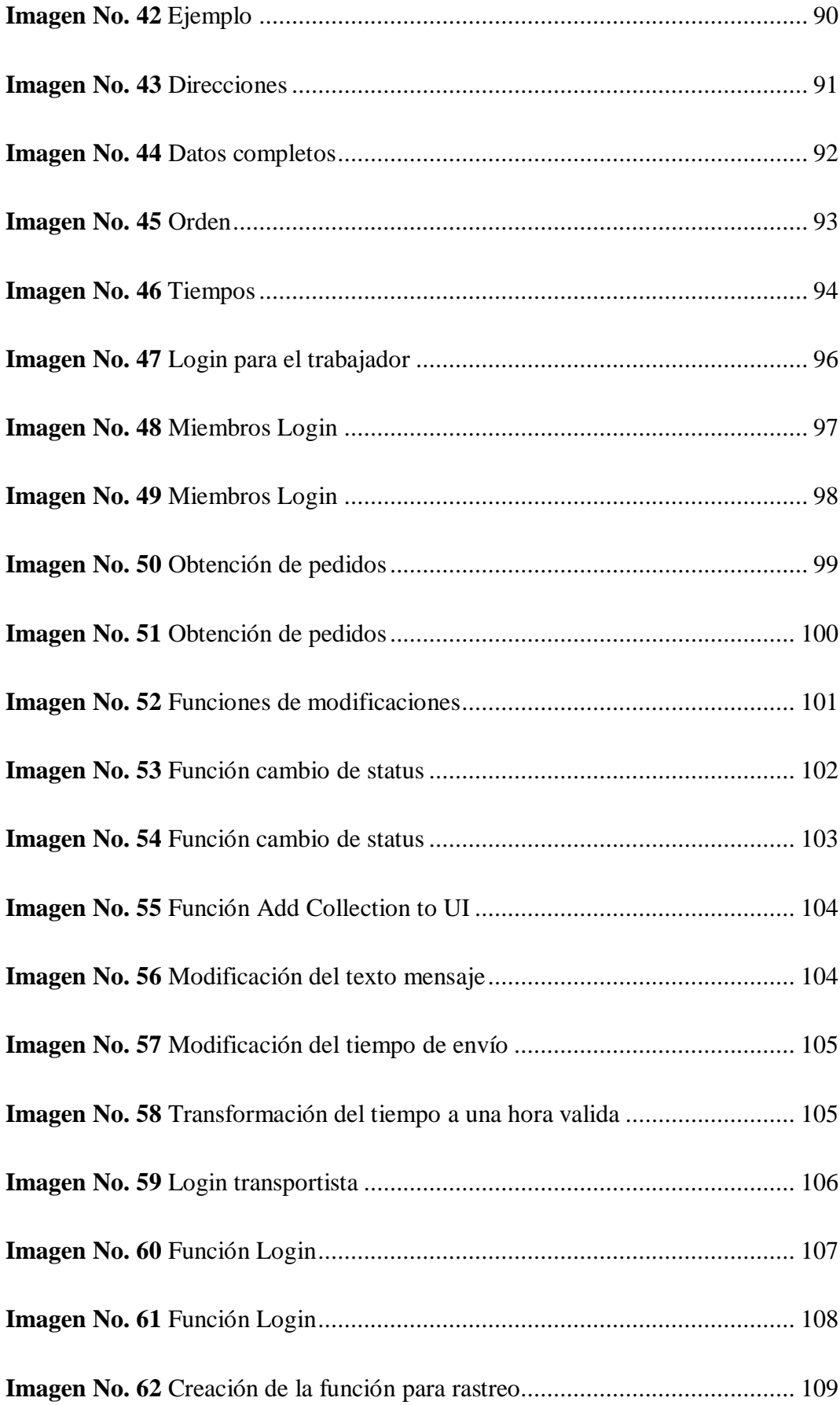

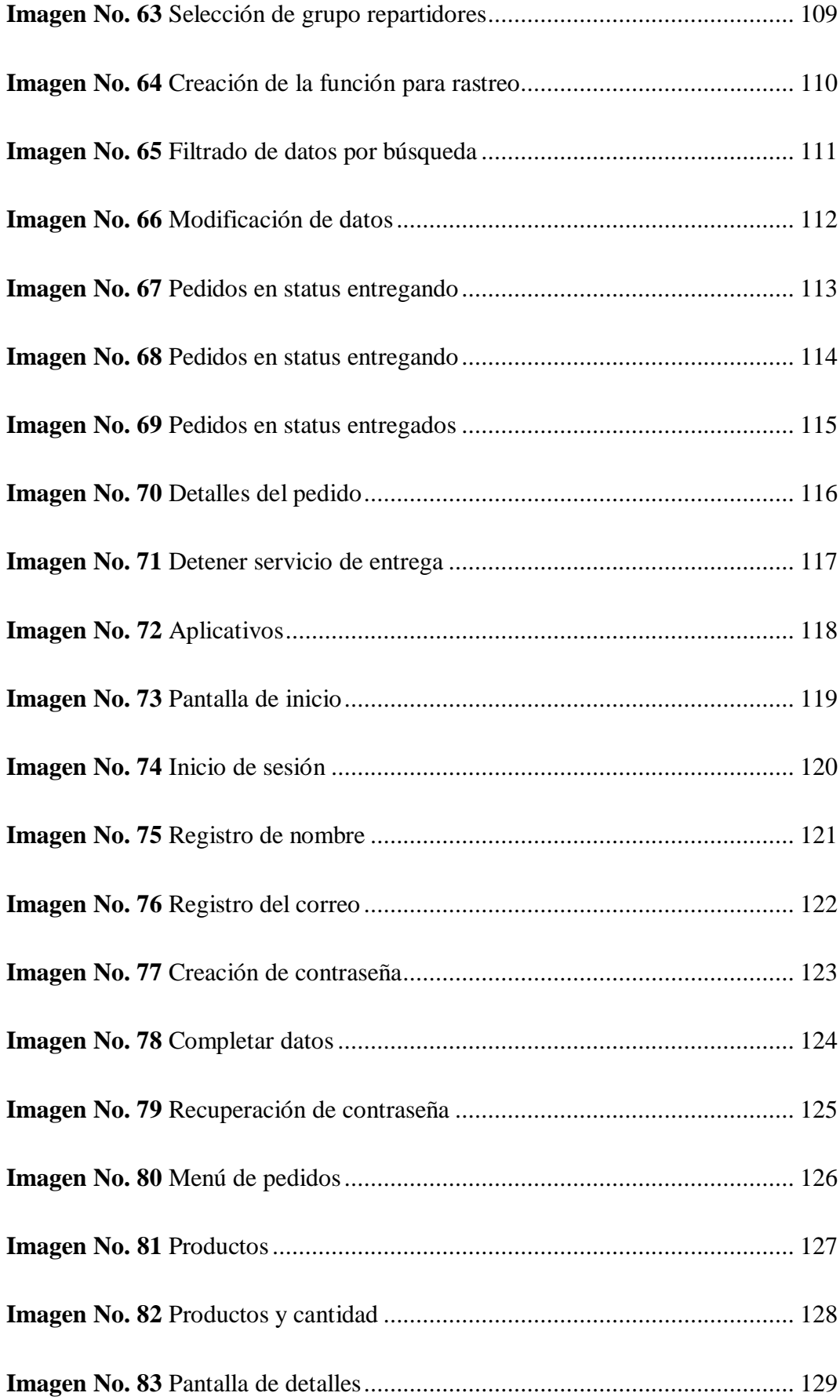

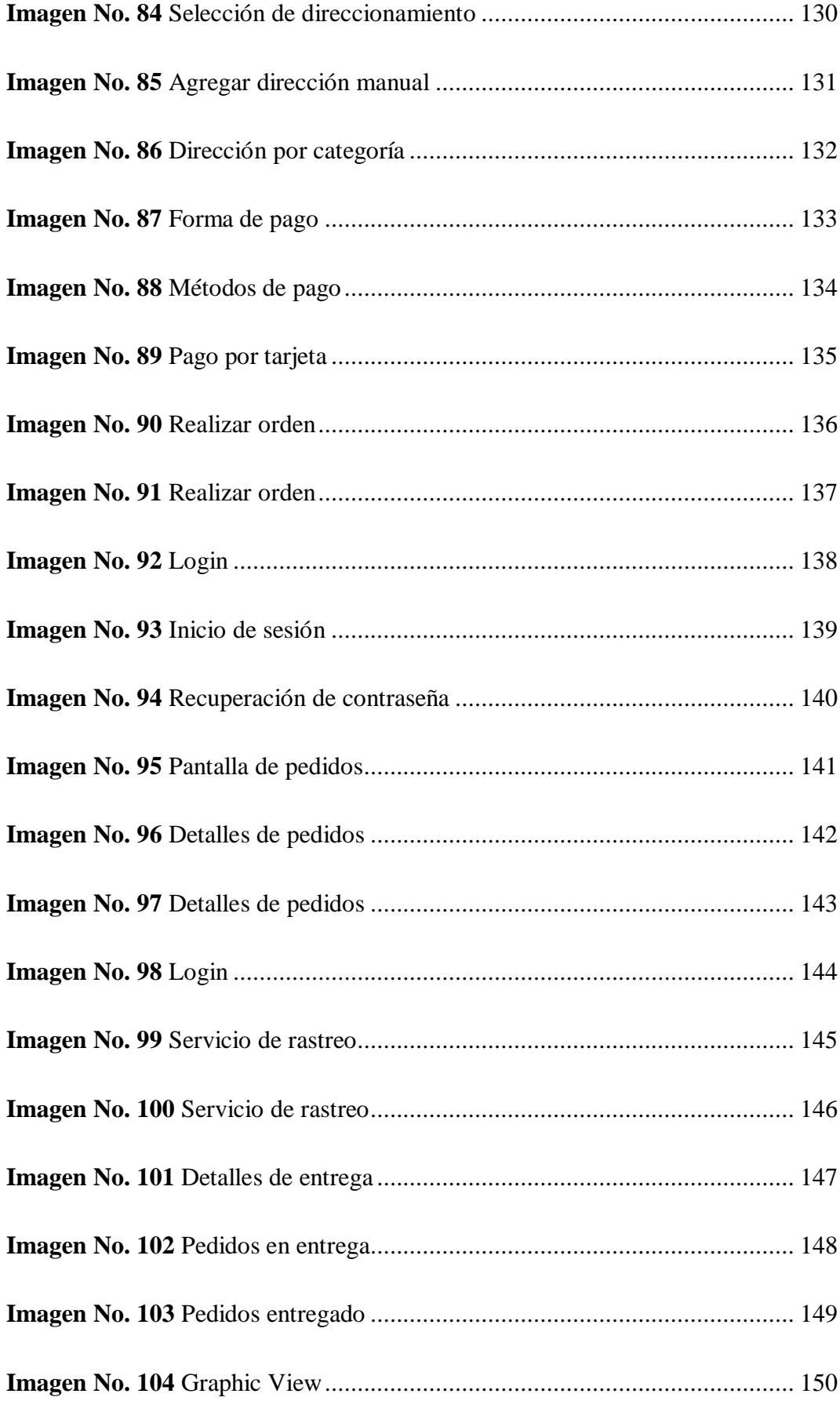

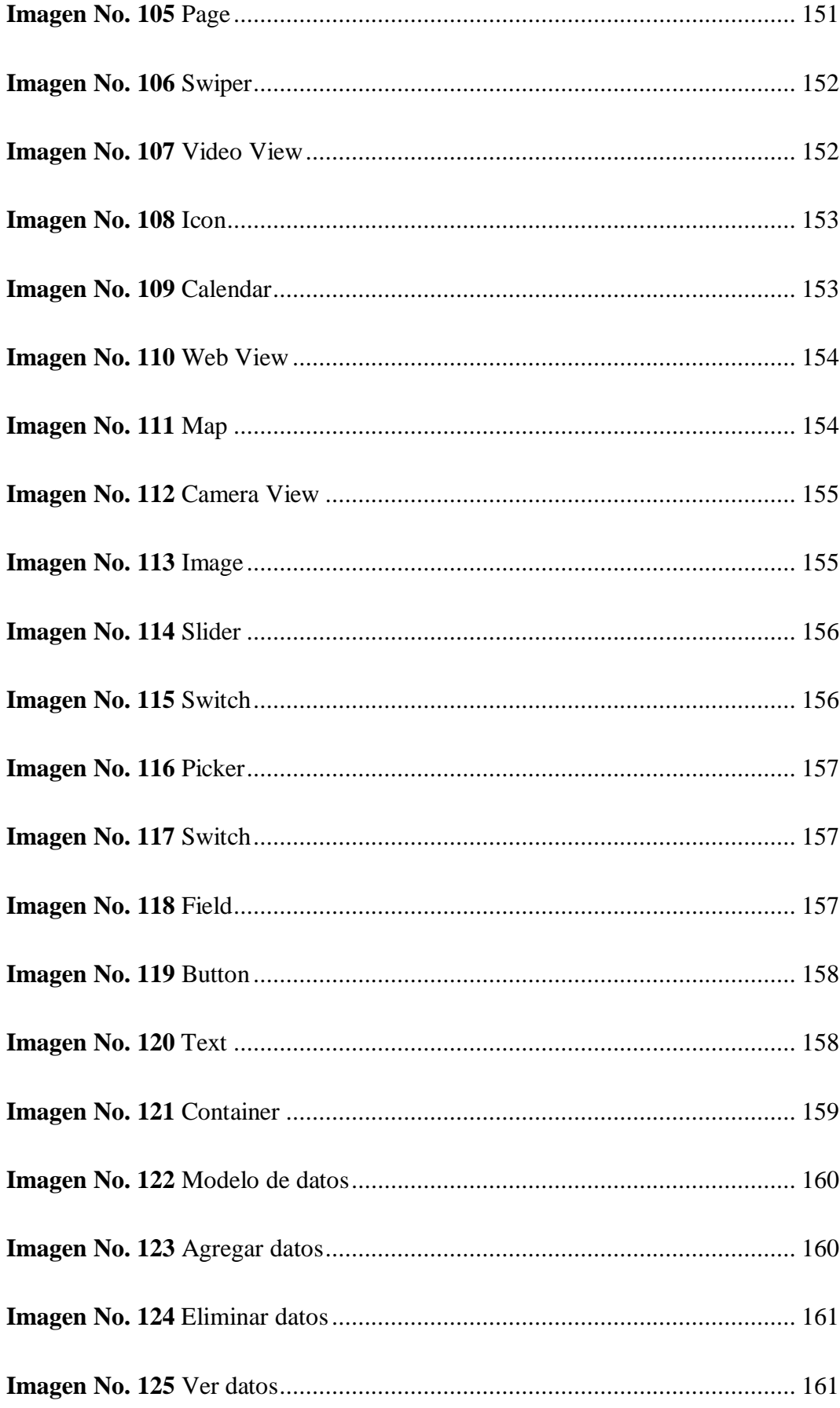

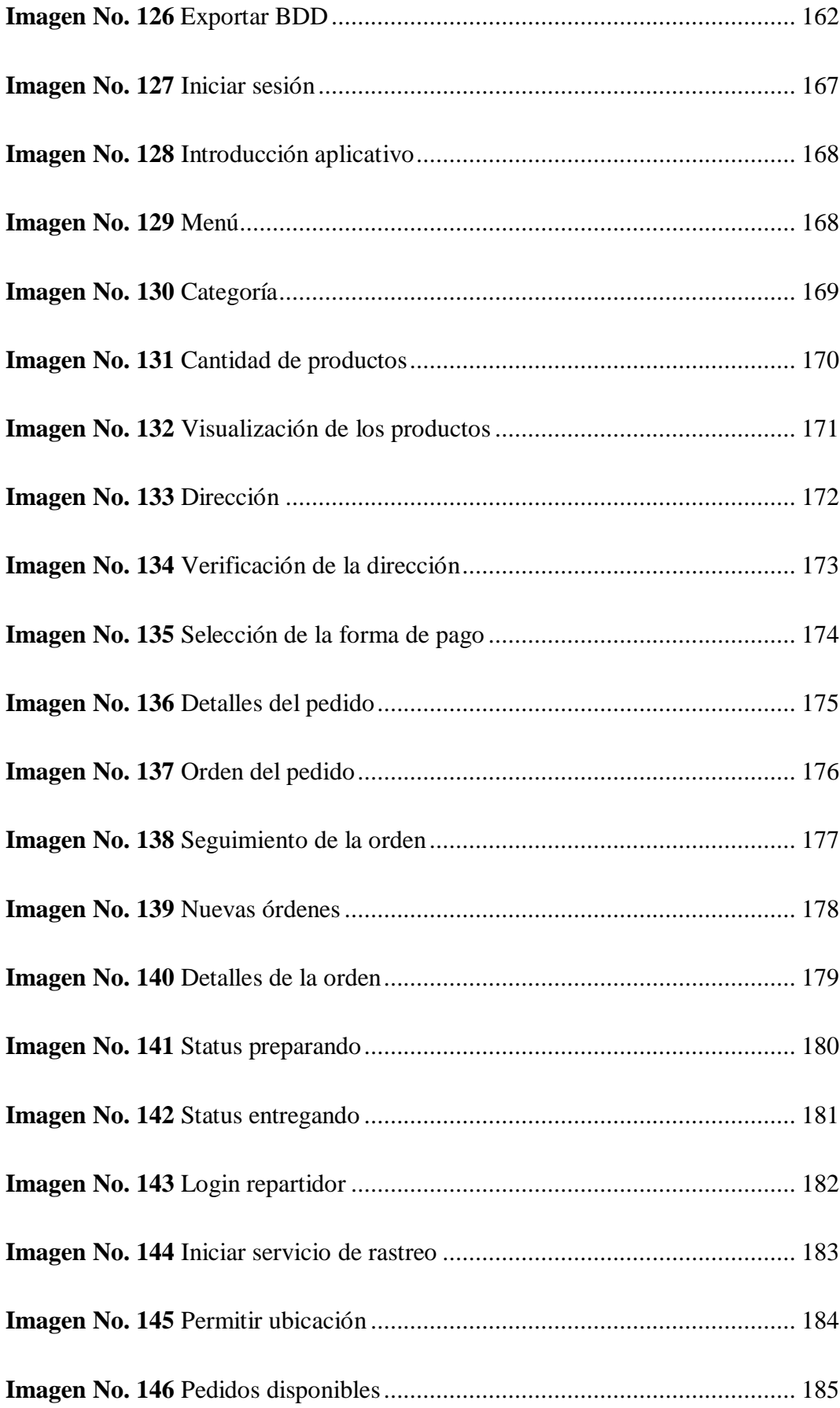

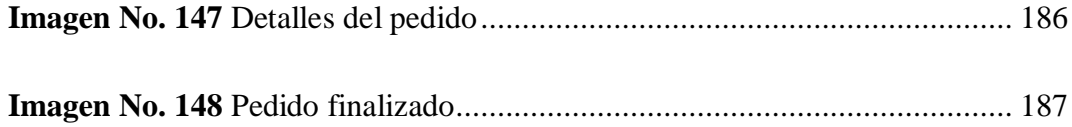

## ÍNDICE DE GRÁFICOS

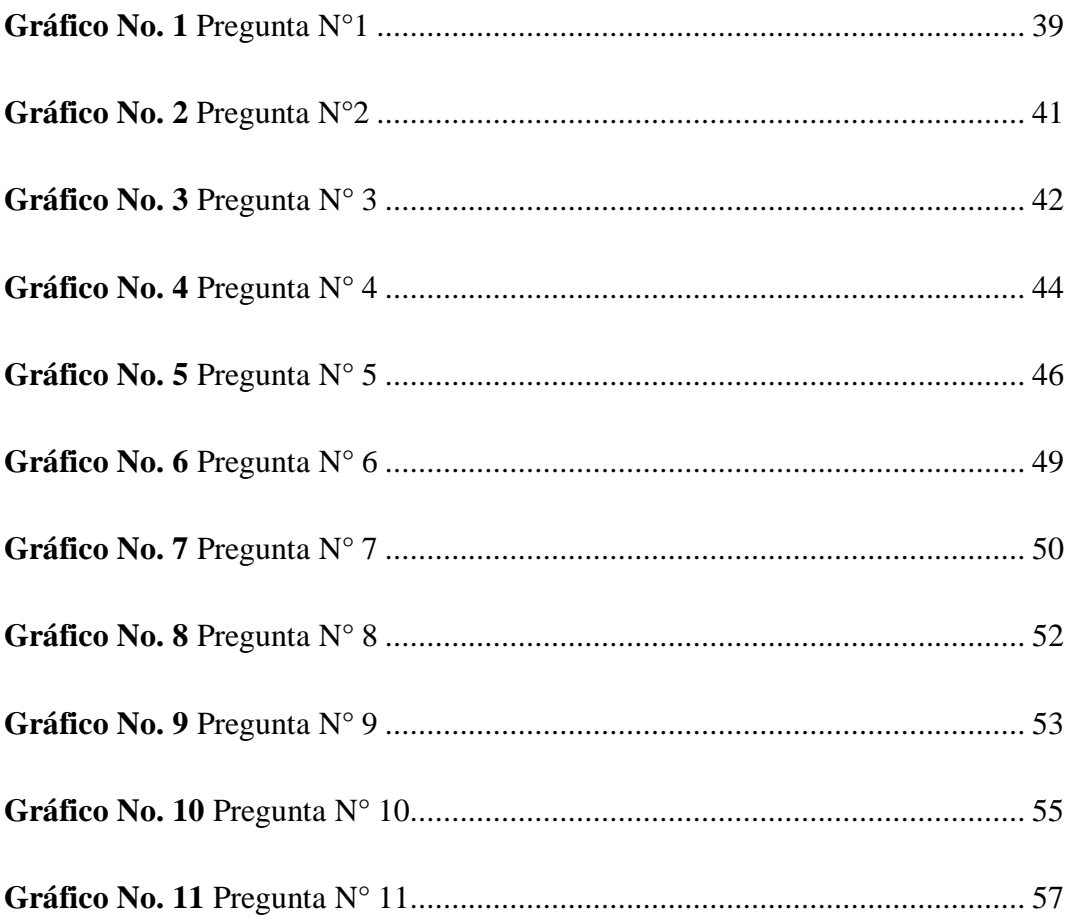

## **ÍNDICE DE TABLAS**

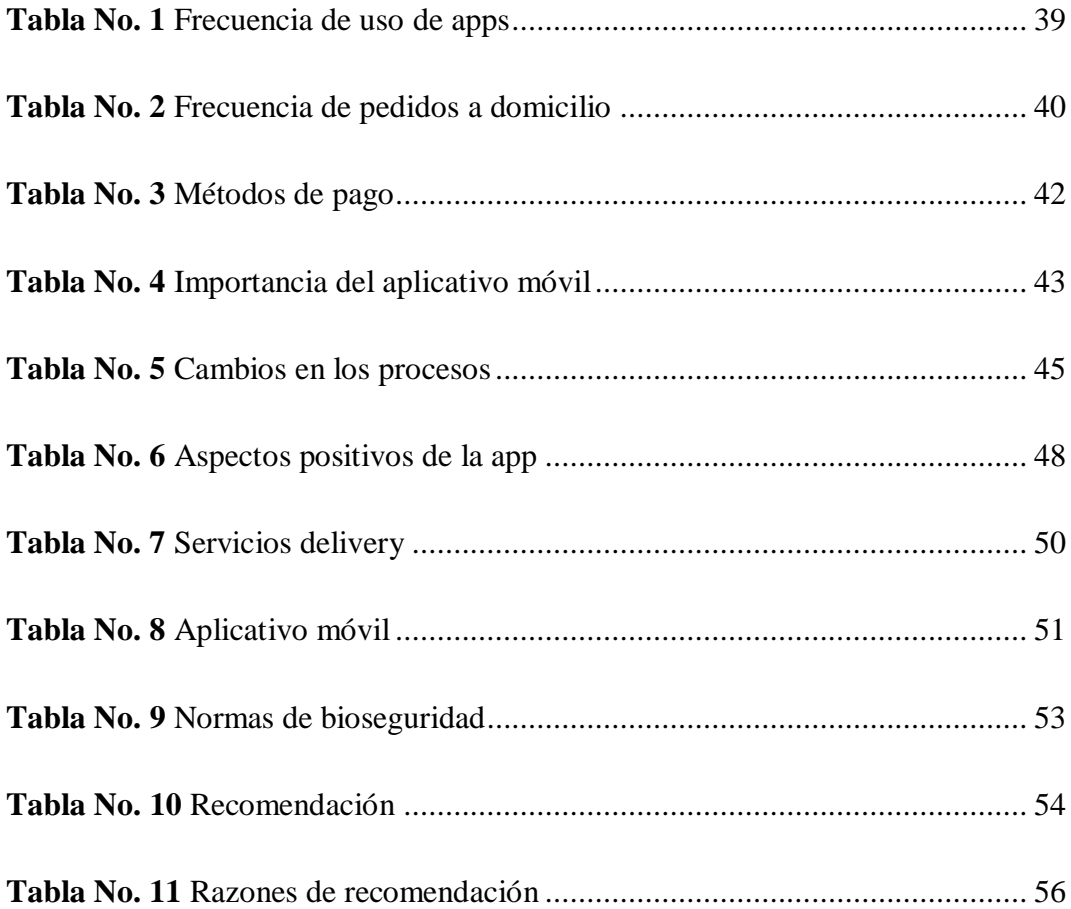

#### **RESUMEN**

<span id="page-22-0"></span>El presente proyecto investigativo trata sobre cómo crear un aplicativo móvil para el servicio de entregas a domicilio mediante el uso de plataformas de diseño nuevas tales como lo es Apphive, la cual nos ayuda con plantillas de uso totalmente gratuitos, pero con la diferencia que el análisis y funcionamiento lo tiene que construir el creador del aplicativo acorde a la necesidad que la misma necesite y cumplir las necesidades de la empresa o persona.

Este proyecto tiene la ventaja de ser usada para negocios pequeños las cuales no necesita requisitos mínimos como ser una macroempresa, además facilita mucho la realización de ciertos procesos tales como lo los métodos de pagos, ubicación y dirección de entrega, además de esto el aplicativo móvil usa métodos de geocoding, cálculo de envío según la distancia, método de pago digital, limitantes de distancia de entrega y funciones de chat dentro de la misma app.

El uso de aplicativos móviles para elservicio delivery está creando un gran impacto en la sociedad en la que vivimos actualmente ya que el usuario no necesita recorrer grandes distancias para poder obtener un producto, sin embargo, otro aspecto positivo es el que reduce la probabilidad de contagio de las personas por la exposición a otras personas tomando en cuenta que muchas de las personas que se encuentran en espacios públicos no cumplen con las normas de bioseguridad que actualmente siguen el país.

## **PALABRAS CLAVE:**

Apphive.

Android.

Aplicativo Móvil

Delivery.

Stripe.

## **ABSTRACT**

<span id="page-23-0"></span>This research project deals with how to create a mobile application for the home delivery service through the use of new design platforms such as Apphive, which helps us with totally free usage templates, but with the difference that the analysis and operation have to be built by the creator of the application according to the need that it needs and meet the needs of the company or person.

This project has the advantage of being used for small businesses which do not need minimum requirements such as a large company, it also greatly facilitates the performance of certain processes such as payment methods, location, and delivery address, in addition to this the mobile application use geocoding methods, shipping calculation based on distance, digital payment method, delivery distance limits and chat functions within the same app.

The use of mobile applications for the delivery service is creating a great impact in the society in which we currently live since the user does not need to travel long distances to obtain a product, however, another positive aspect is that which reduces the probability of contagion of people by exposure to other people taking into account that many of the people who are in public spaces do not comply with the biosafety regulations that the country currently follows.

## **KEYWORDS:**

Apphive.

Android.

Mobile Application

Delivery.

Jan Vanes Veronica

Stripe. Lcda. Verónica Gavilánez

## **INTRODUCCIÓN**

<span id="page-24-0"></span>El mundo de hoy ha creado nuevas tecnologías las cuales buscan mejorar procesos y resultados de tal forma que el nivel de eficiencia y eficacia sean notables dentro de una empresa o negocio, la cual esto ha generado una gran dependencia a la tecnología por parte de la sociedad en donde se busca resultados prometedores, sin embargo, la situación en la que vivimos hoy nos ha impulsado con ideas innovadoras.

El uso de nuevas plataformas para el diseño de aplicativos móviles ha creado un gran impacto en la tecnología digital tal es el caso de la plataforma Apphive la cual tiene como objetivo la creación de aplicativos móviles de forma gratuita y privada.

Apphive es un creador de aplicaciones móviles avanzado, que permite crear apps dinámicas sin la necesidad de escribir una sola línea de código. (Apphive, 2020).

Apphive usa funciones totalmente necesarias tales como GPS, notificaciones, operaciones aritméticas, Google Maps, cámara, inicio de sesión con Google o Facebook y métodos de pagos. Estás operaciones ayudan al usuario a crear operaciones o funciones que se usen acorde a las necesidades del cliente o creador de la aplicación.

La presente aplicación "Delivery Fast Food ecuatoriana" creada con la plataforma apphive tiene funciones específicas acorde al aplicativo que se esté usando en este caso el proceso delivery usa 3 aplicativos las cuales son:

- **Delivery:** Este aplicativo cumple con la función más importante del proceso delivery la cuál es crear el pedido a la empresa o microempresa que esta anexada.
- **Comercio:** Funciona como intermediario entre el cliente y el repartidor ya que recibe el pedido realizado por el cliente y envía el producto con el repartidor.
- **Transportista:** Este aplicativo es el encargado de informar y notificar al repartidor cuando tiene disponible un pedido que realizar.

Además de esto es necesario saber que las aplicaciones se conectan entre sí por el intercambio de información y datos entre ellas todo esto gracias a la base de datos que usan los 3 aplicativos. Esta base de datos es diferente a la que se ha ido viendo en las clases normalmente ya que en este proyecto móvil usa una base de datos local y una general.

La base de datos local es la que se encuentra en el dispositivo móvil y la generalse encuentra en la plataforma.

A medida que la investigación avance se dividirá en varios capítulos las cuales detallarán más a fondo las diferentes temáticas que se va a tratar a continuación por ejemplo en el primer capítulo hablaremos sobre el marco teórico y todas las sustentaciones previas a la actual, también se tratará el segundo capítulo se hablará sobre la metodología del proyecto en donde se adjuntará un ejemplar de cada instrumento y se detallarán los procedimientos y resultados de su validación, en el capítulo tres se detallará de forma concreta las propuestas para la solución de la problemática principal tomando en cuenta todos los factores que infieran en la misma y en el capítulo cuatro se establecerá los resultados obtenidos mediante la realización del proyecto investigativo.

Además, la evolución de las aplicaciones móviles surge de la incorporación del internet a los celulares, el lanzamiento de iPhone y Apple en el mercado y el desarrollo del sistema operativo Android que permite desarrollar aplicaciones móviles para diversos campos como: juegos, educación, medicina, diseño, etc., las cuales pueden ser distribuidas y comercializadas a través de Apps Storage u otro sitio web. [\(www.aplicacionesmovilescolombia.blogspot.com,](http://www.aplicacionesmovilescolombia.blogspot.com/) 2012).

En la actualidad las aplicaciones móviles, se consideran una herramienta más de marketing, innovadora ya que pueden ser desarrollada acorde a los requerimientos que se especifiquen, brindando una estrategia más para la comercialización del negocio, motivo por el cual muchas empresas adoptan además de los sitios web, aplicaciones móviles. Una de las empresas que han migrado a las aplicaciones móviles son los restaurantes para comercializar sus productos, entre ellos: KFC que lanzó una aplicación móvil para que sus clientes soliciten y compren susproductos

antes de llegar a la fila y enviar una notificación de aviso cuando estén en el restaurante. [\(www.record.com.mx,](http://www.record.com.mx/) 2013).

Pizza Hut, también cuenta con una aplicación móvil que permite facilitar la compra de sus clientes desde varios puntos de acceso, brindando facilidades como la de arma la pizza que desee y ordenarla, lo que ha logrado el incremento de los consumidores. [\(www.brandsgym.com,](http://www.brandsgym.com/) 2011).

En el trabajo investigativo "Implementación de una aplicación móvil para pedidos de comidas rápidas a domicilio en Italiana Gourmet" (Melissa Borbor, 2014), se habla sobre la importancia de este aplicativo móvil para la cual su proceso fue divido en 2 procesos importantes que son:

#### <span id="page-26-0"></span>**Proceso en el negocio**

**Usuario:** El proceso inicia con una llamada telefónica en la cual solicita el producto que desea adquirir.

**Propietario:** Recibe la llamada y en caso de ser aceptada se enviará la solicitud del pedido al restaurante.

**Restaurante:** Encargado de recibir la llamada del propietario y además realiza el pedido.

## <span id="page-26-1"></span>**Proceso en el aplicativo móvil**

**Usuarios:** Cumple con funciones como lo es al ingresar al aplicativo móvil con un usuario, además de eso el usuario seleccionara los productos que desea pedir a continuación verificara su pedido de forma detallada.

**Aplicación:** La aplicación cumple con la función de registrar el pedido, carga los productos disponibles para el usuario pueda observar que nomás ofrece el negocio y por último envía el pedido al negocio y lo muestra tanto al usuario como al negocio de la misma.

**Servidor de la base de datos:** En este proceso se emplea simplemente el registro automático de los datos que se ingresó por parte del cliente y los pedidos de la misma.

El autor de esta investigación dice lo siguiente:

"La aplicación móvil para pedidos a domicilio debe ser factible y realizar diversos procesos" (Melissa Borbor, 2014).

En estos procesos se trata sobre el registro del usuario y el cumplimiento de ciertos datos que el cliente necesita antes de poder realizar un pedido, tales como:

- Nombre
- Apellido
- Edad
- Teléfono
- Correo
- Contraseña
- Dirección

La aplicación, con una interfaz amigable al usuario mostrará la información actualizada del restaurante, los productos disponibles que pueden ir siendo agregados a lista de pedidos, consulta de categorías, consultas de productos, además se podrá visualizar la lista de pedidos para verificarla antes de enviarla. En la interfaz de la lista de pedidos se podrán realizar los siguientes procesos:

- Aumentar la cantidad de productos.
- Disminuir la cantidad de productos.
- Eliminar productos de lista.
- $\bullet$  Ingreso de la dirección del pedido.

El servidor de base de datos, confiable y seguro que contendrá los datos de la información del restaurante, productos, datos de los usuarios, datos de pedidos, los cuales serán reflejados en un sistema de gestión de pedidos que era controlado por

un administrador para realizar procesos como ingresos, edición, eliminación, facturación de datos.

El investigador nombra ciertos requerimientos que esta aplicación debe cumplir antes de llevar su correcto funcionamiento.

Según Melissa Borbor los requerimientos de la aplicación móvil para pedidos de comidas rápidas son los siguientes:

**Registro de datos:** El usuario registrará ciertos datos que se especifica en la aplicación que son importantes al momento de realizar un pedido.

**Ingreso a la aplicación:** Para ingresar al aplicativo móvil el usuario debe tener una cuenta vigente con correo y contraseña.

**Mostrar lista de productos:** Los productos disponibles se mostrarán en el menú del aplicativo la cual se irán actualizando según agregue el dueño del aplicativo.

**Mostrar información del restaurante:** La aplicación móvil debe mostrar la información del restaurante como: sucursales, dirección, teléfono, e-mail, etc.

**Consultas:** Deben realizarse consultas por categorías y productos, evitando de esta forma que el usuario recorra la lista para encontrar un producto.

**Lista de pedidos:** Interfaz de la lista de pedidos que debe brindar la facilidad al usuario de disminuir y aumentar la cantidad del producto como también eliminar un producto de la lista.

**Transacciones de pedidos:** Teniendo la lista de pedidos se debe ingresar la dirección del mismo, en caso de que la lista este vacía o no cuente con la dirección no permitirá hacer él envió.

**Verificar el estado del pedido:** El usuario podrá conocer el estado en el que se encuentre los pedidos del día, sea pendiente o atendido.

**Interfaz amigable al usuario:** El diseño de la aplicación debe ser sencilla y descifrable que permita la iteración entre la aplicación y el usuario y evitar inconvenientes al hacer uso de la aplicación.

**Base de datos:** Se debe contar con una base de datos segura que contenga almacenados que serán administrados desde el sistema de gestión.

#### <span id="page-30-0"></span>**Antecedentes**

El mundo en general está pasando por un gran problema mundial por causa de la pandemia COVID-19 la cual afecta no solo al sector productivo sino también a la economía de las mismas ya que las medidas de bioseguridad establecida directamente por la OMS en donde el 30 de enero del 2020 se declaró pandemia mundial por el contagio masivo de coronavirus en casi todo el mundo.

Una de las normas de bioseguridad que se estableció fue el distanciamiento social, así como el evitar estar o formar parte de agrupaciones grandes de personas tomando en cuenta los lugares cerrados en donde el contagio puede ser casi seguro.

Muchas empresas y microempresas quebraron debido a esta problemática como lo fue ALDO, JCPenney, Hertz y Tomem. Además, los emprendimientos ecuatorianos también se vieron afectada de manera directa ya que en Ecuador el mes de marzo del 2020 se estableció semáforo rojo la cual tenía varias medidas que la ciudadanía debía acatar como lo es el toque de queda de 2pm a 5 am, restricción vehicular, taxis y transporte mixto por placa para e impar, prohibición de transporte interprovincial, movilización por credencial y teletrabajo tanto en el sector público como en el privado.

Además de esto la microempresa Fast Food fue afectada directamente por estas medidas ya que laborar de forma presencial está prohibido la cual tuvo muchos decesos laborales entonces la problemática principal fue que no podían atender en el local que ellos se ubicaban ya que no era permitido la acumulación de personas en un lugar cerrado por la cual la microempresa adopto el proceso delivery pero al no ser su fuerte y más que todo no tener mucha experiencia en este ámbito, presentaron muchas falencias al momento de ejecutarlo como: Dirección, pedidos mal optados, punto de entrega mal definida, pérdida de tiempo laboral para nuevos pedidos y ante todo el desempleo forzado.

## <span id="page-31-0"></span>**Justificación**

El presente proyecto de titulación tiene como finalidad ayudar a la comunidad que labora y hace uso de los servicios de la microempresa Delivery Fast Food ecuatoriana y también cumplir un requisito más en la culminación y obtención del título Tecnología en Informática.

La microempresa se vio afectada gravemente ya que tenía gran personal trabajando en ella en donde quebrar no era una opción tanto como para los dueños como para los trabajadores por ende se reflejaron en el uso de procesos delivery para que el negocio siga a flote y siga funcionando pese a estar en tan duras condiciones.

El desarrollo del aplicativo móvil es una solución viable que ya ayuda a cubrir las falencias que se presentan al momento de iniciar, desarrollar o finalizar el proceso delivery por parte de la microempresa además de eso de aplicar la alternativa de pagos en línea por medio de terceros como lo es la plataforma Stripe.

El impacto por la pandemia se vería reducida en un cierto porcentaje ya que con el cambio de semáforo las personas se manejan por aforo de 25 personas en lugares cerrados siendo así lo suficiente para tener a sus empleados cumpliendo con sus funciones con toda normalidad.

## <span id="page-32-0"></span>**Objetivos**

## **Objetivo General**

Desarrollar una aplicación móvil para el servicio de entregas a domicilio aplicando la plataforma apphive para la microempresa "Delivery Fast Food".

## <span id="page-32-1"></span>**Objetivos Específicos**

- Aplicar geolocalización para que permita el uso y recepción del producto de forma precisa y segura.
- Configurar diferentes formas de pago que permita al usuario adquirir sus productos a través de la aplicación móvil.
- Generar interfaces gráficas dinámicas amigables con el usuario.

## **CAPÍTULO I**

## **MARCO TEÓRICO**

## <span id="page-33-2"></span><span id="page-33-1"></span><span id="page-33-0"></span>**1.1.Arquitectura Cliente-Servidor**

Esta arquitectura es una red formada por servidores que atienden las peticiones de los clientes, ya que en los servidores se centran las gestiones que solicitan los clientes y estos a su vez reciben información en el momento que los solicite. [\(www.ecured.cu,](http://www.ecured.cu/) 2013)

Según la página ecuared un servidor actúa como la conexión directa entre el cliente y el programa o aplicación para el intercambio de información la cual es fundamental en este tipo de proyectos ya que todos los procesos y funcionamientos giran en entorno del envió y recibimiento de información.

## <span id="page-33-3"></span>**1.2.Base de datos local móvil**

La base de datos es la forma más común de almacenar y administrar datos. Desde hace bastante tiempo, las bases de datos se manejan en el lado del servidor o en la nube y los dispositivos móviles solo se comunican con ellos a través de la red (Tecnologías, 2018).

## <span id="page-33-4"></span>**1.3.Aplicación móvil**

Son aplicaciones desarrollas para teléfonos inteligentes que contienen sistemas operativos, por ejemplo, Android, que permite la ejecución de aplicaciones de diversas categorías y en su mayoría gratuitas. [\(www.appdesignbook.com,](http://www.appdesignbook.com/) 2013)

La página Appdesignbook define a un aplicativo móvil como los teléfonos o dispositivos móviles que usan sistemas operativos Android en la ejecución de aplicaciones con distintos fines y usos.

### <span id="page-34-0"></span>**1.4.Servidor web**

Un servidor web se encarga de alojar el sitio, programa o aplicación que atiende las peticiones o solicitudes de los clientes, para que exista esta comunicación entre el servidor y el cliente se utiliza el protocolo HTTP [\(www.ecured.cu,](http://www.ecured.cu/) 2012).

## <span id="page-34-1"></span>**1.5.Base de Datos**

Son repositorios de datos estructurados, organizados, relacionados. Uno de los propósitos de base de datos es proporcionar a los usuarios una visión abstracta de los datos. (SILBERSCHATZ, KORTH, & SUDARSHAN, 2002)

La base de datos que se usa dentro de la plataforma Apphive es una que se encuentra en el servidor principal divido por proyectos siendo así una base de datos general la cual permite la conexión de datos entre todas las apps.

## <span id="page-34-2"></span>**1.6. JQUERY MOBILE**

El framework jQuery Mobile permite diseñar sitios web, altamente calificado que podrá trabajar en todas las plataformas de teléfonos inteligentes, tabletas, y de escritorio más populares. [\(www.jquerymobile.com, 2](http://www.jquerymobile.com/)014)

## <span id="page-34-3"></span>**1.7.Delivery**

Es una actividad parte de la función logística que tiene por finalidad colocar bienes, servicios, fondos o información directo en el lugar de consumo o uso. (Wikipedia, 2014)

## <span id="page-34-4"></span>**1.8.Usuario**

El usuario es quien realiza interacciones con la aplicación a través de su interfaz. (Appdesignbook, 2017)

#### <span id="page-34-5"></span>**1.9.Accesibilidad**

Posibilidad de acceso a los contenidos por cualquier persona independientemente de sus capacidades físicas. (Appdesignbook, 2017)

#### <span id="page-35-0"></span>**1.10. DP**

Es una unidad de medida empleada por Android que está relacionada con la densidad física de la pantalla. (Appdesignbook, 2017)

### <span id="page-35-1"></span>**1.11. UX**

Concentra las emociones y percepciones que tiene una persona al usar una interfaz o producto. (Appdesignbook, 2017)

### <span id="page-35-2"></span>**1.12. Feedback**

Es la respuesta, generalmente inmediata, de la interfaz para mantener al usuario informado de las acciones que acaba de realizar. (Appdesignbook, 2017)

#### <span id="page-35-3"></span>**1.13. GPS**

El sistema de posicionamiento global es un sistema de navegación por radio basado en satélite que consiste en tres segmentos - la constelación de satélites, la red de control desde tierra y el equipo del usuario. Además, las personas utilizan GPS en sus dispositivos móviles para aplicaciones de software de navegación. (Google sites, 2016).

## <span id="page-35-4"></span>**1.14. Geo localización**

El proceso para indicar una ubicación basada en la evaluación de varios tipos de señales. En informática móvil, normalmente se utilizan puntos de acceso WLAN y torres celulares para aproximarse a una ubicación. (Mobilefirstplatform, 2018).

#### <span id="page-35-5"></span>**1.15. Procedimiento - Metodología**

La presente investigación es experimental, pues se manipulará una de las variables; así mismo es correlacional porque realiza el análisis de relación entre la variable independiente (Aplicativo móvil) sobre una consecuente o variable dependiente (Proceso de delivery). Con un diseño de investigación preexperimental, debido a que se realizará un pre prueba y post prueba con un solo grupo (pedidos) para el acercamiento al problema de la investigación. (Hernández, 2014).
## **1.16. Enfoque**

La presente investigación está bajo un enfoque cuantitativo, puesto que se fundamenta en el análisis objetivo de la realidad mediante la medición numérica de los fenómenos observados, teniendo así la finalidad de establecer arquetipos de comportamiento y probar hipótesis constituidas a base a la recolección de datos. (Hernández, 2014).

## **CAPÍTULO II**

## **METODOLOGÍA DEL PROYECTO - DESARROLLO**

### **2.1.Método**

El método será de carácter experimental, puesto que es un proceso sistematizado y con un enfoque científico, en donde el investigador interviene en la variable independiente para ver así su efecto sobre la variable dependiente en una situación de control mínimo. (Hernández, 2014).

### **2.2.Variable independiente**

Aplicativo móvil.

### **Definición conceptual**

Es una aplicación informática que se utiliza accediendo al servidor a través de un dispositivo que se conecta a un sistema de red como puede ser internet o una intranet.

## **Definición operacional**

El aplicativo móvil permite registrar información sobre el proceso de delivery, además que pueden ser manipulados a través de la integración de un sistema web donde se gestionará los pedidos, permitiendo automatizar tareas a través del uso de la tecnología móvil y web.

#### **2.3.Variable dependiente**

Proceso de delivery.

#### **Definición conceptual**

Es un proceso logístico de entrega de productos, basado en la toma de pedidos y que son realizados por medio de un contacto telefónico, ya sea vía llamada o mensaje de texto. Este proceso contribuye a una ventaja competitiva en la pyme como una excelente estrategia para acercarse mejor a sus clientes.

#### **Definición operacional**

El proceso de delivery inicia con la toma de pedidos, luego de una llamada telefónica o coordinación por mensajes de texto con el cliente se apunta en una bitácora, posteriormente se selecciona los productos que indica en el pedido para ser entregados por el encargado que los trasladará previamente a la hora que se acordó con el cliente, ese tiempo fijado puede variar de acuerdo a la disponibilidad del cliente y cambiarlo con previo aviso.

### **2.4.Población y muestra**

Población "Se entiende por población al conjunto finito o infinito de elementos con características comunes, para los cuales serán extensivas las conclusiones de la investigación. Esta queda limitada por el problema y por los objetivos del estudio". (Arias, 2012).

Para la presente investigación la población a la cual se realizará el estudio, está conformado por los pedidos de una pyme. "El universo es la serie real o hipotética de elementos que comparten unas características definidas relacionadas con el problema de investigación". (Hernández y Maquilón, 2010).

Cabe resaltar que el universo está constituido por un conjunto de datos de número de pedidos, en la bitácora de toma de pedidos en la pyme. Se toma como referencia los últimos meses como poblaciones, para seguir con el diseño de la investigación,

de los pedidos y el tiempo de demora aproximado de entrega de cada pedido, por lo que tenemos:

- **Población 1:** De los pedidos que siguen el mismo procedimiento manual, se tomará como población la cantidad de pedidos apuntados que haya cada día, en un periodo de 1 mes. Teniendo así una población de 100 pedidos
- **Población 2:** De los pedidos que están con el nuevo procedimiento automatizado, se tomará como población la cantidad de pedidosregistrados en el sistema, en un periodo de 1 mes. Teniendo así una población de 100 pedidos.

### **2.5.Muestra**

La muestra se cataloga en probabilística y no probabilística.

## **Probabilística**

Son aquellos integrantes de la población que tienen la misma opción de conformarla y a su vez pueden ser: Muestra aleatoria simple, muestra de azar sistemático, muestra estratificada o por conglomerado. (Castro, 2003).

### **No Probabilística**

La elección de cada integrante para el estudio dependerá de un criterio específico del investigador, lo que significa que no todos los integrantes de la población tengan la misma igualdad de oportunidad de conformarla. Para obtener este tipo de muestra es de la siguiente forma: muestra intencional y muestra accidentada o sin norma. (Castro, 2003).

Así mismo, la muestra es la parte fundamental, puesto que en ella se puede determinar la problemática, es decir, teniendo disponible los datos generados se puede llegar a identificar las fallas dentro del proceso. "Si la población, por el número de unidades que la integran, resulta accesible en su totalidad, no será

necesario extraer una muestra. En consecuencia, se podrá investigar u obtener datos de toda la población objetivo". (Arias, 2012).

- **Muestra 1:** Basándose en la población de 100 pedidos apuntados, siendo parte de la variable de tipo cuantitativo, de escala continuo, se puede conocer la cantidad de los pedidos atendidos que hayan sido apuntados. Por lo que, la población al ser un número menor se toma directamente todos los elementos que lo integra, en donde la muestra vendría a ser 100 pedidos apuntados.
- **Muestra 2:** Basándose en la población de 100 pedidos registrados, siendo parte de la variable de tipo cuantitativo, de escala continuo, se puede conocer la cantidad de los pedidos atendidos que hayan sido registrados. Por lo que, la población al ser un número menor se toma directamente todos los elementos que lo integra, en donde la muestra vendría a ser 100 pedidos registrados.

#### **2.6.Técnicas e Instrumentos para la recolección de datos**

Las técnicas a utilizar para recabar información son: Diseño de Investigación Documental y Diseño de Investigación de Campo, las cuales son las formas acertadas para proporcionar información que se requiera para el desarrollo del proyecto. Se hace uso de estos dos diseños porque se incluye como técnica la observación, entrevista y encuesta para el levantamiento de información.

Con la técnica de observación simple se pretende prestar atención al proceso de venta y atención al cliente que se brinda en el establecimiento y así realizar un análisis de la información obtenida con la observación. Otra técnica aplicar es la encuesta escrita utilizando como instrumento el cuestionario el cual consta de 8 preguntas cerradas y están afinadas con el objetivo del trabajo de titulación.

### **2.7.Procesamiento y análisis de resultados**

De manera inicial se realizó un consolidado de información de todos los datos proporcionados por la encuesta, se ha analizado la información por ende su

tabulación de los datos obtenidos, para así realizar los respectivos gráficos estadísticos.

Se seleccionó información requerida para el desarrollo de la aplicación móvil y así establecer requerimientos y validaciones para la misma. Los resultados de las encuestas realizadas se presentan en gráficos de barras y circular para una mejor visualización y entendimiento.

## **Pregunta N° 1.**

## **¿Usa frecuentemente aplicaciones móviles en su Smartphone?**

Los datos obtenidos son muy claros al momento de establecer sus gráficas representativas, por la cual demuestra que las personas usan con total frecuencia las apps en su celular ya sea desde apps simples como alarmas, calculadoras, YouTube, Facebook, Twitter, entre otras las cuales forman parte de 77% de la población total, además el 17% afirma usar aplicaciones muy a menudo.

**Tabla No. 1** Frecuencia de uso de apps

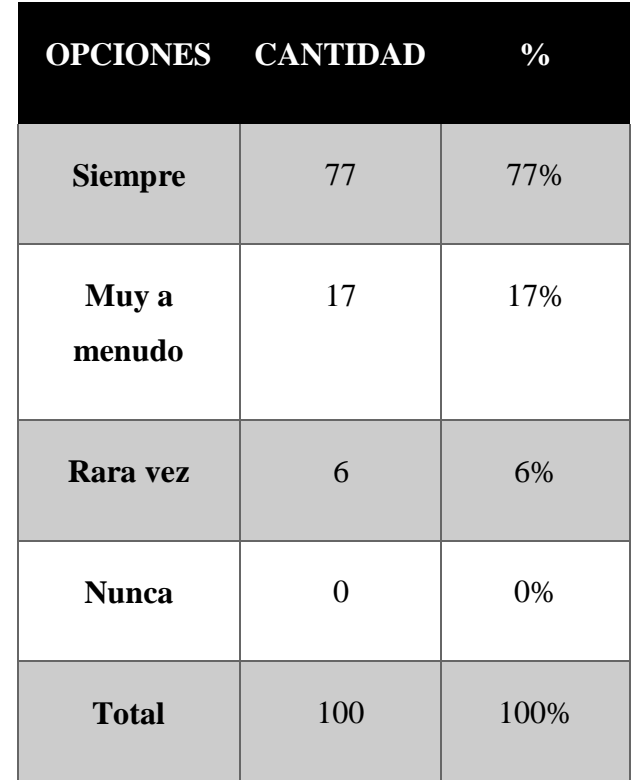

**Elaborado:** Darwin Javier Chiriboga Villamar **Fuente:** Datos de investigación

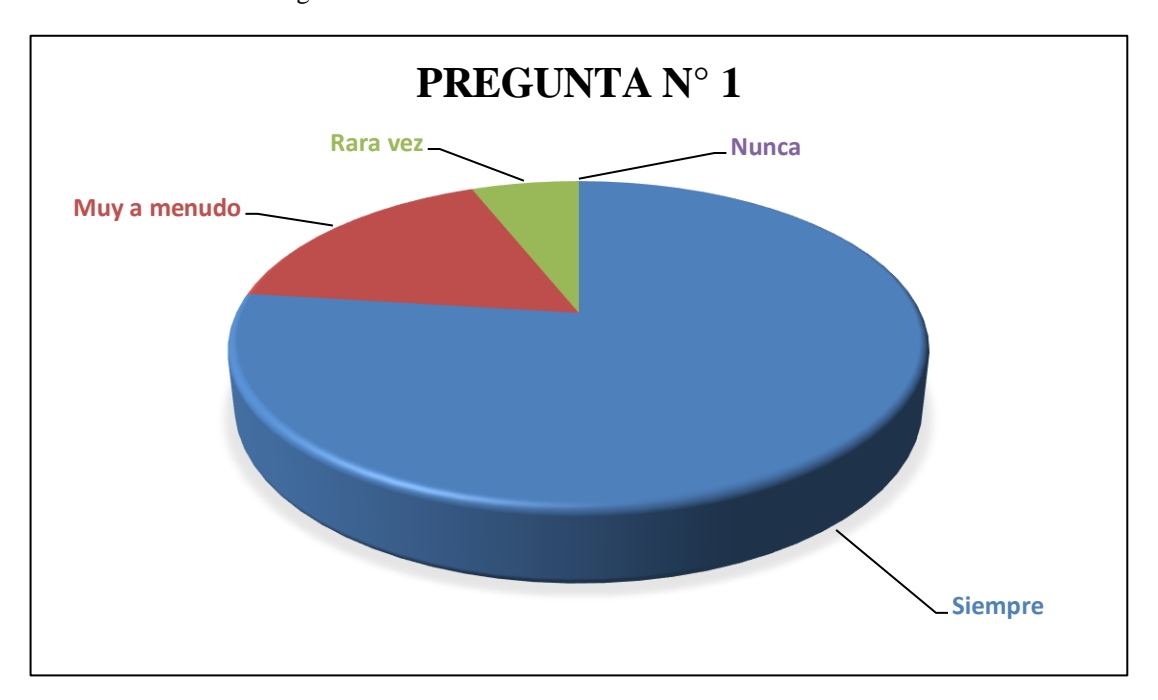

**Gráfico No. 1** Pregunta N°1 **Elaborado por:** Darwin Javier Chiriboga Villamar **Fuente:** Datos de la investigación

### **Pregunta N° 2.**

# **¿Con qué frecuencia realiza Ud. pedido de comida a domicilio a la microempresa Delivery Fast Food?**

Los siguientes datos demuestran que efectivamente existe un gran consumo de comida rápida y además el uso de servicios delivery en tiempos prolongados en donde el 40% de la población lo hace cada 3 meses, el 29% lo hace 1 vez al mes y el 20% lo hace semanalmente siendo así clientes fijos y seguros.

**Tabla No. 2** Frecuencia de pedidos a domicilio

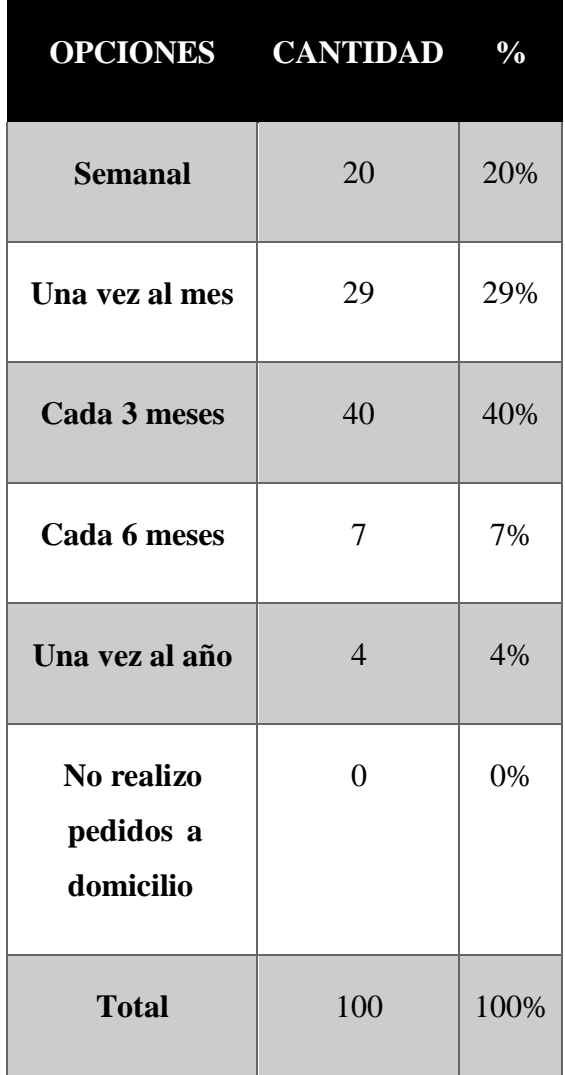

**Elaborado:** Darwin Javier Chiriboga Villamar **Fuente:** Datos de investigación

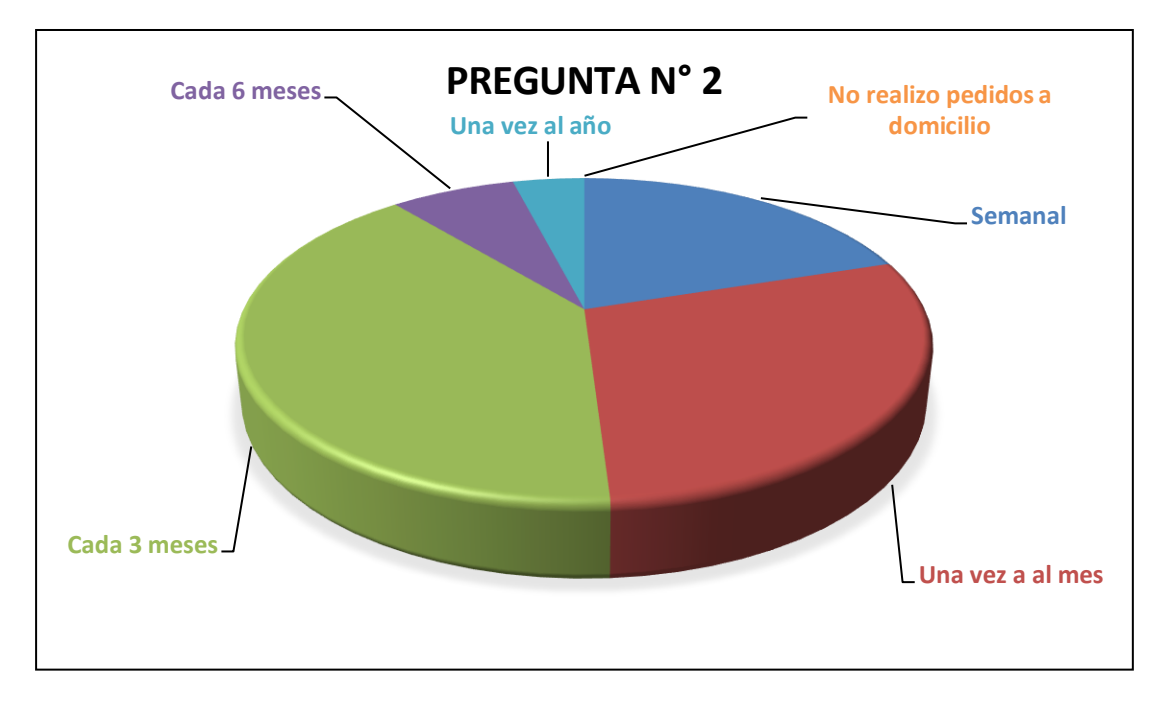

**Gráfico No. 2** Pregunta N°2 **Elaborado por:** Darwin Javier Chiriboga Villamar **Fuente:** Datos de la investigación

## **Pregunta N° 3.**

## **¿Cuál es su medio de pago preferido de pedir a domicilio? (Múltiple)**

Como se puede apreciar en la tabla N° 3 los datos establecen que el 70% de las personas prefieren realizar pagos de formas efectivas y el 20% lo realiza mediante el uso de tarjetas de créditos y el otro 10% lo hace mediante transferencias bancarias esto es notable ya que las personas no manejan o tienen experiencia en el uso PayPal o dinero electrónico.

**Tabla No. 3** Métodos de pago

| <b>FORMA DE PAGO</b>   | <b>RESPUESTAS</b> | <b>PORCENTAJE</b> |
|------------------------|-------------------|-------------------|
| <b>Efectivo</b>        | 70                | 70%               |
| Transferencia bancaria | 10                | 10%               |
| Tarjeta de crédito     | 20                | 20%               |
| PayPal                 | 0                 | 0%                |
| Dinero electrónico     | $\Omega$          | 0%                |

**Elaborado:** Darwin Javier Chiriboga Villamar **Fuente:** Datos de investigación

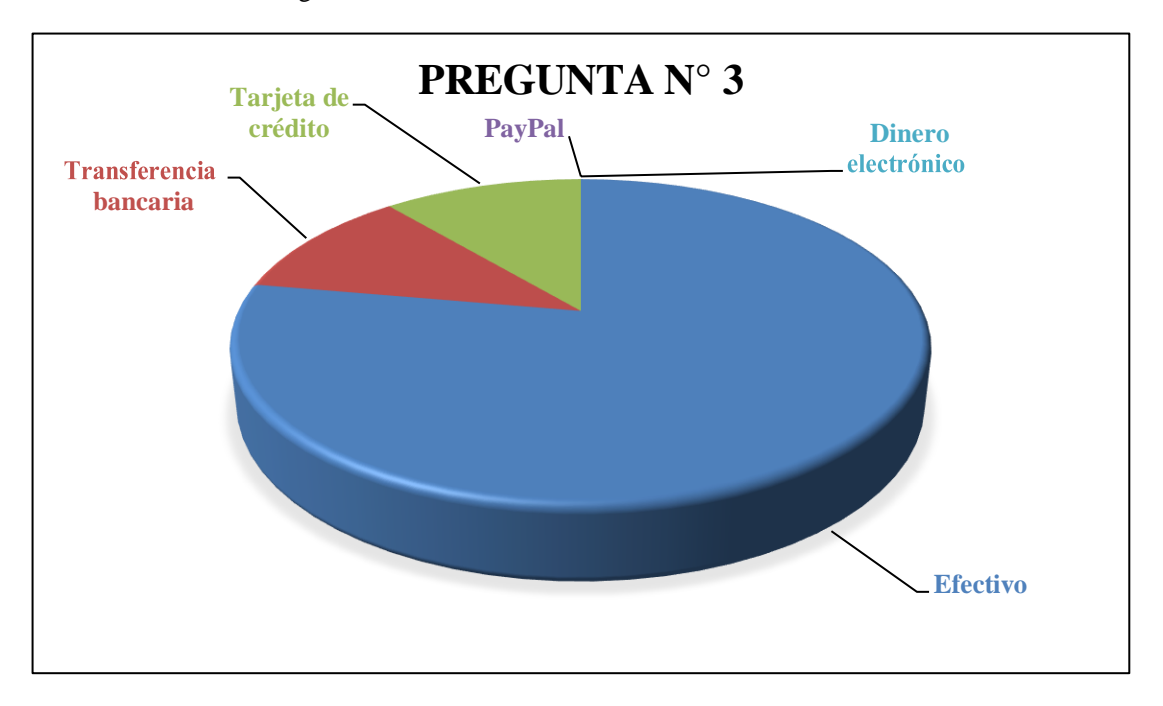

**Gráfico No. 3** Pregunta N° 3 **Elaborado por:** Darwin Javier Chiriboga Villamar **Fuente:** Datos de la investigación

## **Pregunta N° 4.**

# **¿Considera Ud. Importante el haber implementado un aplicativo móvil en la microempresa Delivery Fast Food ecuatoriana?**

En los datos obtenidos se puede apreciar que un 90% de la población total para esta investigación considero importante la implementación del aplicativo móvil para la microempresa Delivery Fast Food ecuatoriana, sin embargo, el otro 10% tiene como respuesta el que no es importante esta app ya que son clientes poco frecuentes o no tienen mucho conocimiento sobre el uso de apps para entre a domicilio.

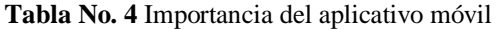

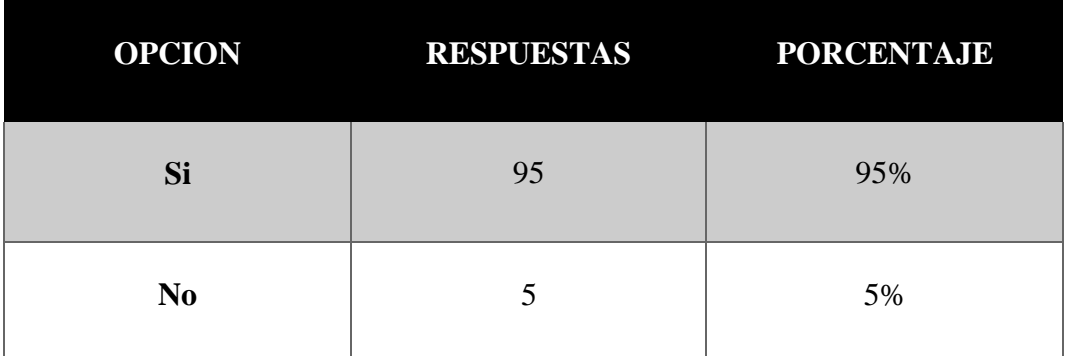

**Elaborado:** Darwin Javier Chiriboga Villamar **Fuente:** Datos de investigación

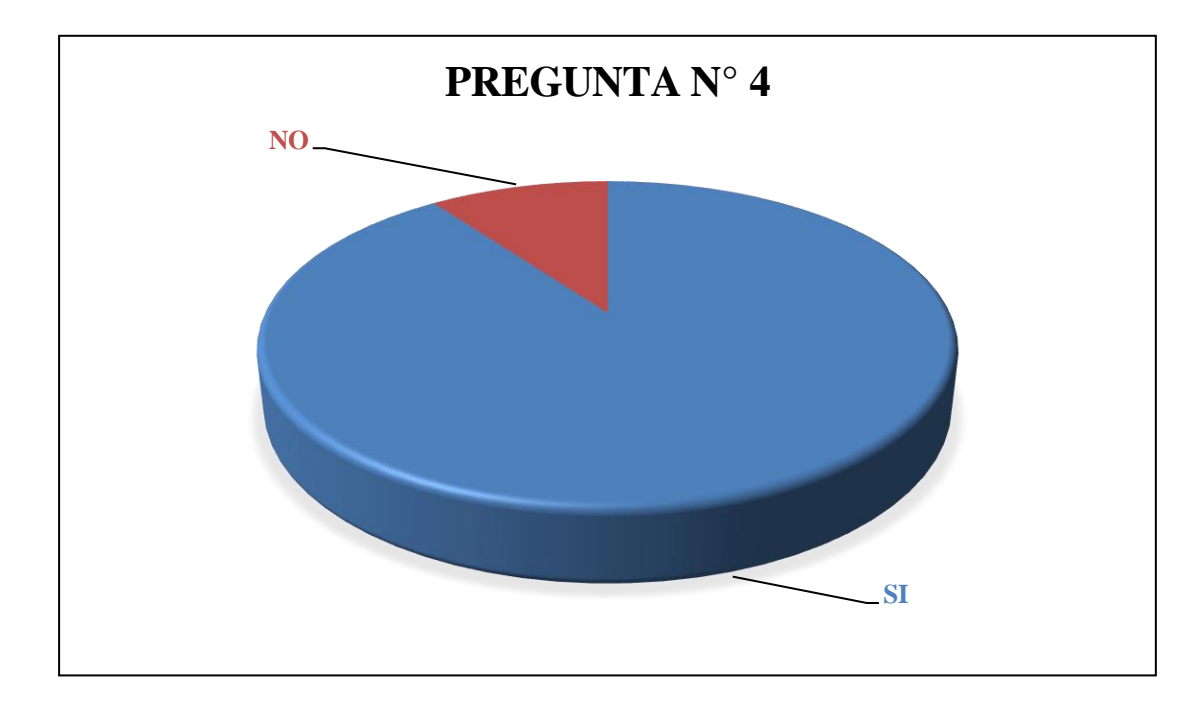

**Gráfico No. 4** Pregunta N° 4 **Elaborado por:** Darwin Javier Chiriboga Villamar **Fuente:** Datos de la investigación

**Pregunta N° 5.**

# **¿Qué procesos a cambio con la implementación y uso del aplicativo móvil en Delivery Fast Food ecuatoriana? (Múltiple)**

Los datos obtenidos mediante el uso de las encuestas señalan que un 30% total de respuestas a favor del seguimiento en tiempo real esto es razonable ya que existía un bajo nivel de aceleración en procesos de entrega de productos, además un 27% total de respuestas señalan que el tiempo de respuesta para un pedido era muy bajo por ende no tenían mucha paciencia en ese aspecto también cabe mencionar que en el servicio delivery la dirección ha dado un gran problema de solucionar ya muchas de las veces el repartidor no sabe cómo llegar a su destino teniendo así muchos retrasos en las ordenes por entregar.

### **Tabla No. 5** Cambios en los procesos

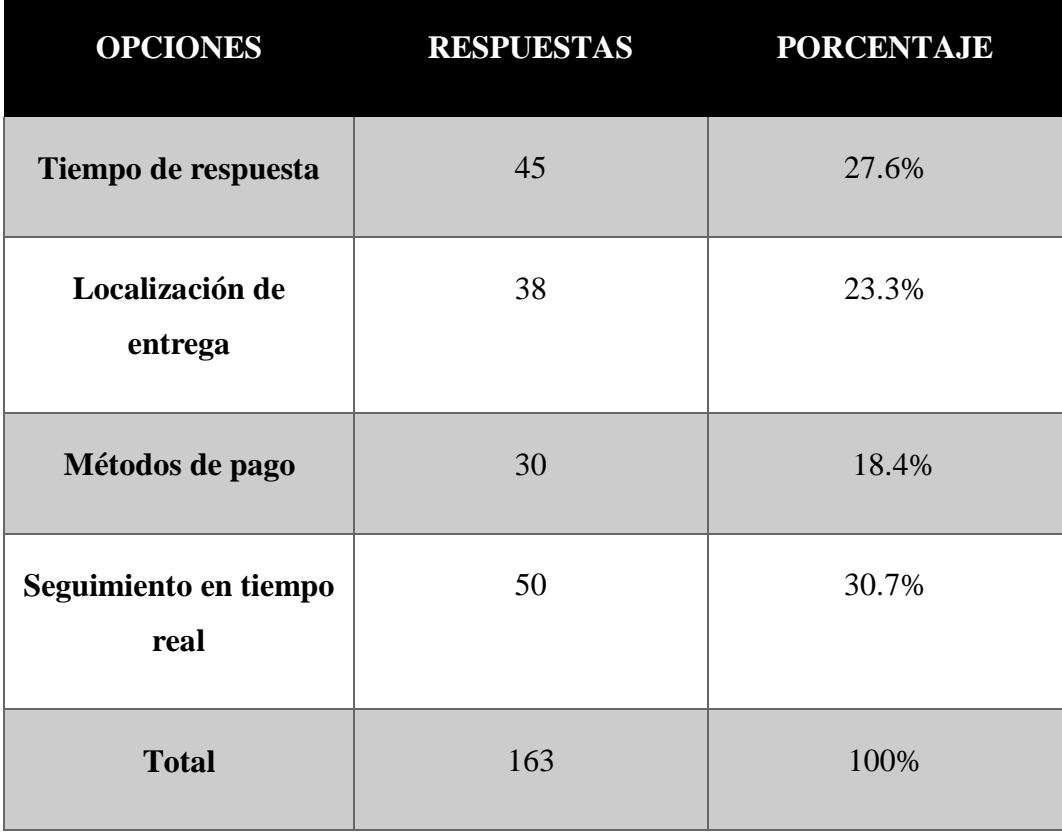

**Elaborado:** Darwin Javier Chiriboga Villamar **Fuente:** Datos de investigación

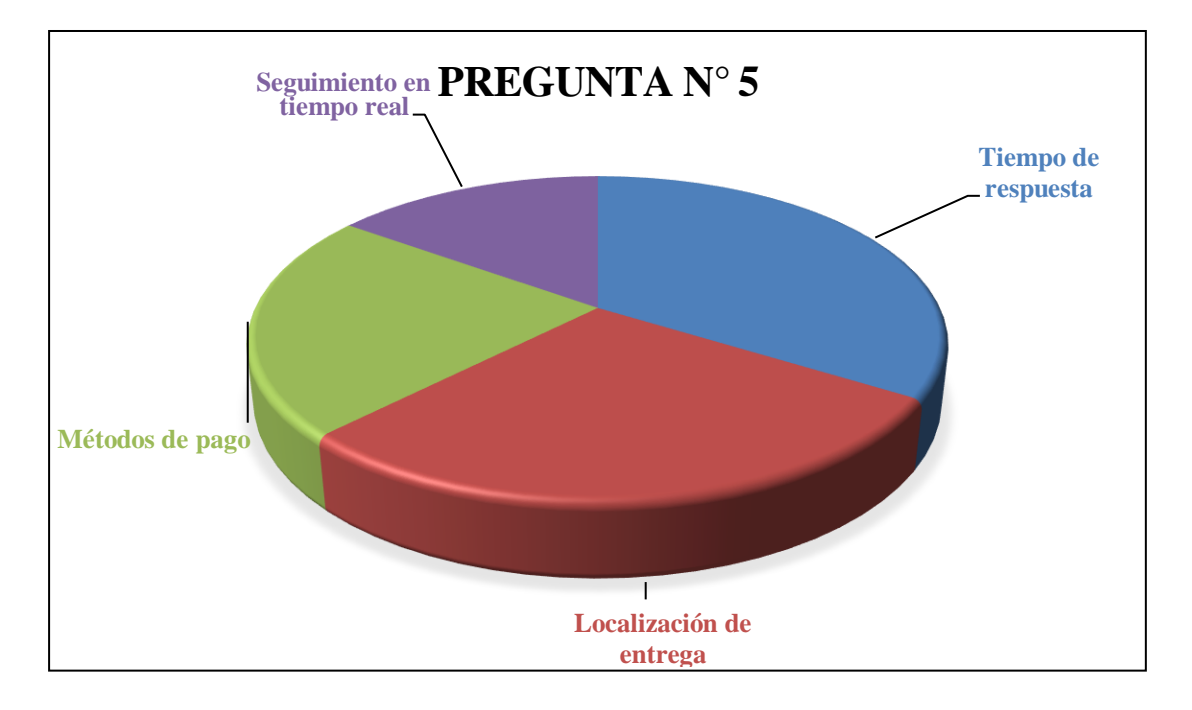

**Gráfico No. 5** Pregunta N° 5 **Elaborado por:** Darwin Javier Chiriboga Villamar **Fuente:** Datos de la investigación

### **Pregunta N° 6.**

# **¿Qué aspectos se ha visto mejorados con la implementación del aplicativo móvil? (Múltiple)**

Las personas por medio de las encuestas señalan que los aspectos más importantes y positivos que se ha visto con la implementación del aplicativo móvil es de la disminución y prevención sobre las aglomeraciones que la gente ocasiona cuando no existe un rápido servicio de pedidos por la cual todos se exponen al contagio de COVID-19 en donde las personas por miedo dejan de comprar o realizar pedidos a la microempresa.

Sin embargo, otro aspecto que se visto mejorado es el delivery de la microempresa pues ahora tienen varias herramientas para mejorar la efectividad y productividad de la misma creando así un incremento de pedidos y servicio al cliente.

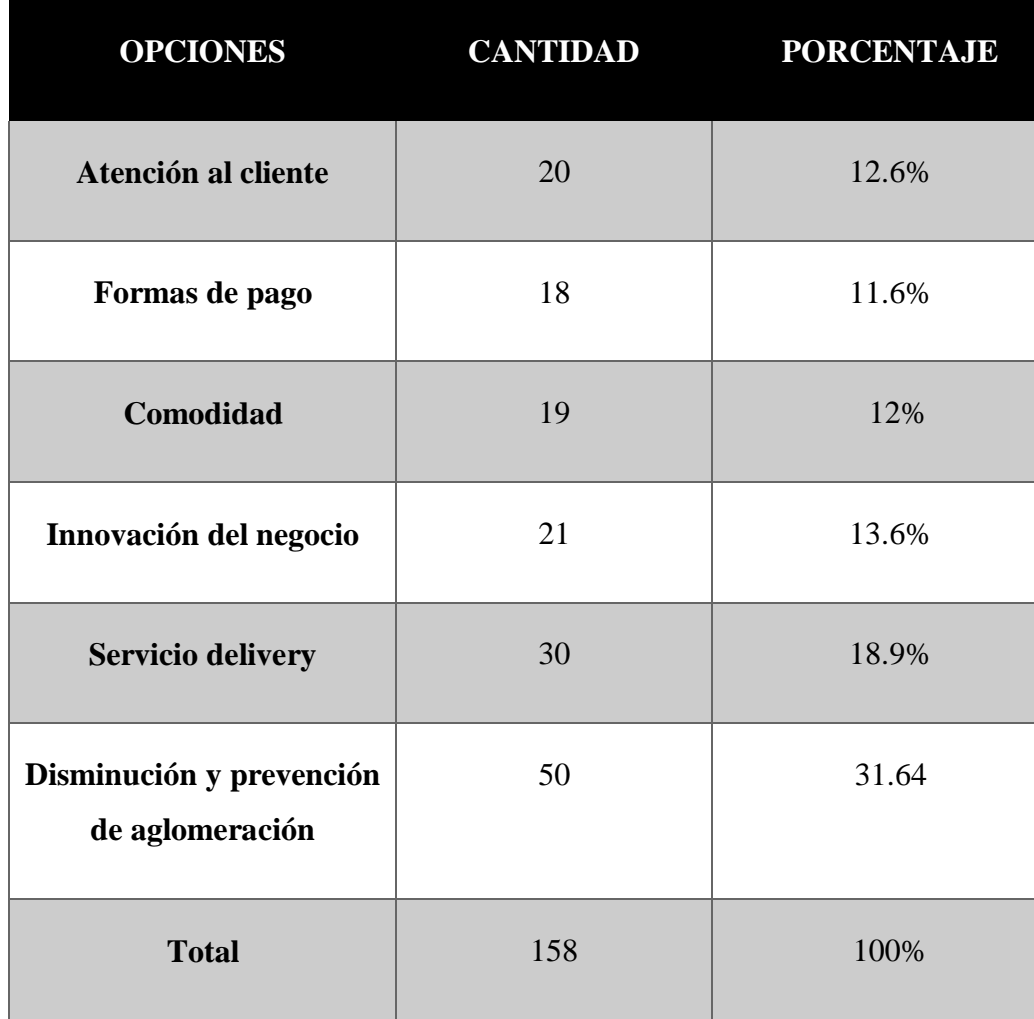

**Tabla No. 6** Aspectos positivos de la app

**Elaborado:** Darwin Javier Chiriboga Villamar **Fuente:** Datos de investigación

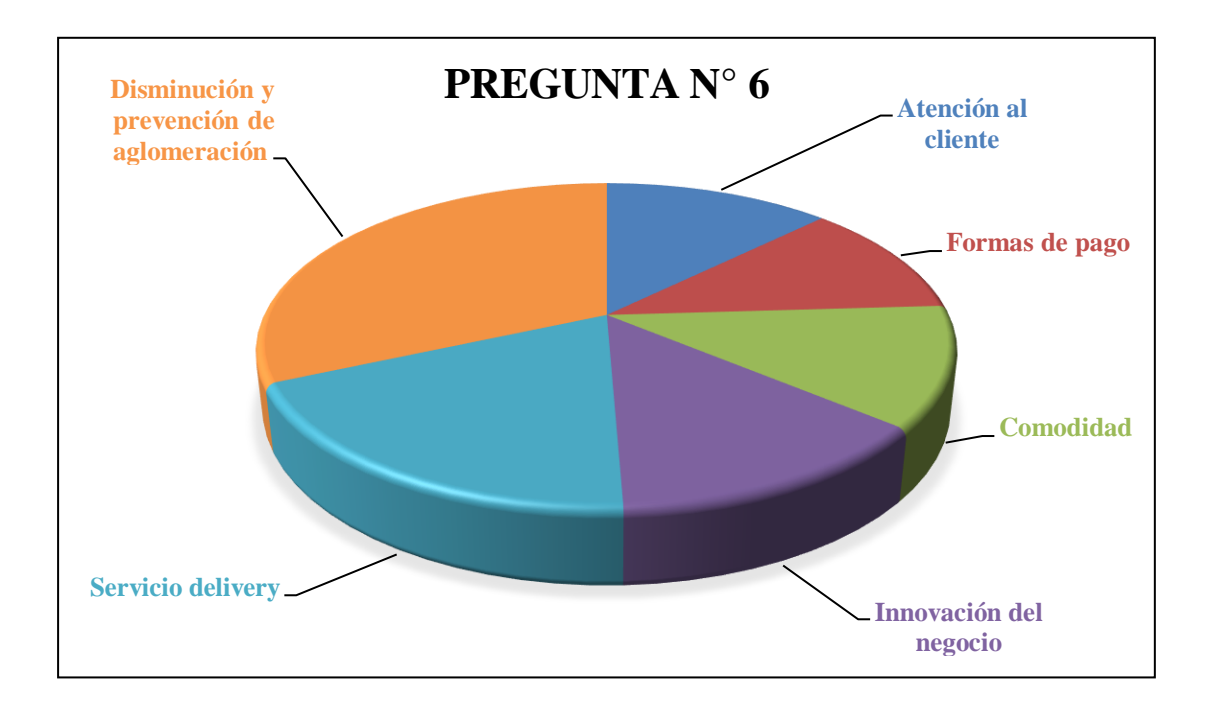

**Gráfico No. 6** Pregunta N° 6 **Elaborado por:** Darwin Javier Chiriboga Villamar **Fuente:** Datos de la investigación

**Pregunta N° 7.**

# **¿Cree que es necesario que las empresas y microempresas desarrollen servicios delivery seguros para evitar aglomeraciones para la disminución de contagios?**

Mediante los datos recogidos por la encuesta existe un total de 87 respuestas que están a favor de tener o realizar procesos delivery es decir el 87% de la población de investigación cree que las empresas o microempresas que desarrollen servicios delivery lo hagan de forma segura y si no cuentan con ello pues deberías realizarlo ya que de esa forma colaboraremos en la prevención contra los contagios por COVID-19 que está afectando al país actualmente.

**Tabla No. 7** Servicios delivery

| <b>OPCION</b>  | <b>RESPUESTAS</b> | <b>PORCENTAJE</b> |
|----------------|-------------------|-------------------|
| Si             | 87                | 87%               |
| N <sub>0</sub> | 13                | 13%               |
| <b>Total</b>   | 100               | 100%              |

**Elaborado por:** Darwin Javier Chiriboga Villamar **Fuente:** Datos de la investigación

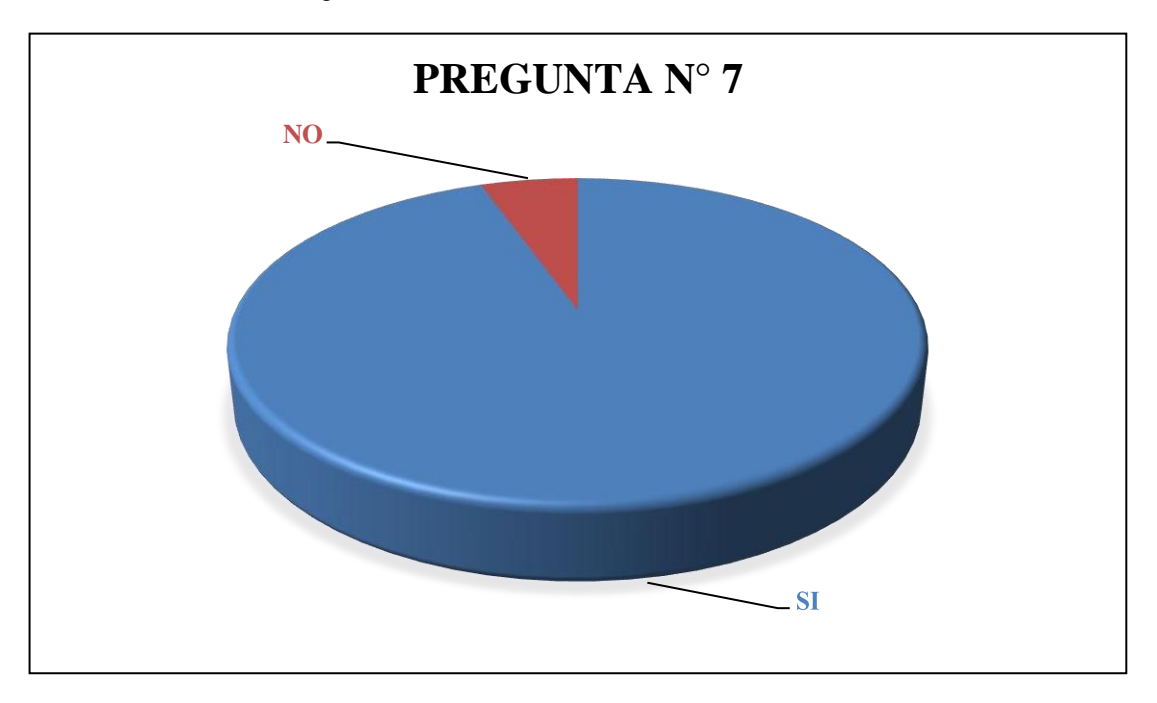

**Gráfico No. 7** Pregunta N° 7 **Elaborado por:** Darwin Javier Chiriboga Villamar **Fuente:** Datos de la investigación

### **Pregunta N° 8.**

# **¿Cree importante el uso de aplicativos móviles para el proceso ordenado y detallado como lo es para el cliente, trabajadores y repartidores?**

Los datos revelan que las personas están de acuerdo en que exista procesos ordenados en los servicios delivery como lo es el 78% de la población ya que muchas de las veces los trabajadores tienden a equivocarse de pedidos y esto a su vez genera pérdida de tiempo y recursos para la microempresa en especial el ámbito económico por que el cliente toma esto como incompetencia de los empleados hacia los compradores.

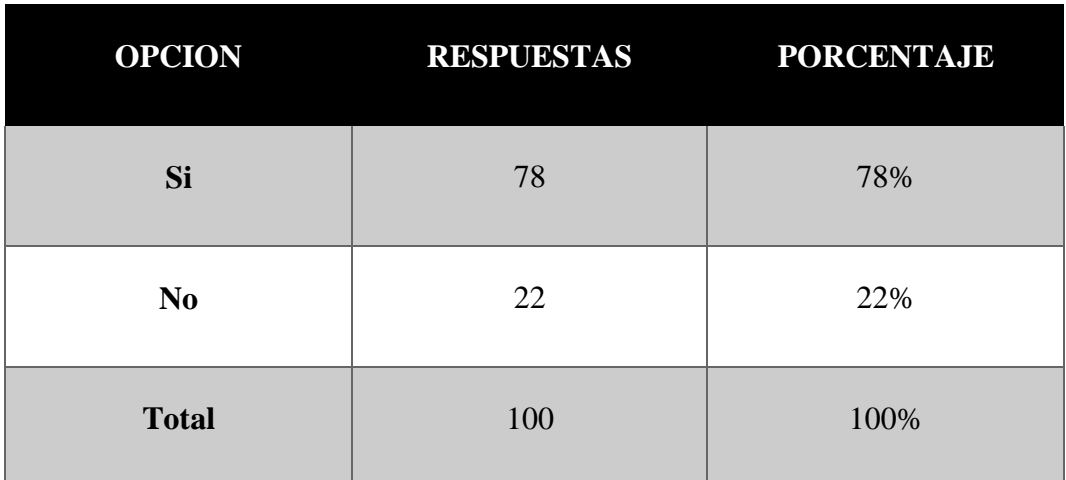

**Tabla No. 8** Aplicativo móvil

**Elaborado por:** Darwin Javier Chiriboga Villamar **Fuente:** Datos de la investigación

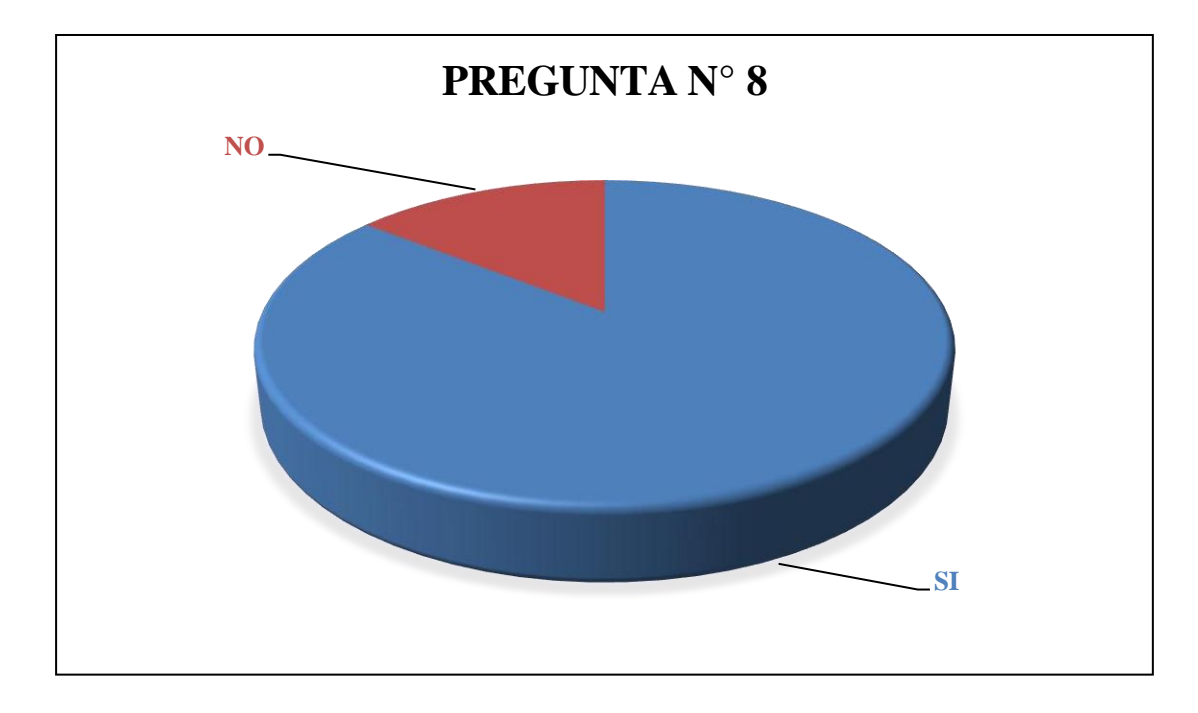

**Gráfico No. 8** Pregunta N° 8 **Elaborado por:** Darwin Javier Chiriboga Villamar **Fuente:** Datos de la investigación

**Pregunta N° 9.**

# **¿Cree que la microempresa Delivery Fast Food ecuatoriana cumple con las normas de bioseguridad correspondientes?**

Como los datos obtenidos a la población señala muestra la microempresa delivery Fast Food ecuatoriana cumple con las normas de bioseguridad para mantener el orden y calma de sus empleados y clientes y poder laboral en un ambiente sano y cuidadoso.

**Tabla No. 9** Normas de bioseguridad

| <b>OPCION</b>  | <b>RESPUESTAS</b> | <b>PORCENTAJE</b> |
|----------------|-------------------|-------------------|
| Si             | 100               | 100%              |
| N <sub>0</sub> | $\Omega$          | 0%                |
| <b>Total</b>   | 100               | 100%              |

**Elaborado por:** Darwin Javier Chiriboga Villamar **Fuente:** Datos de la investigación

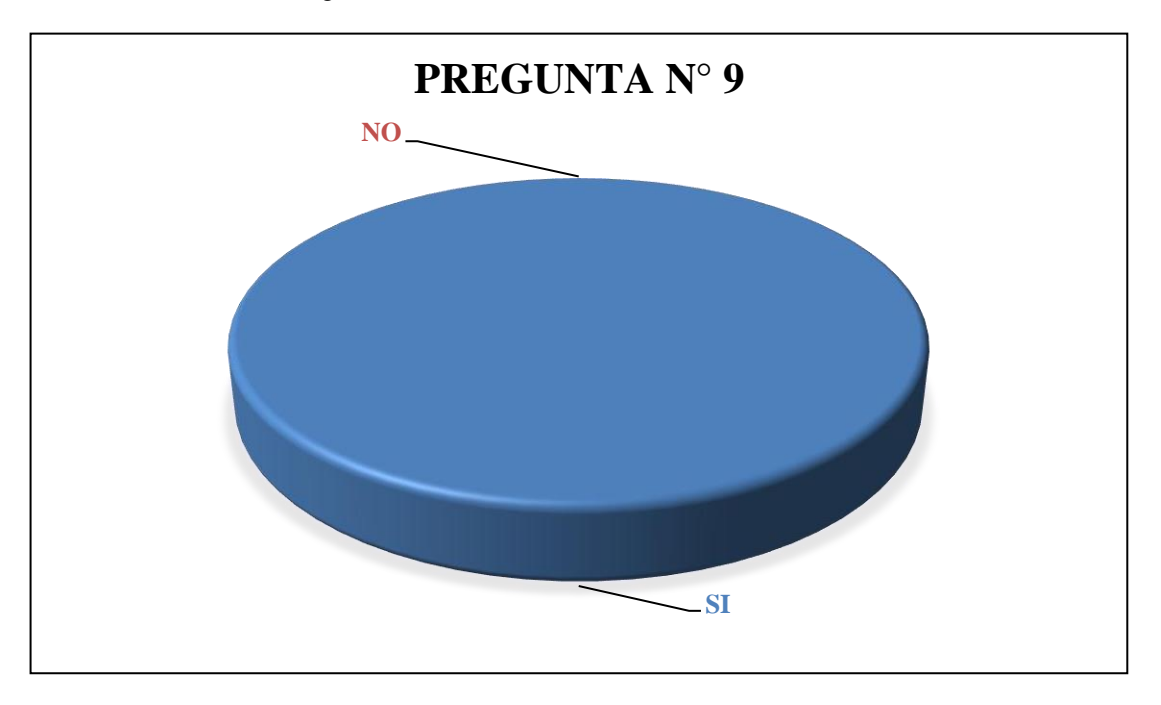

**Gráfico No. 9** Pregunta N° 9 **Elaborado por:** Darwin Javier Chiriboga Villamar **Fuente:** Datos de la investigación

## **Pregunta N° 10.**

# **¿Recomendaría usted a Delivery Fast Food con familiares, amigos, conocidos, etc.?**

El 83% total de la población de la investigación ha establecido un resultado positivo en la recomendación de la microempresa en donde la pregunta 11 dará a conocer las razones por las cuales esto es posible en los clientes.

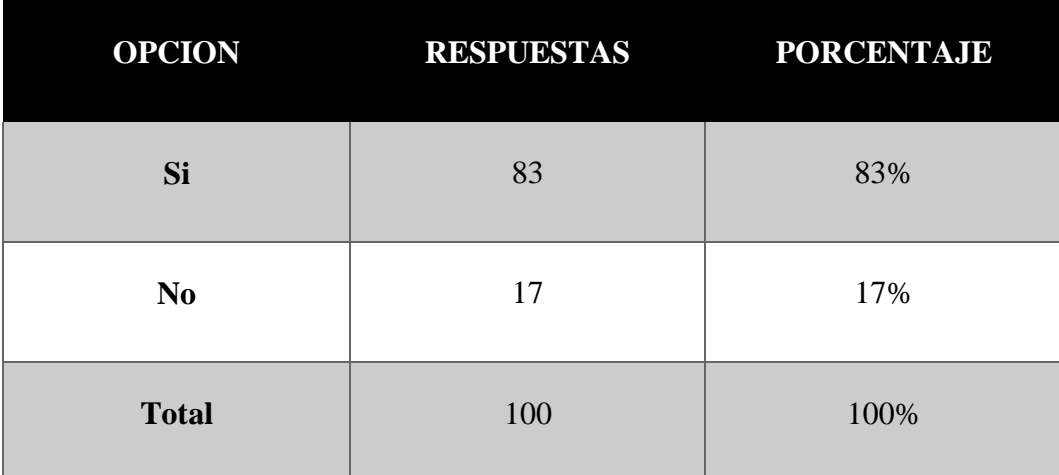

**Tabla No. 10** Recomendación

**Elaborado por:** Darwin Javier Chiriboga Villamar **Fuente:** Datos de la investigación

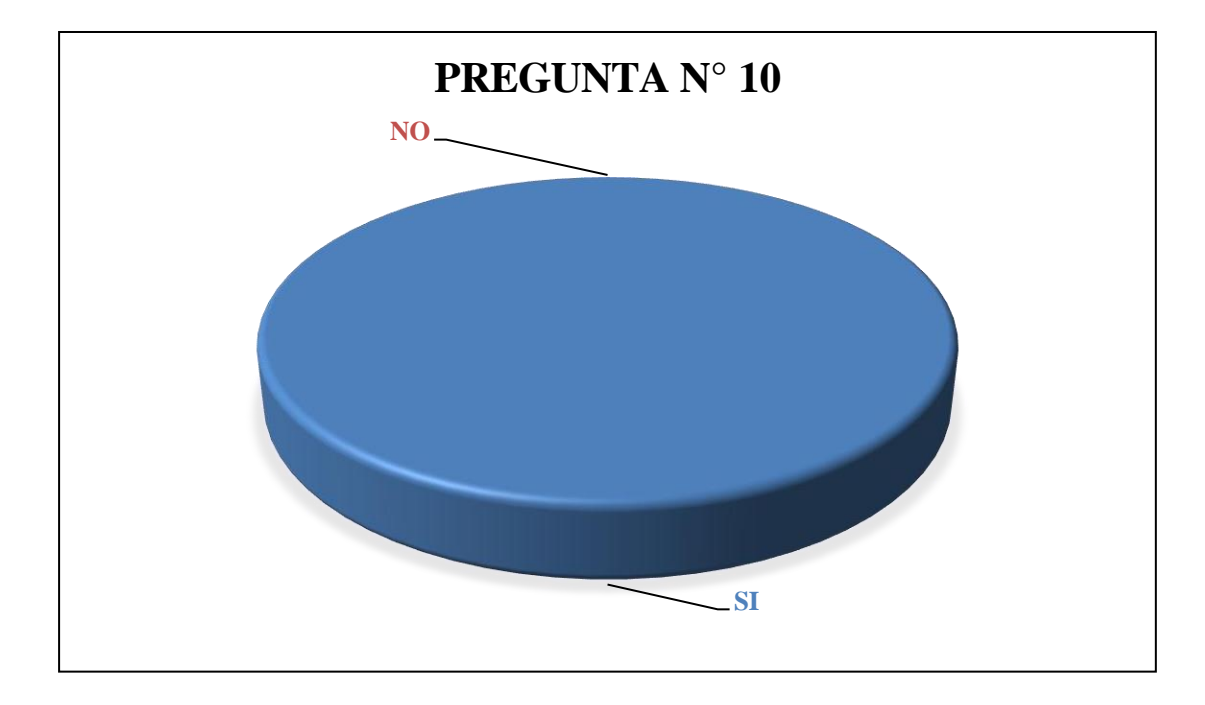

**Gráfico No. 10** Pregunta N° 10 **Elaborado por:** Darwin Javier Chiriboga Villamar **Fuente:** Datos de la investigación

## **Pregunta N° 11.**

# **Señale las razones por las cuales usted recomendaría a delivery Fast Food ecuatoriana**

Como los datos los demuestran el 22.07% señala que recomendarían por motivos tecnológicos en este caso es el aplicativo móvil y la facilidad que tiene el cliente para realizar un pedido de forma segura y fácil, también el 21.27% muestra que el servicio delivery es notable y recomendable además el otro 21.27% señala que recomendaría por motivos de bioseguridad ya que es lo más importante que debe cumplir cualquier negocio o empresa.

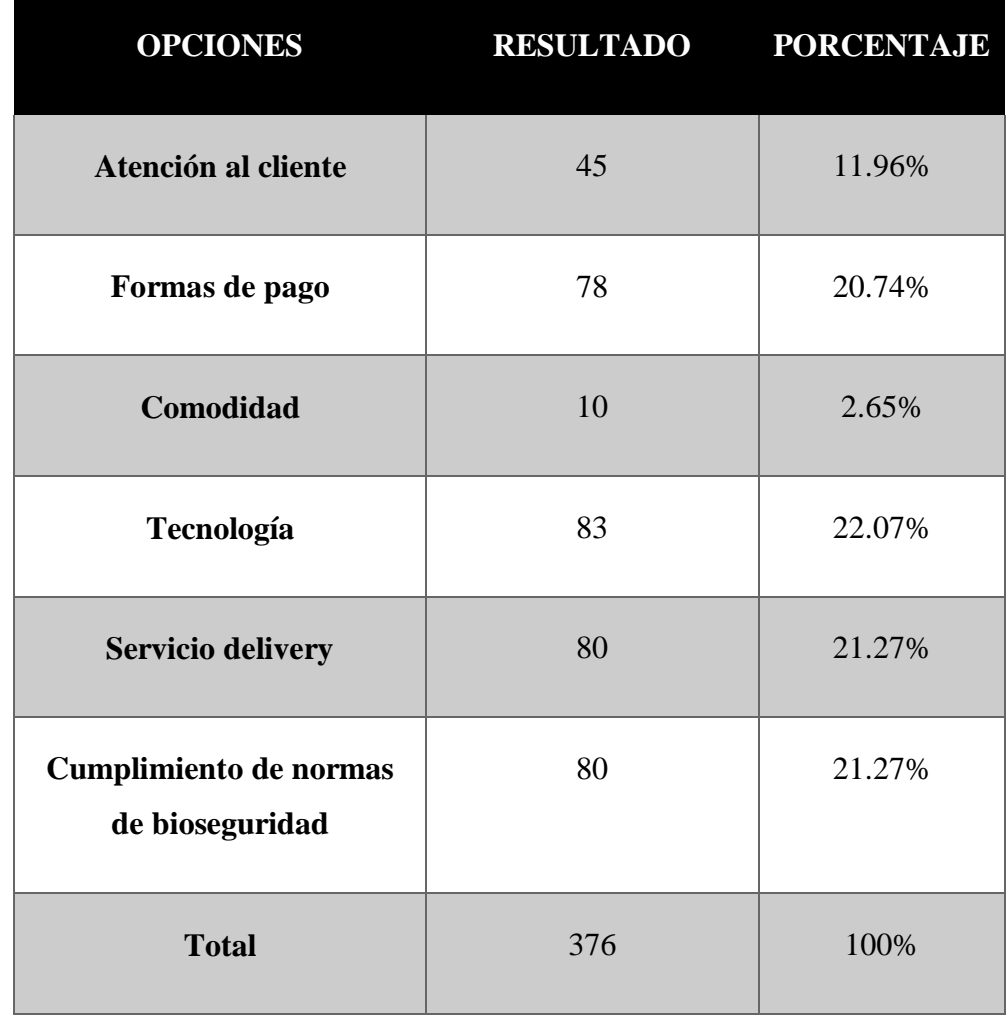

#### **Tabla No. 11** Razones de recomendación

**Elaborado por:** Darwin Javier Chiriboga Villamar **Fuente:** Datos de la investigación

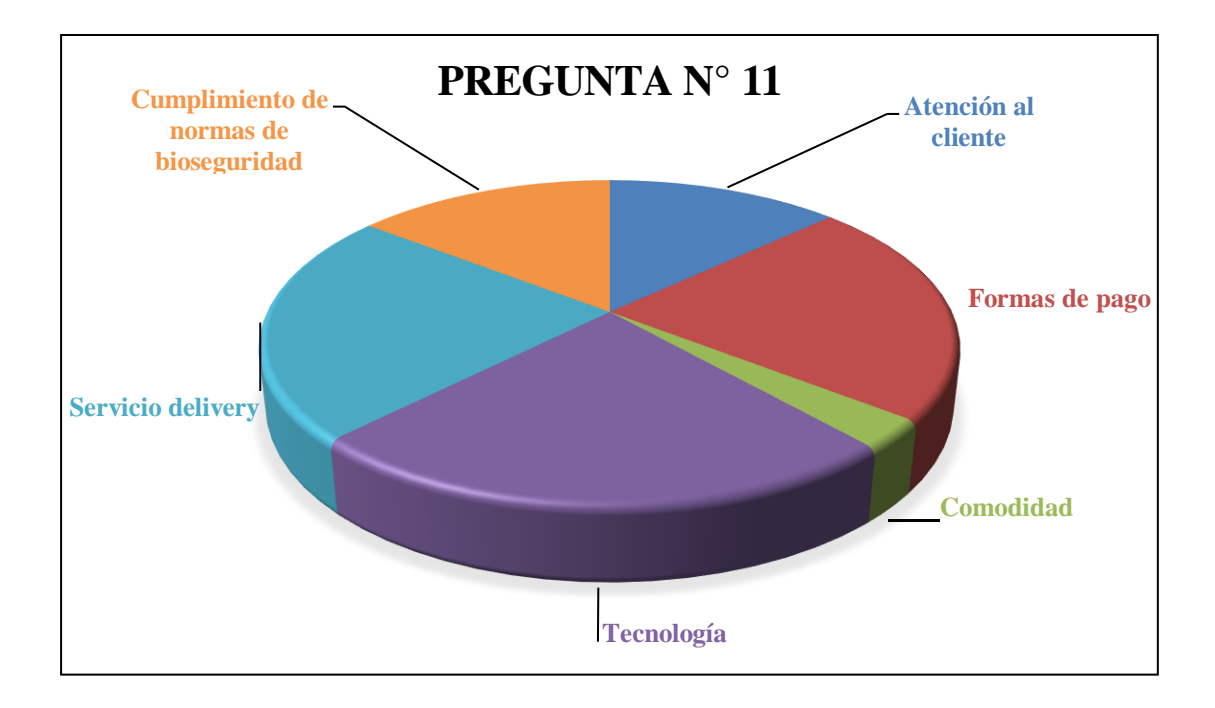

**Gráfico No. 11** Pregunta N° 11 **Elaborado por:** Darwin Javier Chiriboga Villamar **Fuente:** Datos de la investigación

#### **2.8.Análisis de las encuestas**

Las encuestas realizadas a una población representativa de 50 tuvieron como objetivo recolectar información para realizar un estudio sobre el desarrollo de una aplicación móvil para pedidos a domicilio.

Después de analizar cada una de las preguntas formuladas, se obtuvo como resultado que los clientes con frecuencia solicitan comida utilizando el servicio a domicilio. En cuanto a las personas que no conocen del proceso actual de pedidos o no son personas cercanas al propietario, creen que es necesario la implementación de un sistema de pedidos a domicilio, ellas en su mayoría escogieron como preferencia que será a través de aplicaciones móviles, ya que un alto porcentaje de clientes utilizan esta herramienta tecnológica; en caso de que este medio para pedidos a domicilio sea implementado están predispuestos a usarlo pues les facilitaría el acceso a los productos del establecimiento.

Además, consideran necesario el uso de este aplicativo móvil para reducir el nivel de contagios por COVID-19 ya que al estar expuestos a grandes aglomeraciones el

nivel por contagio es elevado, hoy por hoy la gente usa la tecnología para el diario vivir ya sea desde recordatorios Google hasta aplicativos para reducir procesos matemáticos o búsqueda de direcciones, por ende, las encuestas demostraron que la implementación del aplicativo móvil beneficio tanto al cliente, empleado y repartidor para un mejor servicio delivery reduciendo así los niveles de incomodidad hacia el cliente ya sea por atención al cliente, problemas de localización, formas de pago o simplemente el miedo a exponerse al virus y afectando así los ingresos a la microempresa.

## **CAPÍTULO III**

### **RESULTADOS - PROPUESTA**

Delivery Fast Food ecuatoriana es una microempresa dedica a la venta y distribución de comida rápida con una variedad extensa en sus productos hacia sus clientes, la misma que es afectada por la actual pandemia de COVID-19 que atraviesa el Ecuador y el mundo entero, en donde el COE (Servicio Nacional de Gestión de Riesgos y Emergencias) se ha visto en la necesidad de implementar varias medidas de bioseguridad para mitigar o reducir el contagio en las personas causado por aglomeraciones excesivas en lugares cerrados (sin libre ventilación), por ende se ha visto en la necesidad de recurrir a la tecnología y crear nuevos procesos de entrega y reducción de recursos así como sus gastos.

En este aplicativo móvil se ingresará de forma digital un catálogo completo con los productos que la microempresa ofrece a sus clientes tomando en cuenta todos sus precios, detalles y cantidad, por ende, se planea reducir recursos como: tiempo, transporte, implementos de bioseguridad de altos costos y publicidad (volantes, presentadores, entre otros).

El sistema delivery que maneja la microempresa actualmente a genera un gasto y declive de la misma por razones como las direcciones inexactas, tiempo en entrega, poca paciencia por falta del cliente en su entrega, pagos digitales y problemas de geo localización.

Con el diseño de los aplicativos móviles se mejorará estos recursos y creando así un mejor entorno de trabajado y atención tanto para el empleado como para el cliente.

### **3.1.DESARROLLO APLICATIVO**

Como se ha venido viendo con anterioridad este proyecto cuenta con la realización de 3 aplicativos móviles (delivery, comercio y repartidor) la cual se ven interconectadas por funciones relacionadas el uno con el otro y de esta manera realizar muy bien sus funciones.

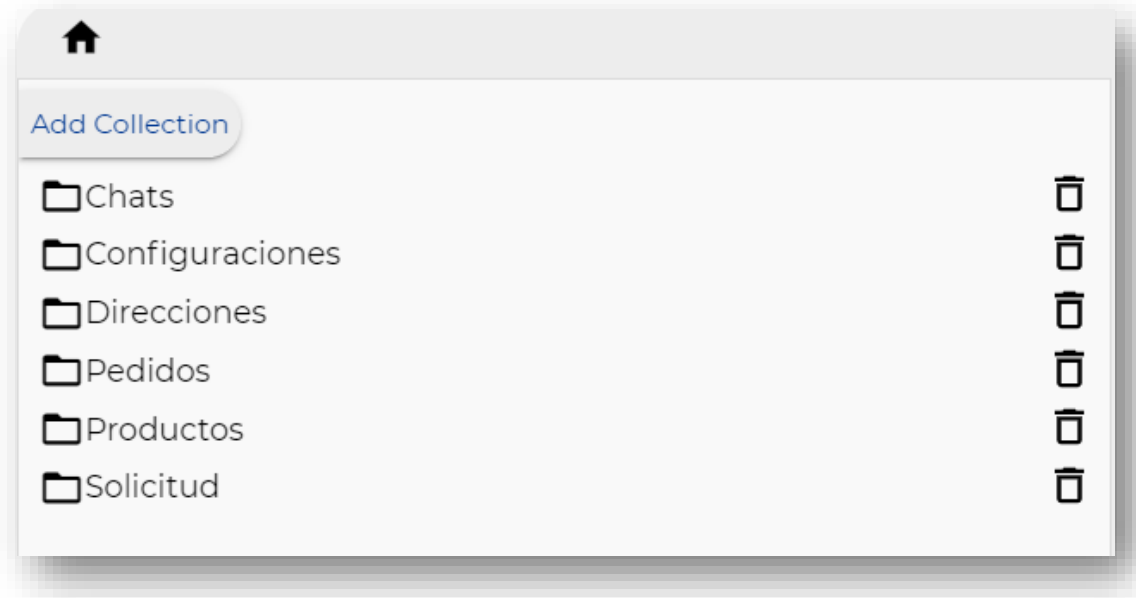

#### **Imagen No. 1** Base de datos **Elaborado por:** Darwin Javier Chiriboga Villamar **Fuente:** Datos de la investigación

En la presente imagen podemos apreciar los diferentes campos que usa el aplicativo móvil al momento de realizar sus funciones o procesos delivery, las cuales son de gran importancia al instante de llevar ciertos datos y controles en la obtención de resultados.

Aplicación del código API de Google Maps para las funciones de geo localización y toma de datos por dirección, funciones básicas al momento de establecer un punto de entrega o de salida en el proceso de comparación de distancias.

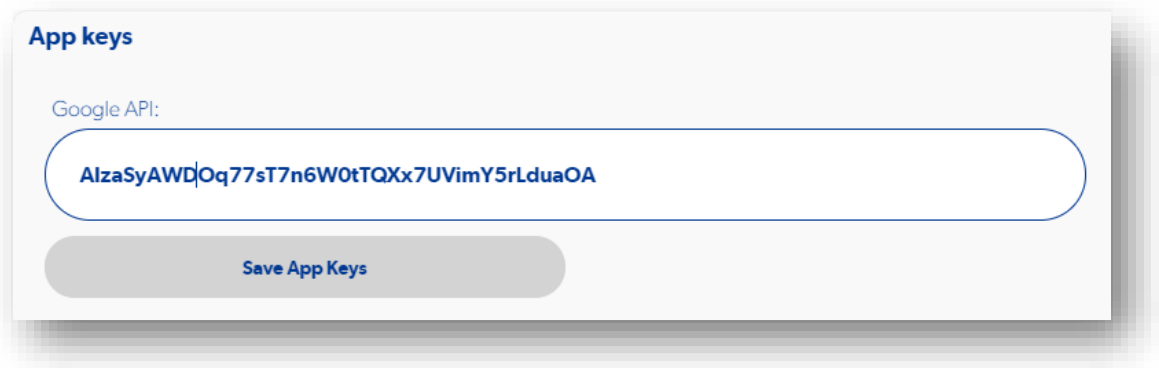

**Imagen No. 2** Códigos API de Google Maps **Elaborado por:** Darwin Javier Chiriboga Villamar **Fuente:** Datos de la investigación

Aplicación del código API para las funciones de pago en línea mediante la plataforma STRIPE, facilitando así el proceso de pago.

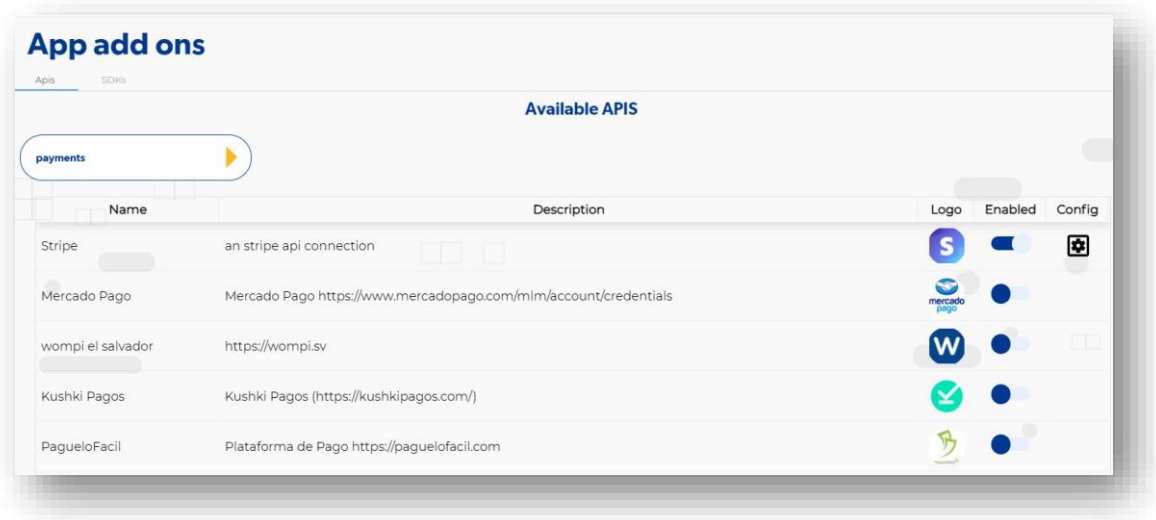

**Imagen No. 3** Multisistemas de pago **Elaborado por:** Darwin Javier Chiriboga Villamar **Fuente:** Datos de la investigación

Como se puede ver en la imágen 5 el único sistema de pago activo en esta app es el de la plataforma STRIPE la cuál entra en función al momento de ingresar un código API.

El código API de la plataforma STRIPE se la obtiene registrando nuestro negocio con los datos respectivos al momento de registrarnos en la misma.

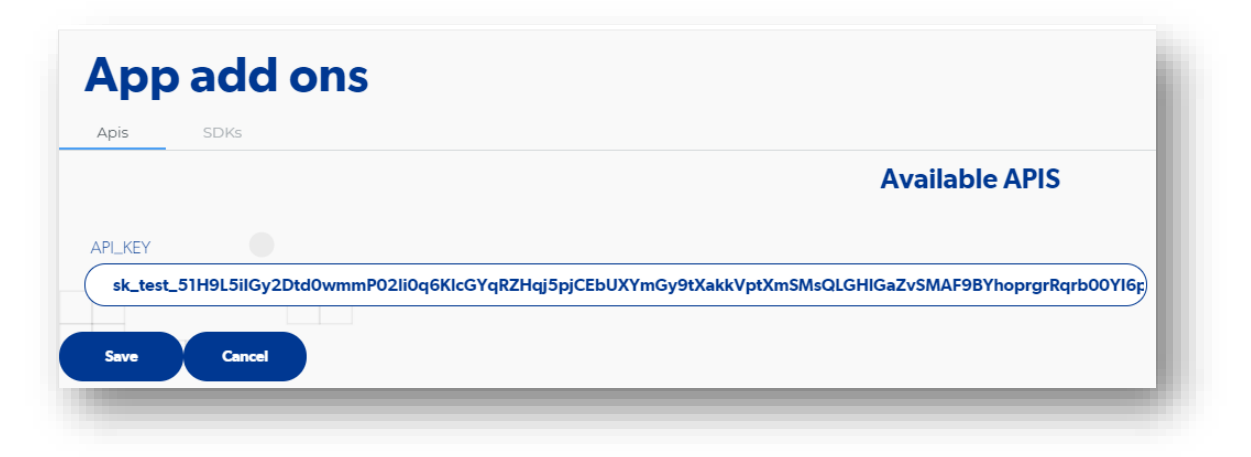

**Imagen No. 4** Aplicación API STRIPE **Elaborado por:** Darwin Javier Chiriboga Villamar **Fuente:** Datos de la investigación

Ventana principal del proyecto en la plataforma apphive con visualización completa de las apps que la misma contiene, de tal forma que están conectadas entre sí.

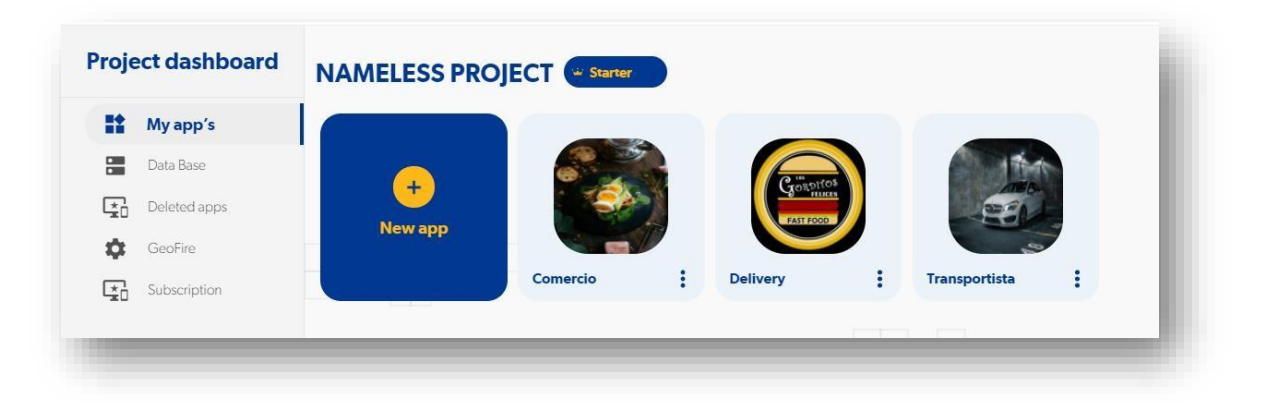

**Imagen No. 5** Página principal del proyecto **Elaborado por:** Darwin Javier Chiriboga Villamar **Fuente:** Datos de la investigación

Como podemos ver en la figura 7 el proyecto cuenta con 3 aplicativos móviles las cuales cuenta con funciones específicas cada una.

- **Delivery:** Este aplicativo móvil cuenta con algunas funciones
- **Comercio:** En esta app los trabajadores de la microempresa Delivery ecuatoriana recibirán las órdenes hechas por los clientes así también como sus datos o dirección de entrega.
- **Transportista:** Está app lo manejará en encargado de entregar los pedidos a los clientes tomando en cuenta su dirección y forma de pago la cuál avisara si es en efectivo o si ya pago con una tarjeta de crédito.

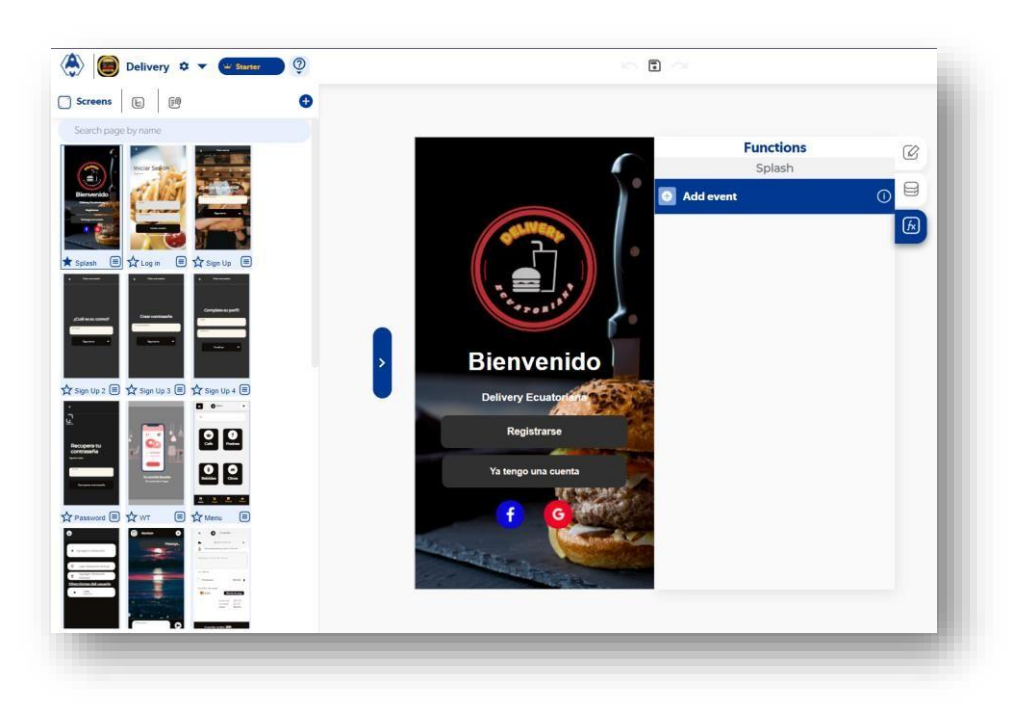

**Imagen No. 6** Pantalla Loggin-Delivery **Elaborado por:** Darwin Javier Chiriboga Villamar **Fuente:** Datos de la investigación

En la presente pantalla la aplicación móvil delivery se puede apreciar cuenta con funciones como lo son el loggeo rápido mediante Facebook o Gmail (Si existe una cuenta ya abierta), también cuenta con un sistema Loggin por registro la cuál nosotros agregaremos nuestros datos como nombre, edad y correo entre otros. Estos datos se verán reflejados para próximas visualizaciones en los pedidos.

Luego de establecer el diseño de la pantalla se inserta las funciones en la cual este caso se incluyó una pantalla de loading durante el proceso login rápido, la cual se activará mediante un press en el icono de Facebook, por ende, se enviará una alerta en caso de que este proceso tenga algún tipo de fallo dando a conocer así al usuario en que está teniendo problemas.

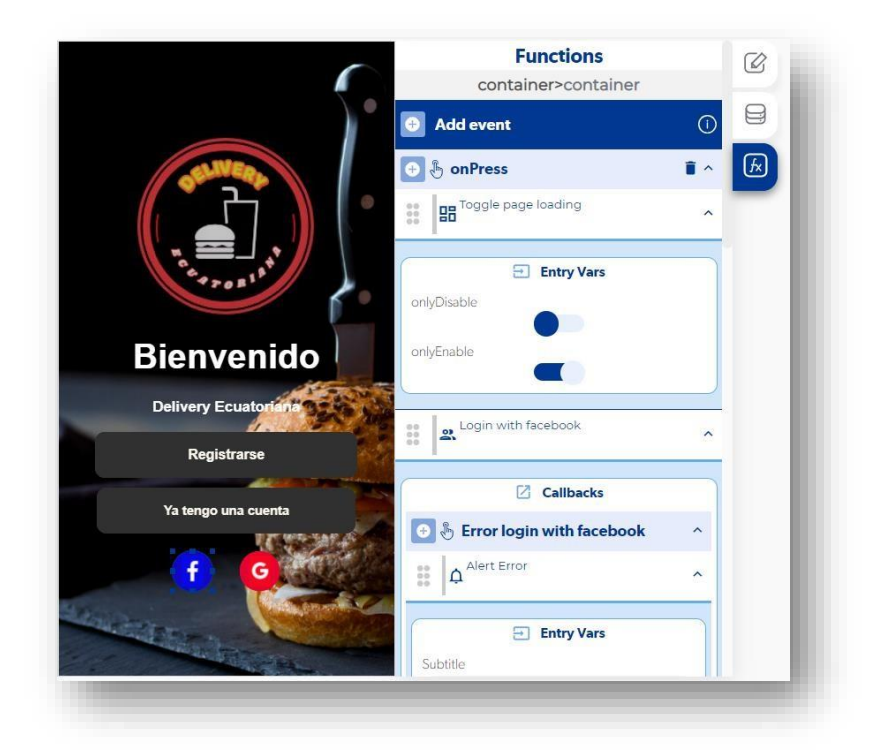

**Imagen No. 7** Funciones de Login **Elaborado por:** Darwin Javier Chiriboga Villamar **Fuente:** Datos de la investigación

Si el usuario ya posee una cuenta existe podrá ingresar de forma normal todo esto debido a la función de login la cual valida los campos de correo electrónico y contraseña en donde esto lo verifica en miembros de la app.

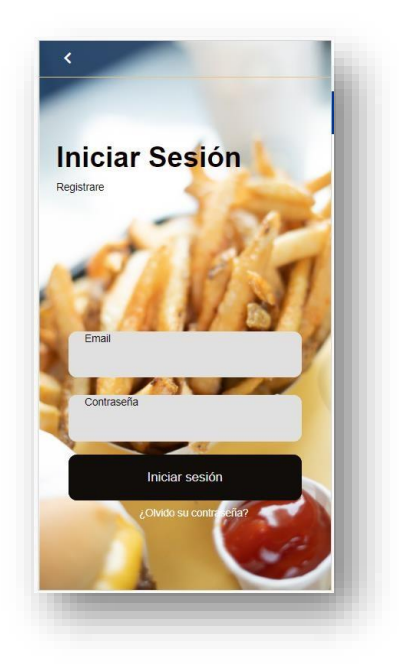

**Imagen No. 8** Inicio de sesión **Elaborado por:** Darwin Javier Chiriboga Villamar **Fuente:** Datos de la investigación

La pantalla de recuperación de contraseña tiene la función de recovery la cual ayuda a enviar un email de recuperación mediante el campo que lo solicita.

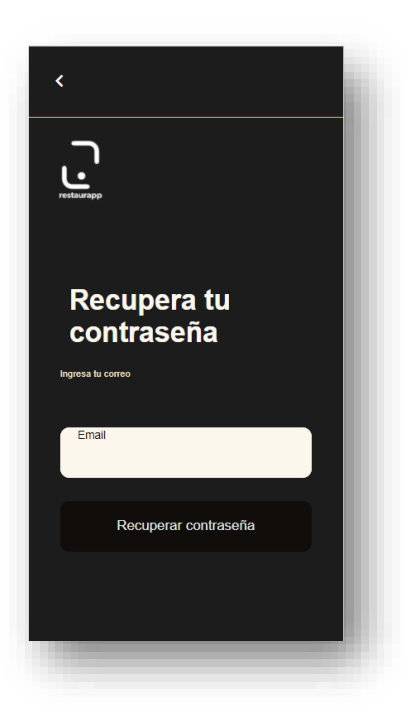

**Imagen No. 9** Pantalla de recovery **Elaborado por:** Darwin Javier Chiriboga Villamar **Fuente:** Datos de la investigación

Una de las ventajas de apphive es que el proceso de recuperación de contraseñas viene como una función más. La cuál envía un link de recuperación al correo que desea recuperar la contraseña.

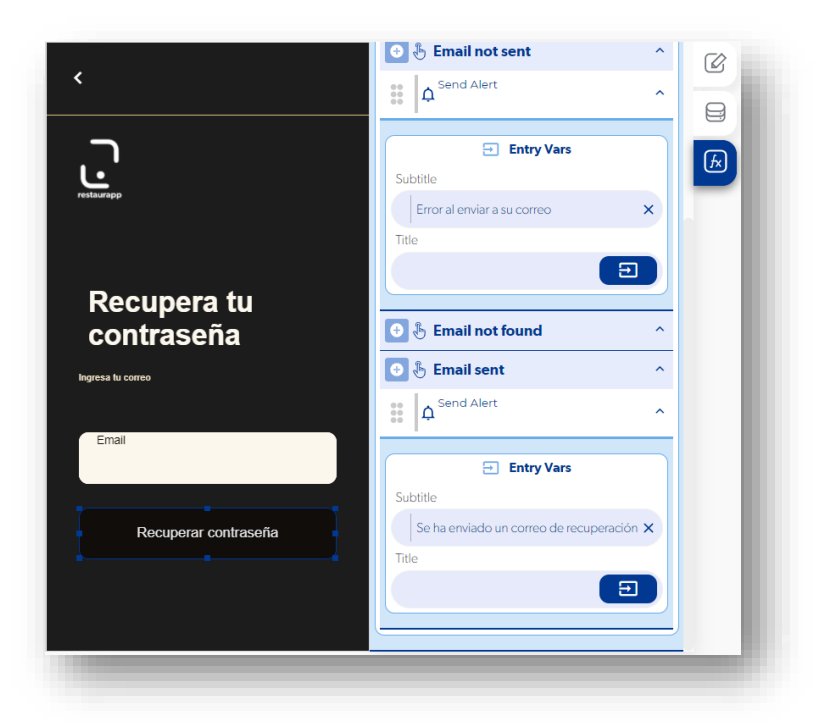

**Imagen No. 10** Función de recuperación **Elaborado por:** Darwin Javier Chiriboga Villamar **Fuente:** Datos de la investigación

## **3.1.1. Aplicación móvil Delivery – Menú.**

En el menú de opciones se puede ver las diferentes opciones que tiene el usuario para escoger su pedido.

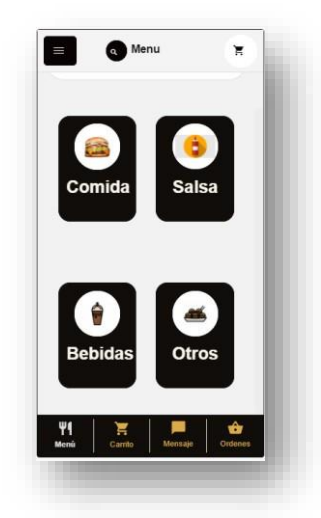

**Imagen No. 11** Menú **Elaborado por:** Darwin Javier Chiriboga Villamar **Fuente:** Datos de la investigación

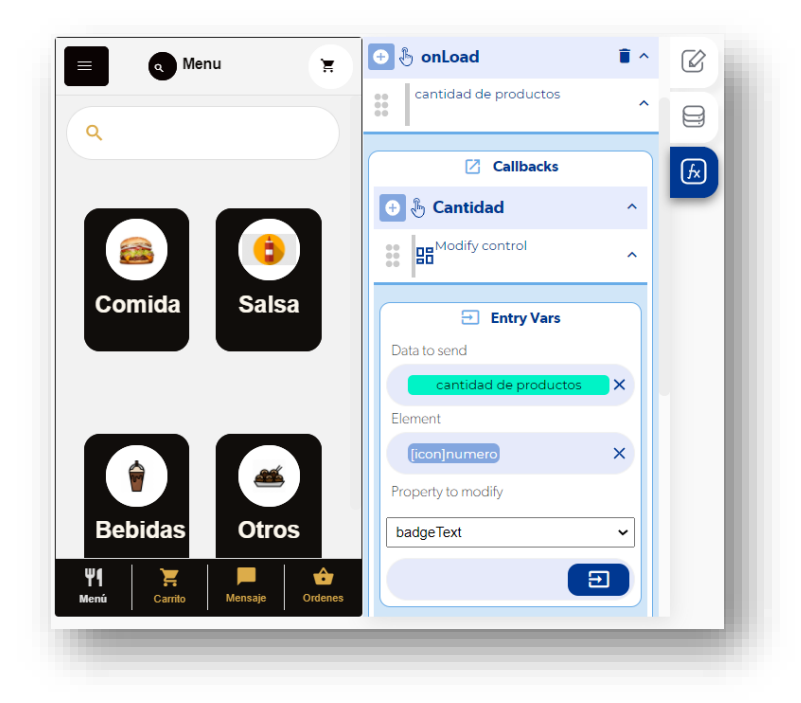

**Imagen No. 12** Contenido del directorio Gestión **Elaborado por:** Darwin Javier Chiriboga Villamar **Fuente:** Datos de la investigación
Cada opción del menú maneja una categoría diferente la cuál emplea un método de búsqueda diferente en donde el filtro es la categoría la cual cada producto tiene y esta diferenciado.

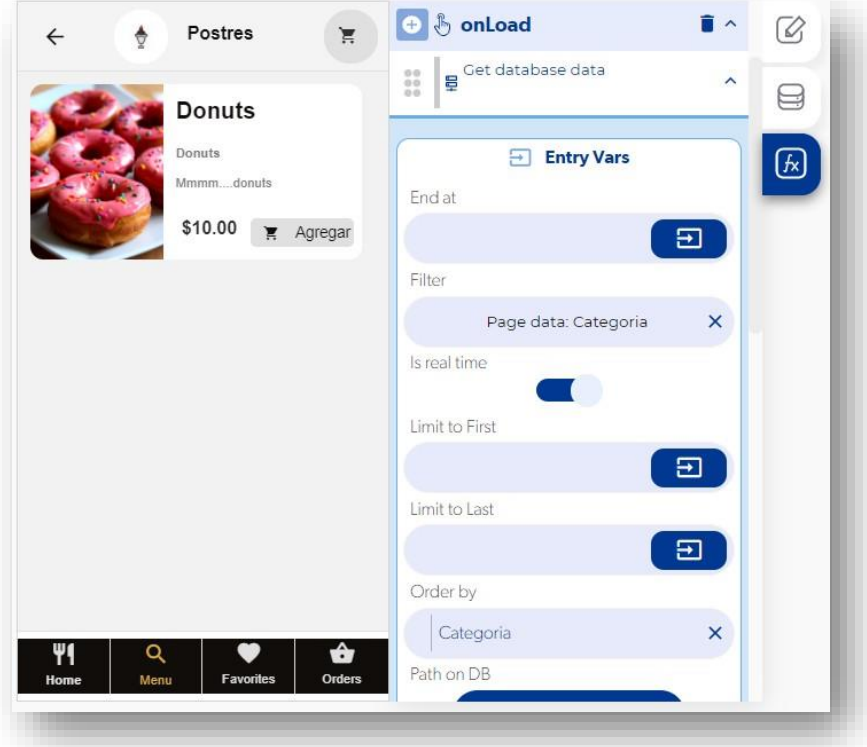

**Imagen No. 13** Pantalla de categorías **Elaborado por:** Darwin Javier Chiriboga Villamar **Fuente:** Datos de la investigación

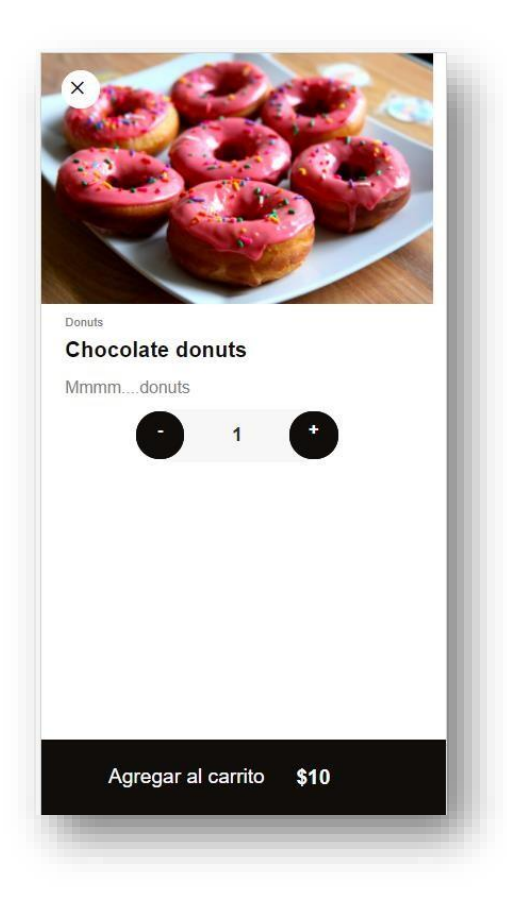

**Imagen No. 14** Pantalla de cantidad **Elaborado por:** Darwin Javier Chiriboga Villamar **Fuente:** Datos de la investigación

El proceso la cuál interviene en esta pantalla es el load o carga desde que la pantalla entra en uso en donde la obtención del producto desde la BDD muestra sus características por ejemplo la imagen, precio o nombre.

Luego de esto se hará uso de los modify control para cambiar los campos de textos por los que se obtuvo desde la base de datos.

Para obtener los datos de un campo en específico se hará uso de la siguiente forma:

Get database [campo a llamar]

En donde el get database es la base de datos llamado en sí y lo demás el campo específico para obtener esos datos acordes al tipo de cambio que se vaya hacer ya sea numérico o textual.

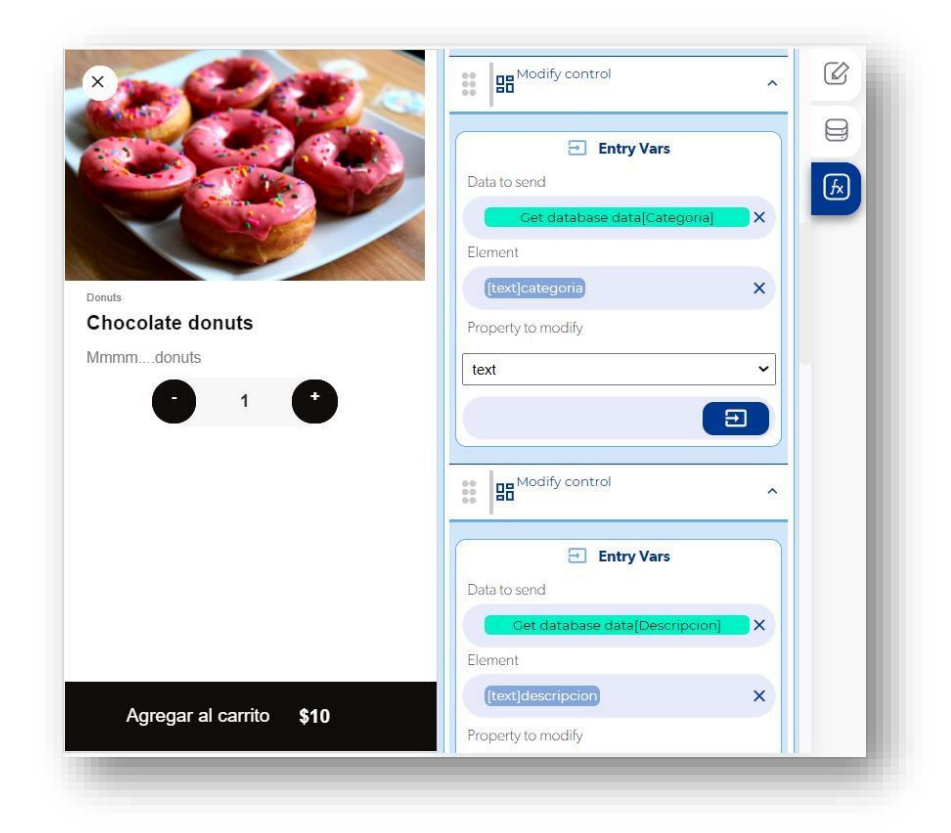

**Imagen No. 15** Función modify control **Elaborado por:** Darwin Javier Chiriboga Villamar **Fuente:** Datos de la investigación

Para la obtención de una imagen desde la BDD se debe realizar de igual forma un modify control la cual la única diferencia será la propiedad de cambio llamada backgroundimage.

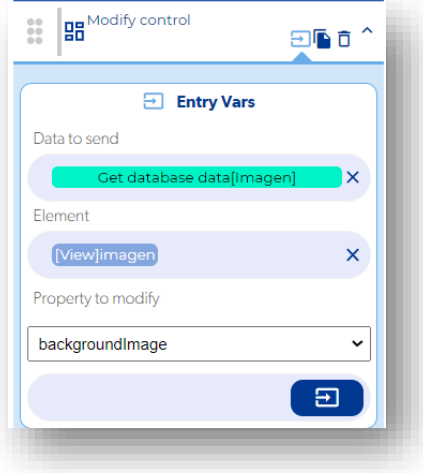

**Imagen No. 16** Script textual del maquetado del modal **Elaborado por:** Darwin Javier Chiriboga Villamar **Fuente:** Datos de la investigación

## **3.1.2. Aplicación móvil Delivery – Carrito.**

Cuando el cliente ya haya escogido sus productos y tenga en claro la cantidad de la/as misma podrá realizar lo siguiente:

- Forma de pago
- Dirección de entrega
- Visualización del precio final

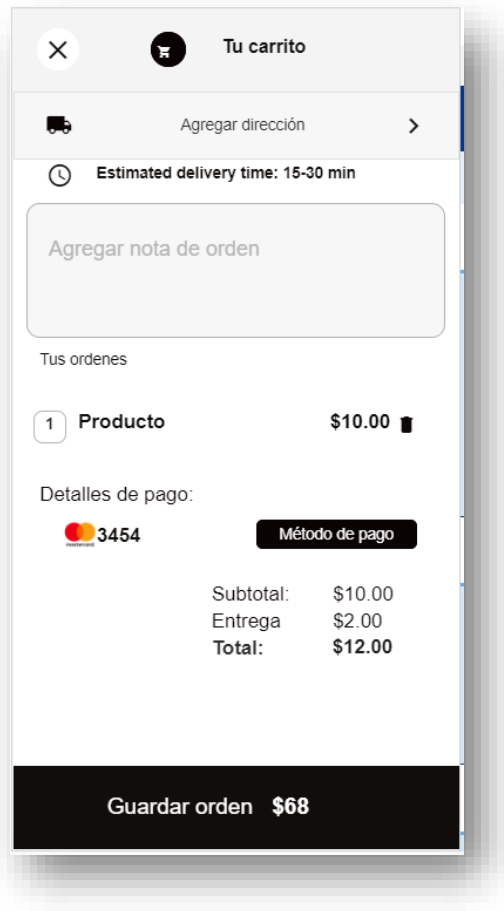

**Imagen No. 17** Pantalla del carrito **Elaborado por:** Darwin Javier Chiriboga Villamar **Fuente:** Datos de la investigación

En esta pantalla el cliente podrá ver los productos y la cantidad de la misma con la función de borrar dicho producto si así lo desea además visualizará el Subtotal, precio de servicio o entrega y el total.

Los productos y el precio total de cada uno se mostrarán gracias a las funciones de Collection To UI la cual obtiene datos y las reemplaza a partir de una búsqueda por medio de la base de datos en la cual la información ya está establecida.

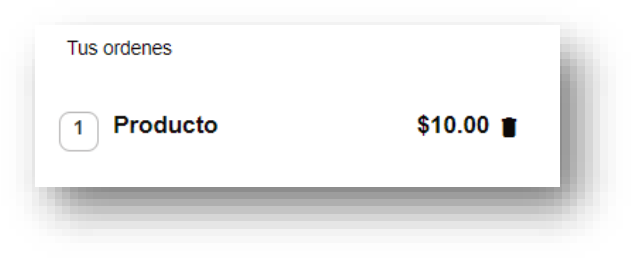

**Imagen No. 18** Productos **Elaborado por:** Darwin Javier Chiriboga Villamar **Fuente:** Datos de la investigación

Además, el cliente elegirá su forma de pago para la cual hará uso de otra pantalla. La aplicación cuenta con dos formas de pago:

- Efectivo
- Tarjeta (Stripe)

## **3.1.3. Aplicación móvil Delivery – Formas de pago**

Para conocer mejor el método de pago por tarjeta es necesario hacer uso de la plataforma Stripe la cual facilita mucho este proceso ya que Apphive maneja o trabaja de forma directa con la misma en donde es necesario crear una cuenta en Stripe para hacer uso de la misma en donde lo único necesario es obtener una clave API y poder llamar a sus funciones.

Cabe recalcar que Apphive nos brinda algunas opciones para el pago en línea, pero stripe nos da la funcionalidad de crear pruebas de pago mediante tarjetas normales.

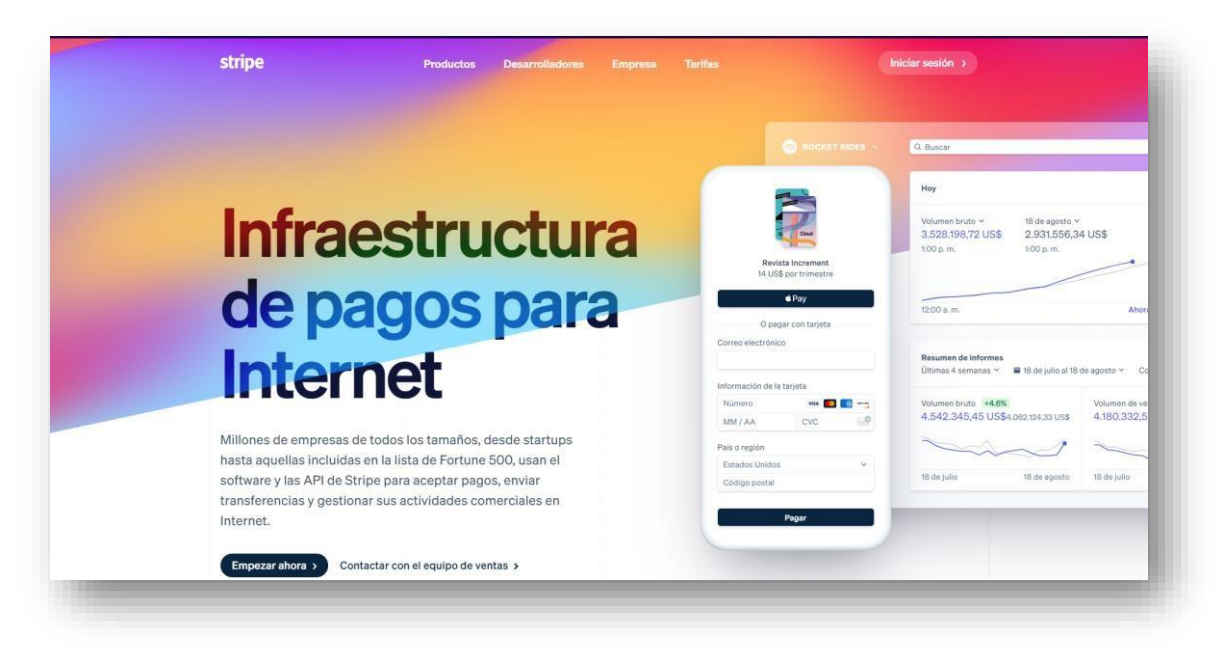

**Imagen No. 19** Plataforma Stripe **Elaborado por:** Darwin Javier Chiriboga Villamar **Fuente:** Datos de la investigación

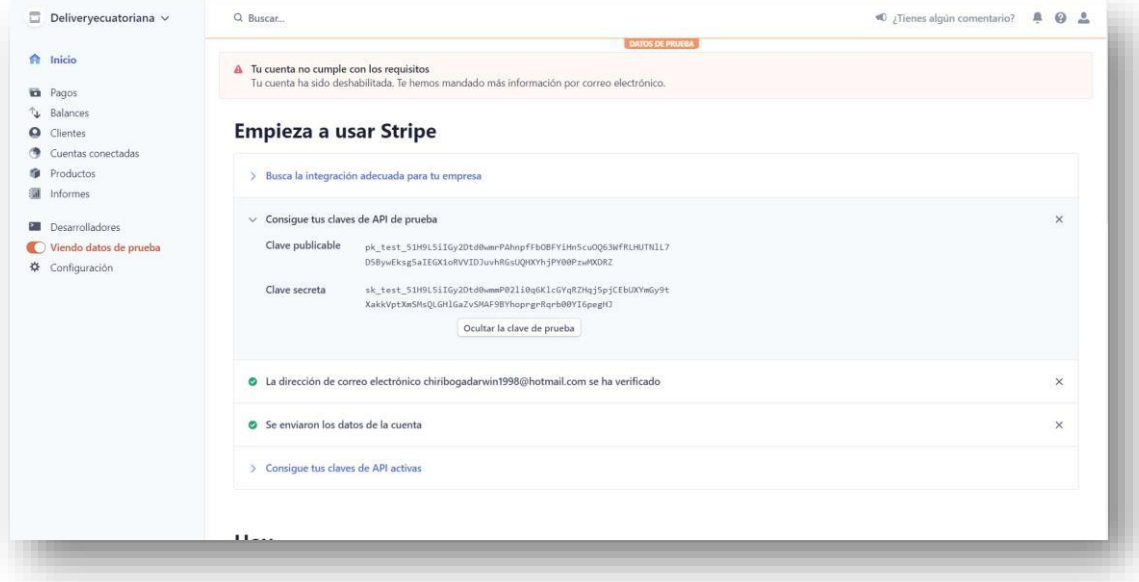

**Imagen No. 20** Obtención API **Elaborado por:** Darwin Javier Chiriboga Villamar **Fuente:** Datos de la investigación

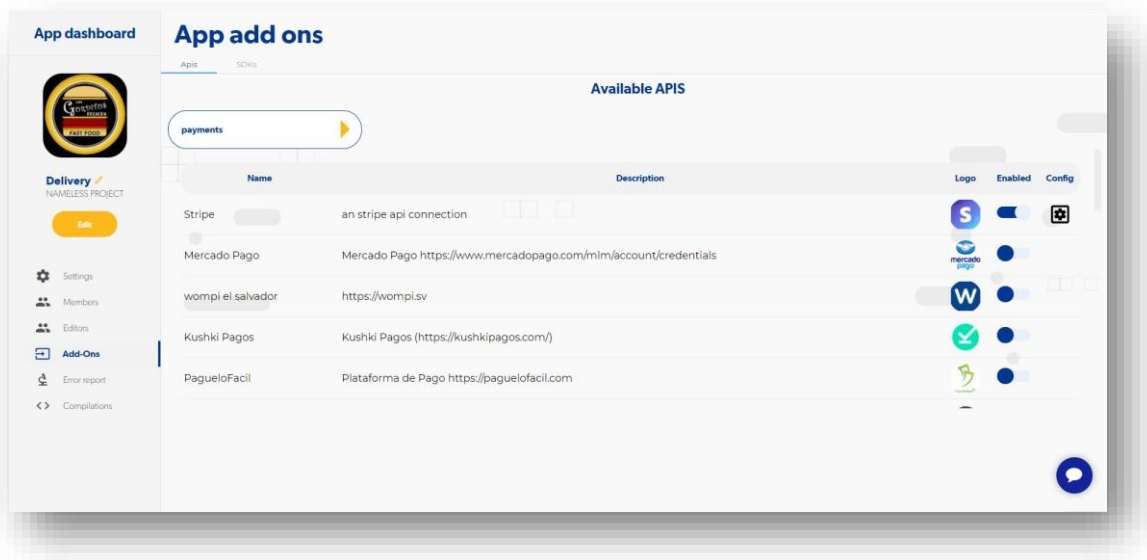

**Imagen No. 21** Configuración de Stripe en Apphive **Elaborado por:** Darwin Javier Chiriboga Villamar **Fuente:** Datos de la investigación

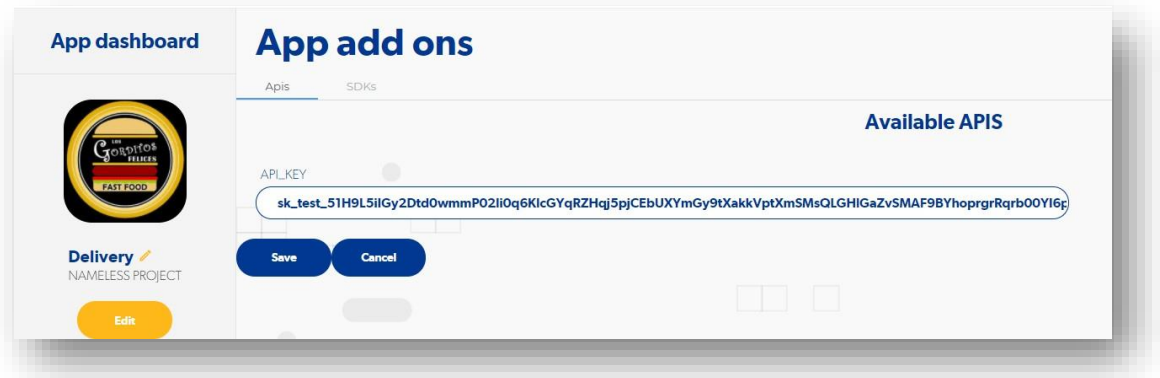

**Imagen No. 22** Activación de Stripe en Apphive **Elaborado por:** Darwin Javier Chiriboga Villamar **Fuente:** Datos de la investigación

Cuando se haya obtenido el código APIde la plataforma Stripe se podrá activar las funcionalidades de la misma las cuales resultará de gran importancia al momento de establecer o llamar alguna función de Stripe.

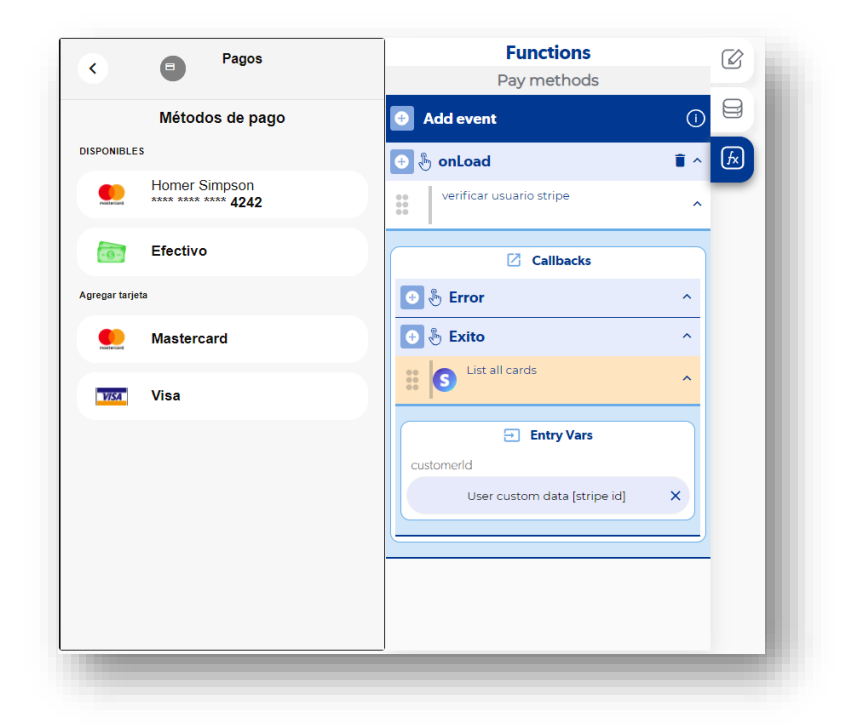

**Imagen No. 23** Pantalla de pago **Elaborado por:** Darwin Javier Chiriboga Villamar **Fuente:** Datos de la investigación

Como podemos ver aquí fue necesario llamar a la función de "list all cards" la cuales es necesario para poder mostrar las tarjetas disponibles que el usuario dispone o que ya hizo uso.

En la otra opción podemos ver la segunda opción en donde el usuario realizará su forma de pago en efectivo.

Cuando el usuario vaya agregar una nueva tarjeta lo podrá hacer mediante el uso de la presente pantalla todo es posible gracias a las funciones stripe que se agregan con el uso del código API de esta plataforma.

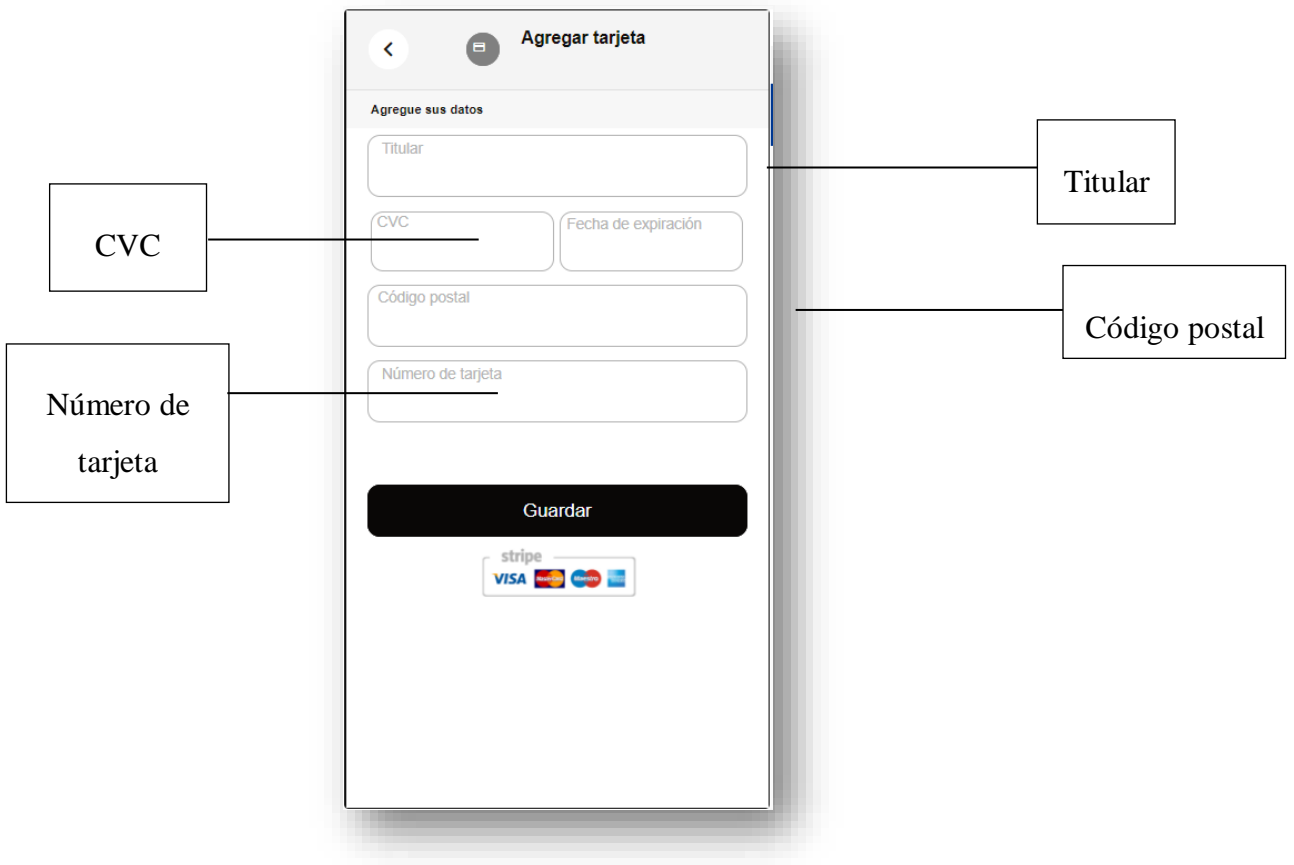

**Imagen No. 24** Datos de la tarjeta **Elaborado por:** Darwin Javier Chiriboga Villamar **Fuente:** Datos de la investigación

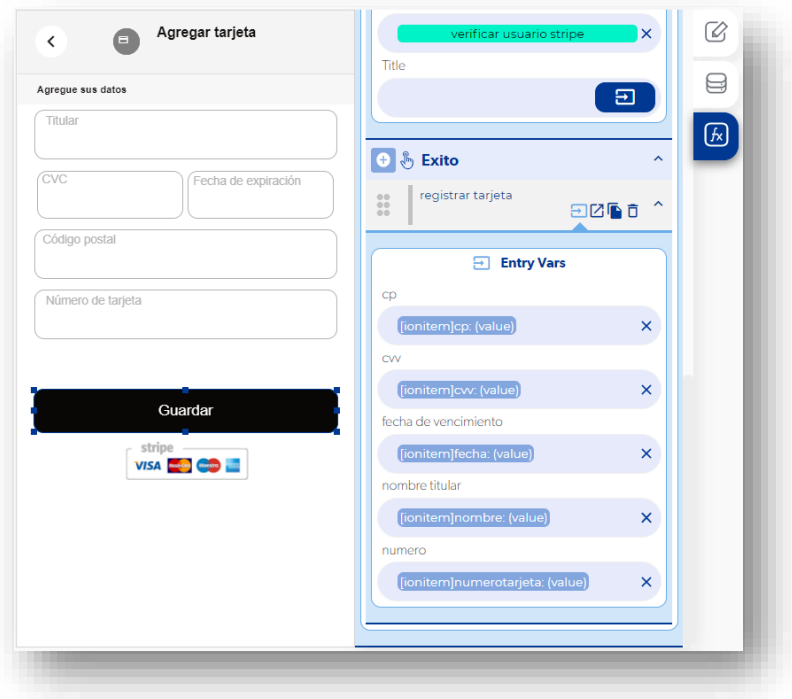

**Imagen No. 25** Datos de la tarjeta **Elaborado por:** Darwin Javier Chiriboga Villamar **Fuente:** Datos de la investigación

Cuando vamos a ingresar una tarjeta nueva se nos pedirá los datos que necesitamos para registrar la misma sin embargo estos datos deben estar validados con otra función de Stripe la cual es Create a card Token.

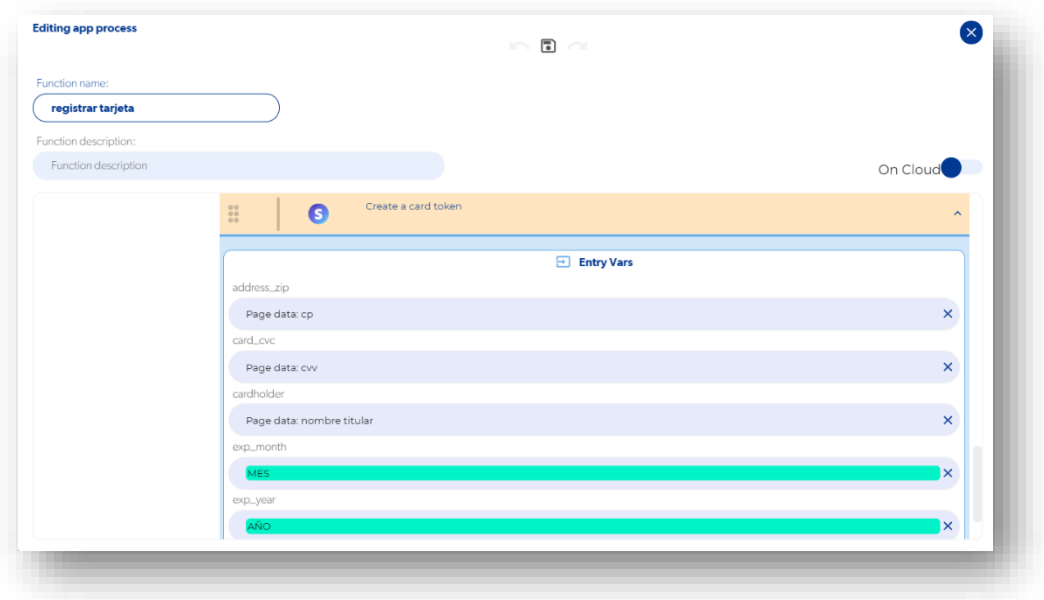

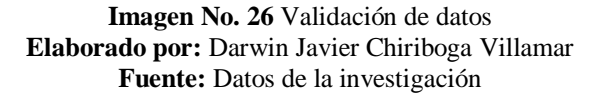

Cuando un nuevo cliente registra su tarjeta también lo hace en la plataforma Stripe.

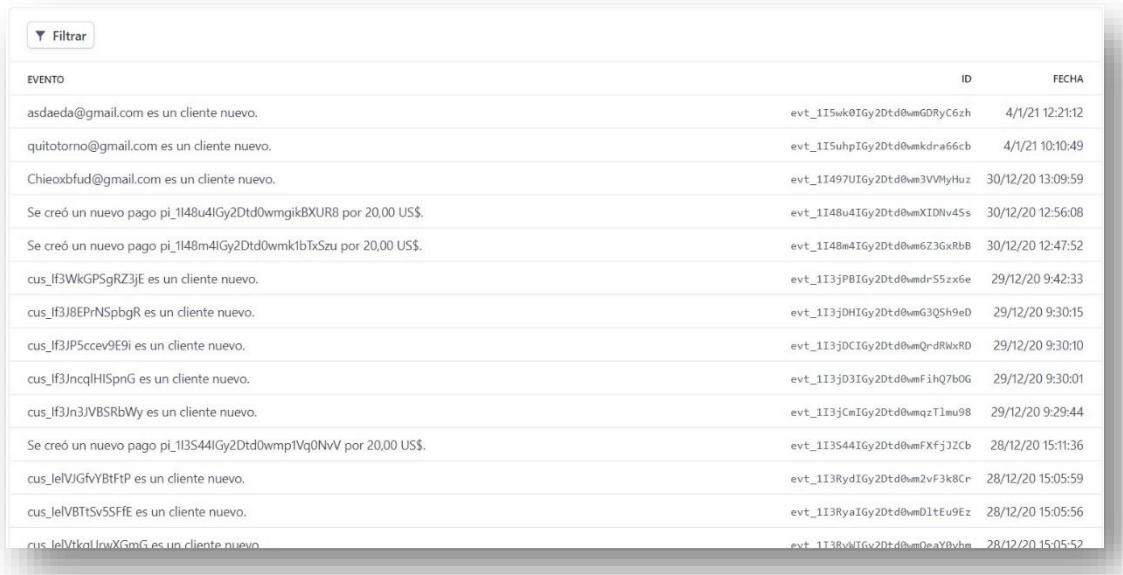

**Imagen No. 27** Clientes Stripe **Elaborado por:** Darwin Javier Chiriboga Villamar **Fuente:** Datos de la investigación

Una vez escogido la forma de pago el cliente podrá ver su tarjeta ingresada o simplemente un texto llamado efectivo siendo así su caso.

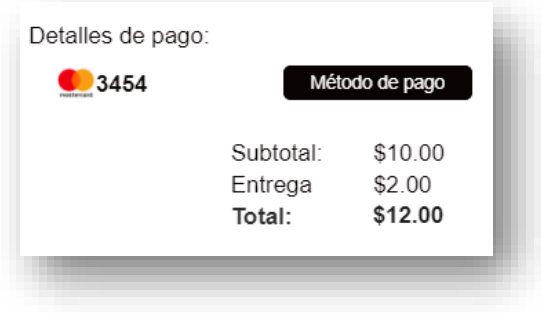

**Imagen No. 28** Visualización de pago **Elaborado por:** Darwin Javier Chiriboga Villamar **Fuente:** Datos de la investigación

Cuando se realiza un pedido, en la BDD el administrador podrá ver el método de pago que se hizo.

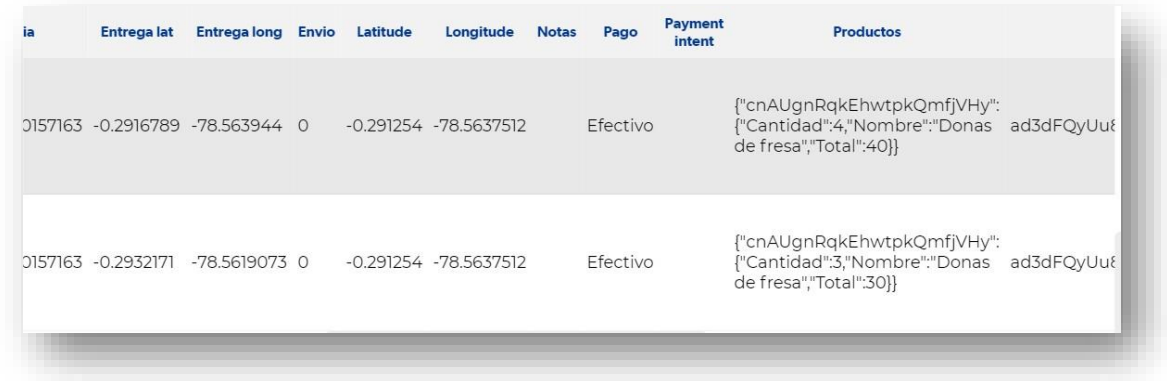

**Imagen No. 29** Registro en BDD **Elaborado por:** Darwin Javier Chiriboga Villamar **Fuente:** Datos de la investigación

También seleccionaremos o agregaremos una dirección mediante la opción de Agregar Dirección.

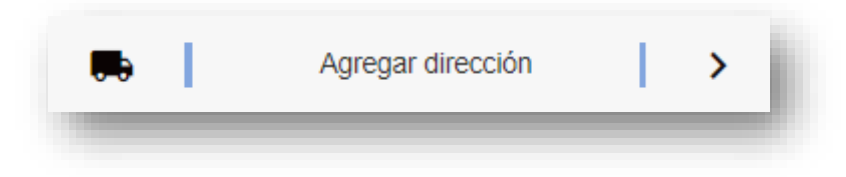

**Imagen No. 30** Dirección **Elaborado por:** Darwin Javier Chiriboga Villamar **Fuente:** Datos de la investigación

Este proceso de direccionamiento es realizado gracias al uso del código API de Google Maps la cual es necesario registrarse en su plataforma con ayuda de una tarjeta de crédito en donde el primer año no tiene costo.

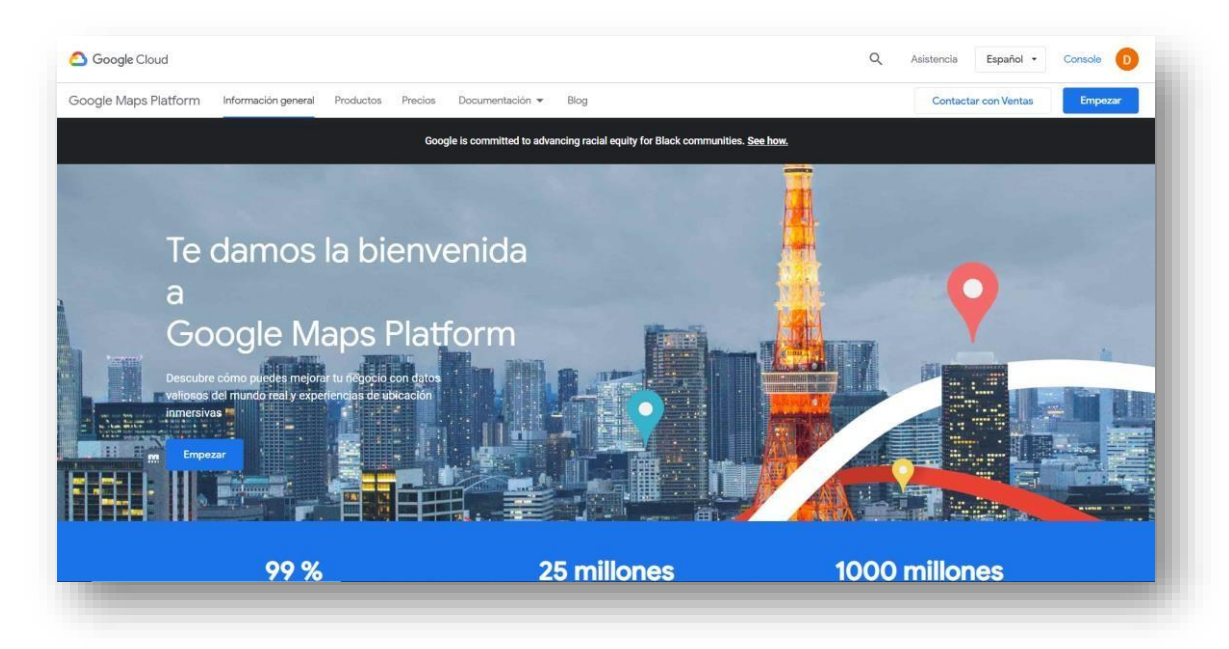

**Imagen No. 31** Plataforma Google Cloud **Elaborado por:** Darwin Javier Chiriboga Villamar **Fuente:** Datos de la investigación

| Q<br>Mapas<br>$\leftarrow$                     |                                                                               | Buscar API y servicios                                                                             |                                                                                                    |                                                                                             |  |
|------------------------------------------------|-------------------------------------------------------------------------------|----------------------------------------------------------------------------------------------------|----------------------------------------------------------------------------------------------------|---------------------------------------------------------------------------------------------|--|
| Filtrar por<br>CATEGORÍA<br>Mapas <sup>@</sup> | 17 resultados                                                                 |                                                                                                    |                                                                                                    |                                                                                             |  |
|                                                | ź.<br>Directions API<br>Google<br>Directions between multiple<br>locations.   | ٩À,<br>Distance Matrix API<br>Google<br>Travel time and distance for<br>multiple destinations.     | $^{40}_{10}$<br>Geocoding API<br>Google<br>Convert between addresses and<br>geographic coordinates. | 糖<br><b>Geolocation API</b><br>Google<br>Location data from cell towers and<br>WiFi riodes. |  |
|                                                | Maps Elevation API<br>Google<br>Elevation data for any point in the<br>world. | ۵Ш<br>Maps Embed API<br>Google<br>Make places easily discoverable<br>with interactive Google Maps. | <b>SE</b><br>Maps JavaScript API<br>Google<br>Maps for your website                                 | Maps SDK for Android<br>Google<br>Maps for your native Android app.                         |  |
|                                                | ą<br>Maps SDK for iOS<br>Google<br>Maps for your native iOS app.              | Maps Static API<br>Google<br>Simple, embeddable map image                                          | Places API<br>Google<br>Get detailed information about 100                                          | W<br>Playable Locations API<br>Google<br>Candidate locations for real-world                 |  |

**Imagen No. 32** Funciones Maps **Elaborado por:** Darwin Javier Chiriboga Villamar **Fuente:** Datos de la investigación

Activaremos las funcionalidades que nuestra App necesita, sin embargo, esto no funcionará hasta que no se cumpla el registro con una tarjeta de crédito. Luego de esto podremos usar geocoding y geo localización.

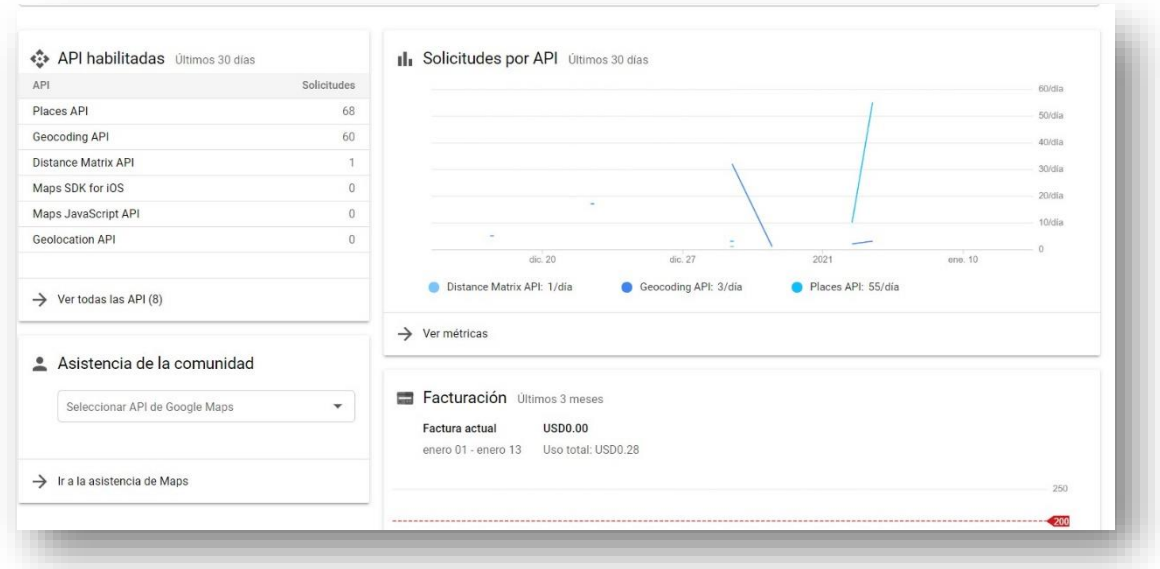

**Imagen No. 33** Estadísticas de uso **Elaborado por:** Darwin Javier Chiriboga Villamar **Fuente:** Datos de la investigación

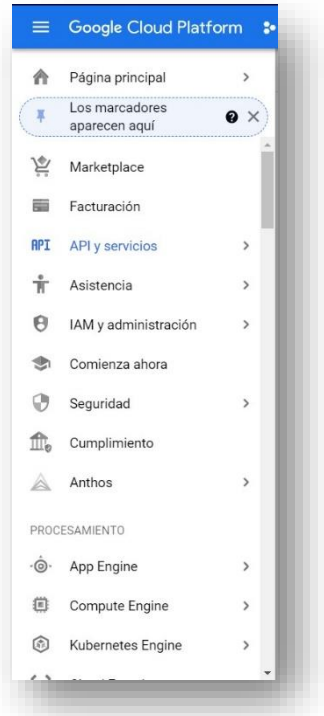

## **Imagen No. 34** Menú de opciones **Elaborado por:** Darwin Javier Chiriboga Villamar **Fuente:** Datos de la investigación

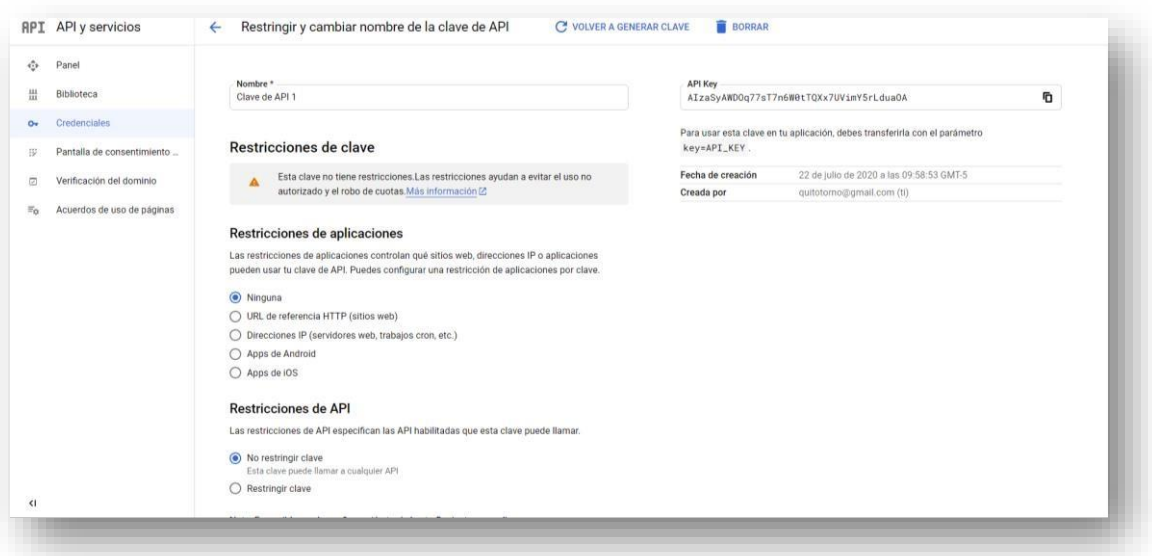

**Imagen No. 35** Obtención del código API **Elaborado por:** Darwin Javier Chiriboga Villamar **Fuente:** Datos de la investigación

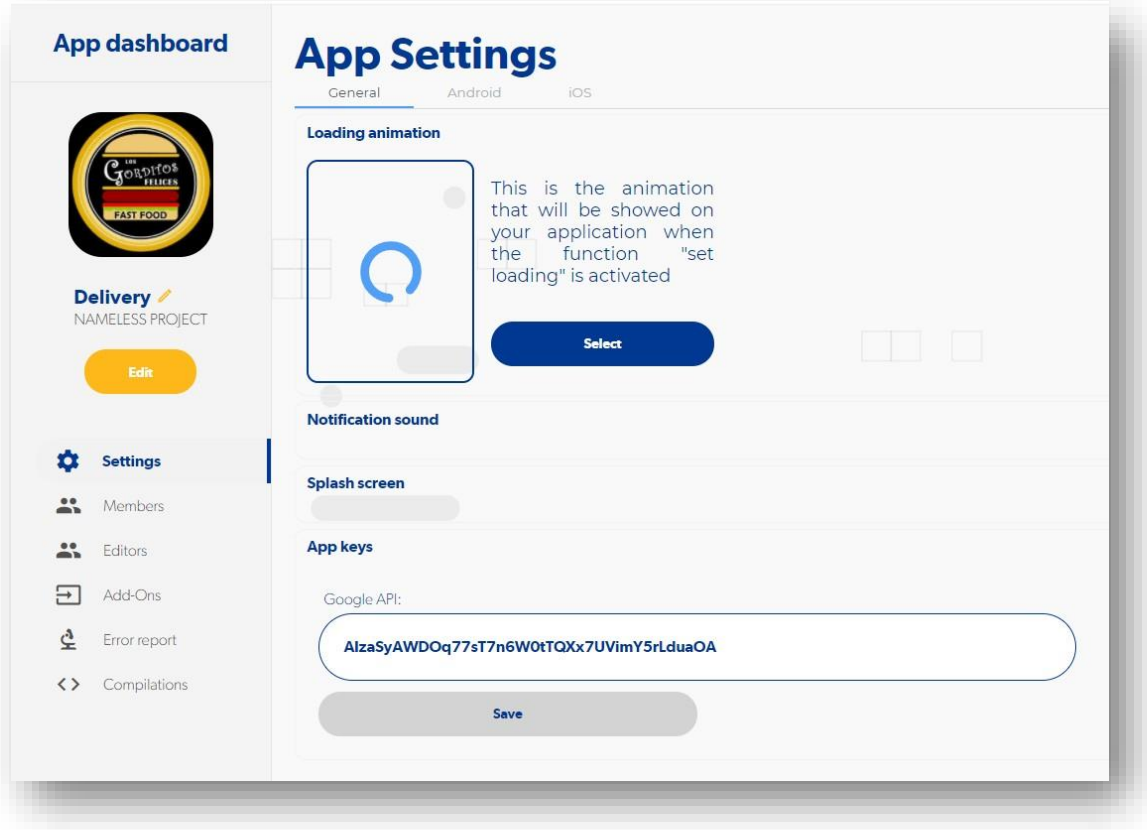

**Imagen No. 36** Activación Mapeo en Apphive **Elaborado por:** Darwin Javier Chiriboga Villamar **Fuente:** Datos de la investigación

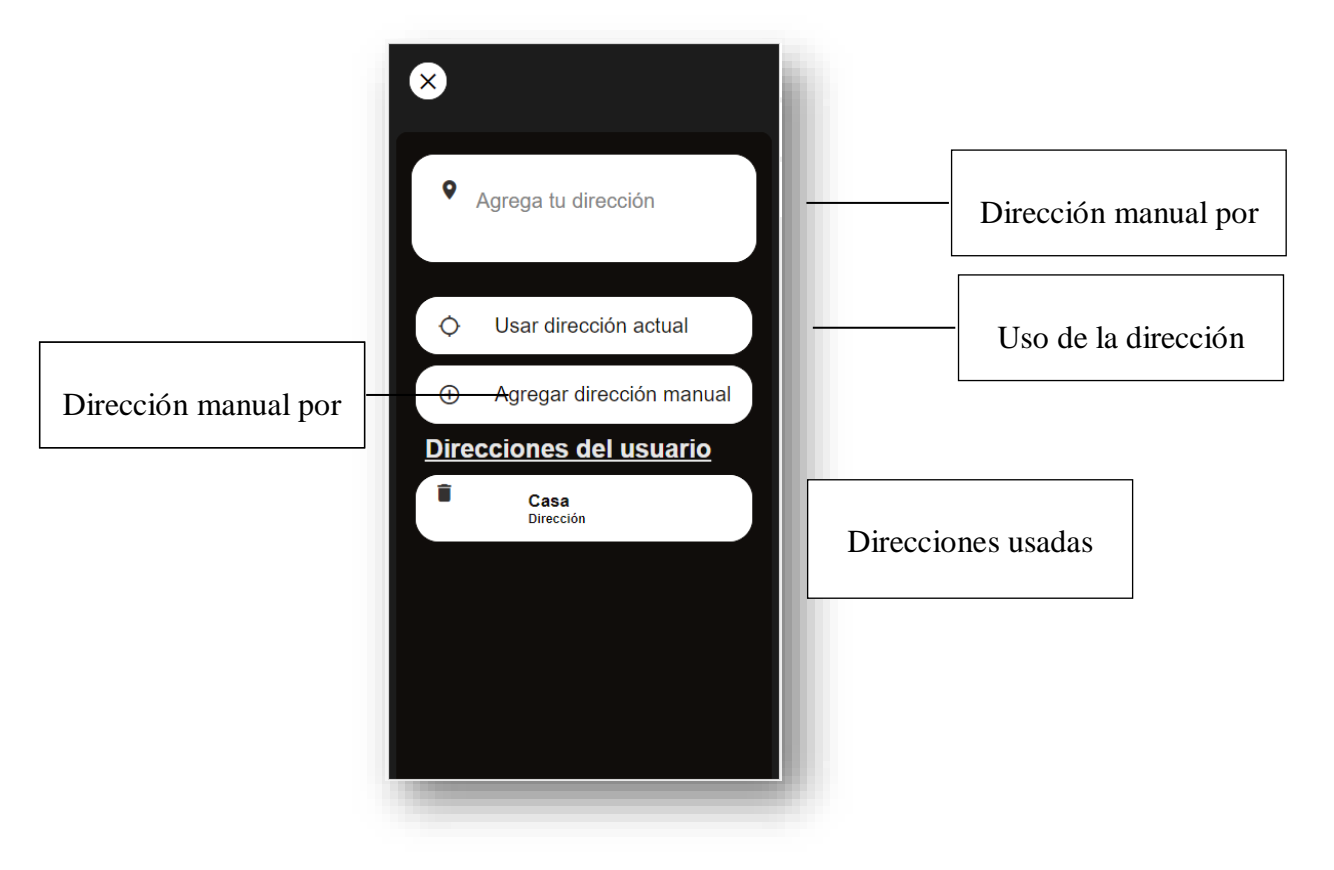

**Imagen No. 37** Pantalla de dirección **Elaborado por:** Darwin Javier Chiriboga Villamar **Fuente:** Datos de la investigación

Mediante el código API de Google Cloud para los servicios de Maps podremos hacer uso de la misma la cual es necesario en la función de geocoding.

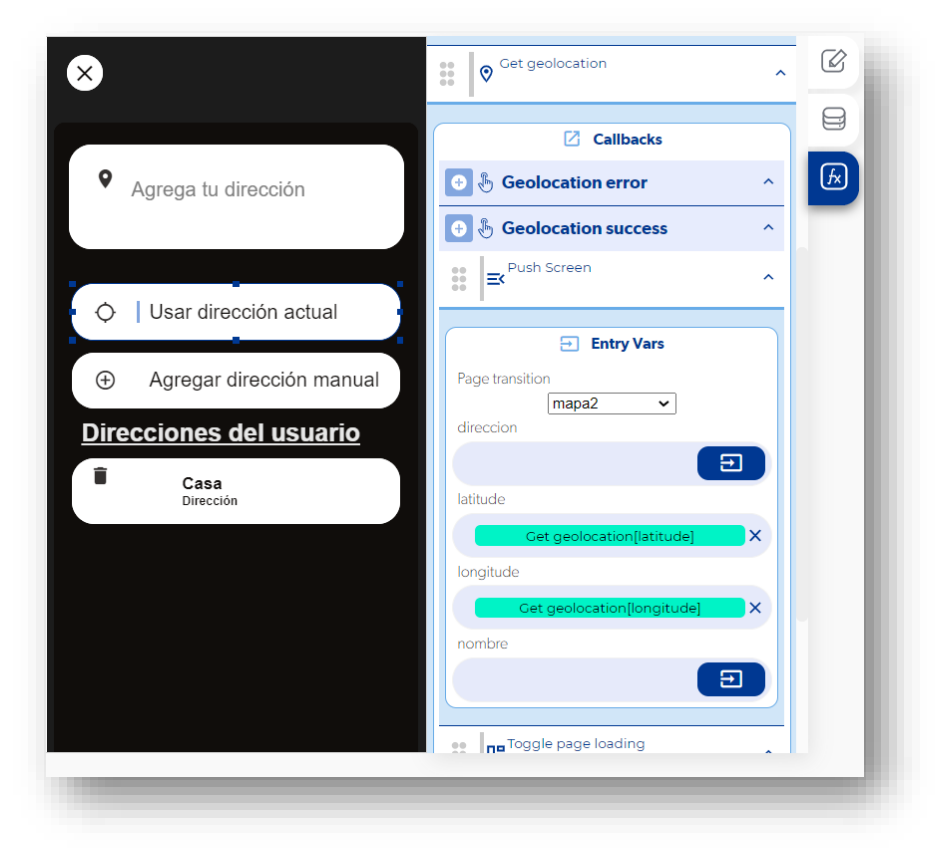

**Imagen No. 38** Función Geocoding **Elaborado por:** Darwin Javier Chiriboga Villamar **Fuente:** Datos de la investigación

El geocoding nos permite obtener las coordenadas exactas de un punto exacto o en ese momento la cual ayuda a ubicar el mapa en un punto exacto, estos puntos son llamados latitude y longuitude.

Las coordenadas obtenidas serán enviadas a la base de datos para su próximo uso la cuál es la visibilidad del punto de entrega o de partida.

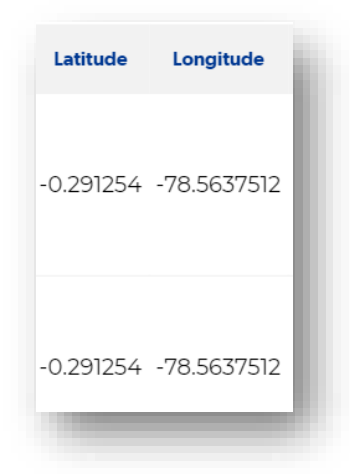

**Imagen No. 39** Obtención de datos **Elaborado por:** Darwin Javier Chiriboga Villamar **Fuente:** Datos de la investigación

Una vez realizado el proceso de geocoding se enviará a la ventana de dirección la cual ayuda a establecer a qué tipo de dirección pertenece la misma ya sea de trabajo, hogar, amigos u otros permitiendo especificar donde es.

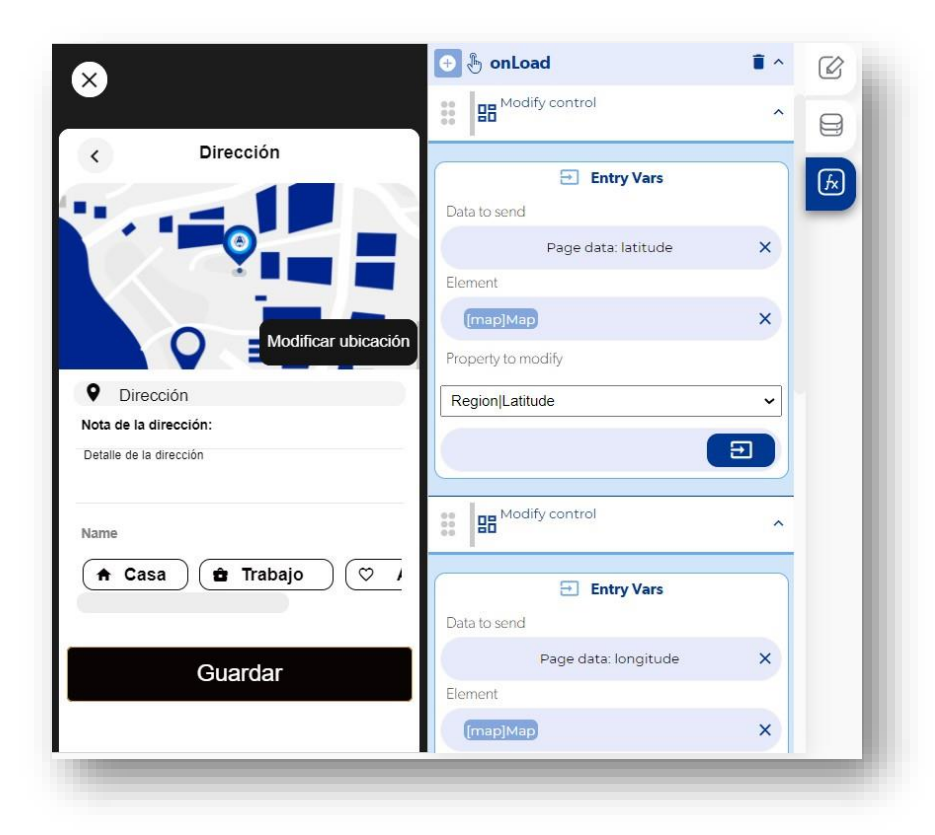

**Imagen No. 40** Obtención de datos **Elaborado por:** Darwin Javier Chiriboga Villamar **Fuente:** Datos de la investigación

Mediante los datos enviados a la base de datos podremos verlo y hacer uso para especificar qué tipo de dirección es la que hemos ingresado.

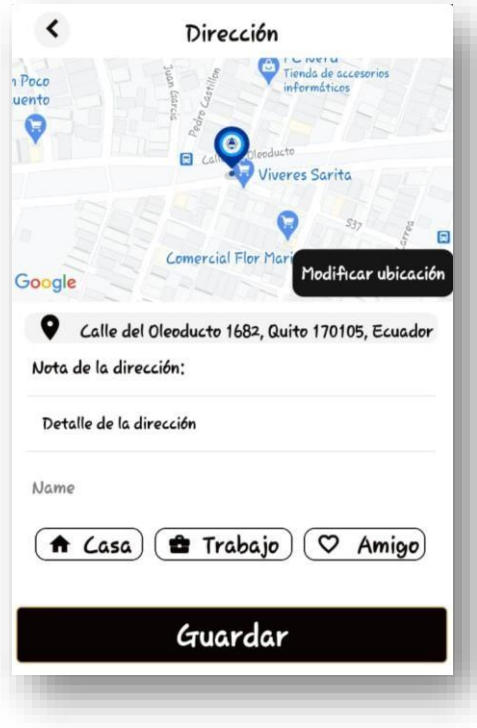

**Imagen No. 41** Ejemplo **Elaborado por:** Darwin Javier Chiriboga Villamar **Fuente:** Datos de la investigación

Además, podremos modificar la dirección

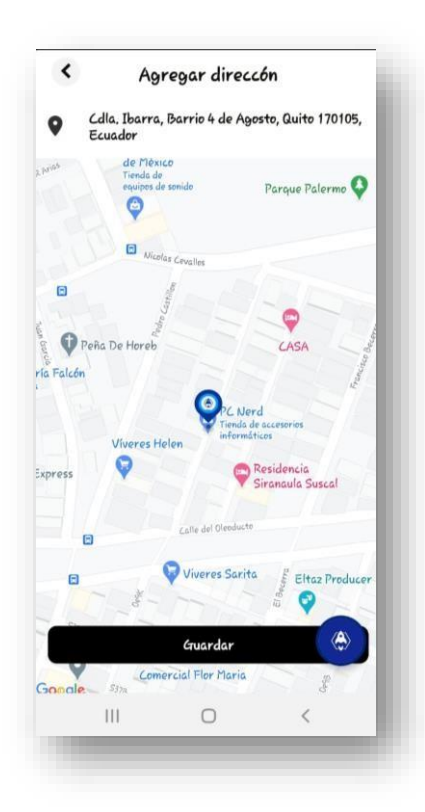

**Imagen No. 42** Ejemplo **Elaborado por:** Darwin Javier Chiriboga Villamar **Fuente:** Datos de la investigación

Una vez guardada la dirección se realizará en un apartado llamado Direcciones las cuales todos los usuarios guardarán sus direcciones diferenciándose por sus id y evitar largas listas de las mismas.

Esto se modificará mediante el uso de modify control en la cual la latitude y longuitude variaran dependiendo en donde el usuario ubique el cursor de dirección.

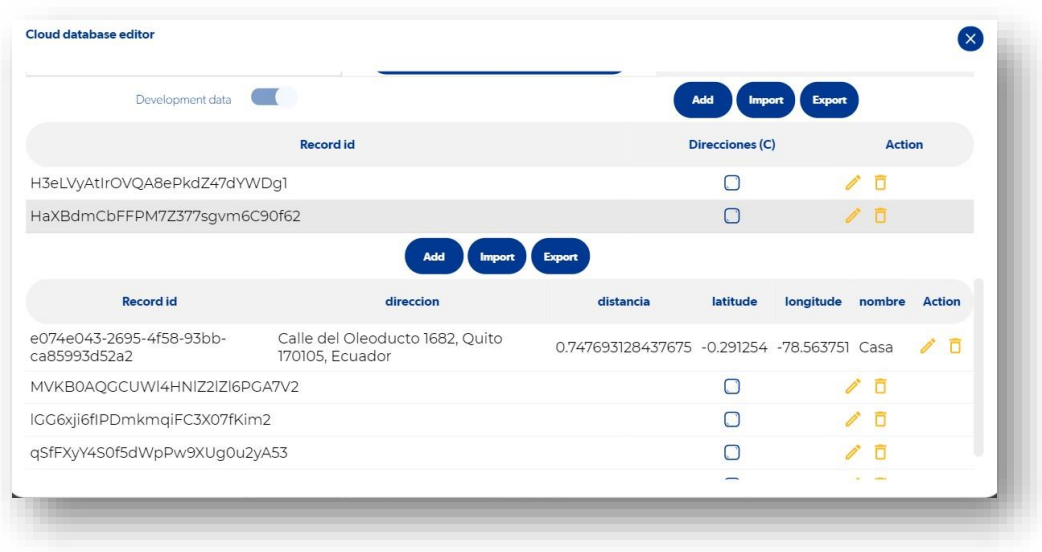

**Imagen No. 43** Direcciones **Elaborado por:** Darwin Javier Chiriboga Villamar **Fuente:** Datos de la investigación

Cuando todos los datos sean obtenidos claramente el pedido estará completo y el usuario podrá ver todos los datos que se han recatado del mismo.

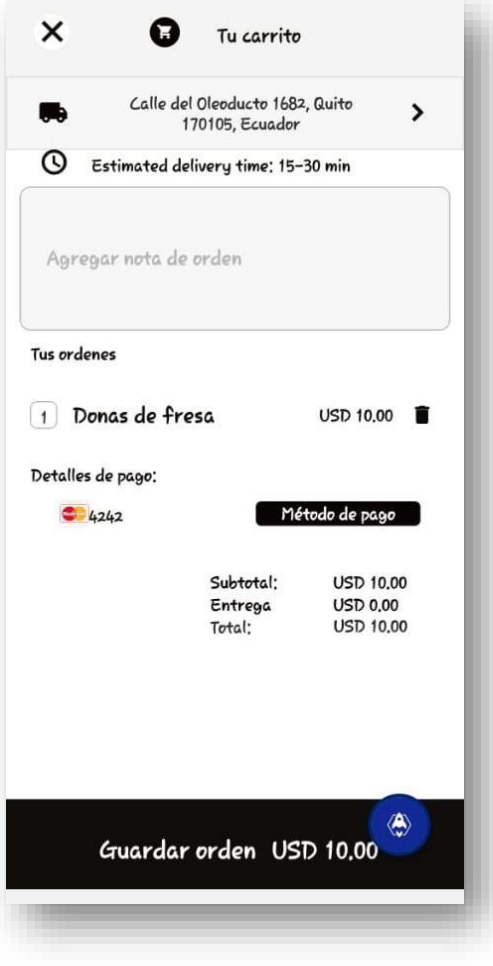

**Imagen No. 44** Datos completos **Elaborado por:** Darwin Javier Chiriboga Villamar **Fuente:** Datos de la investigación

Al momento de confirmar un pedido la app generara un pedido la cual podremos ver.

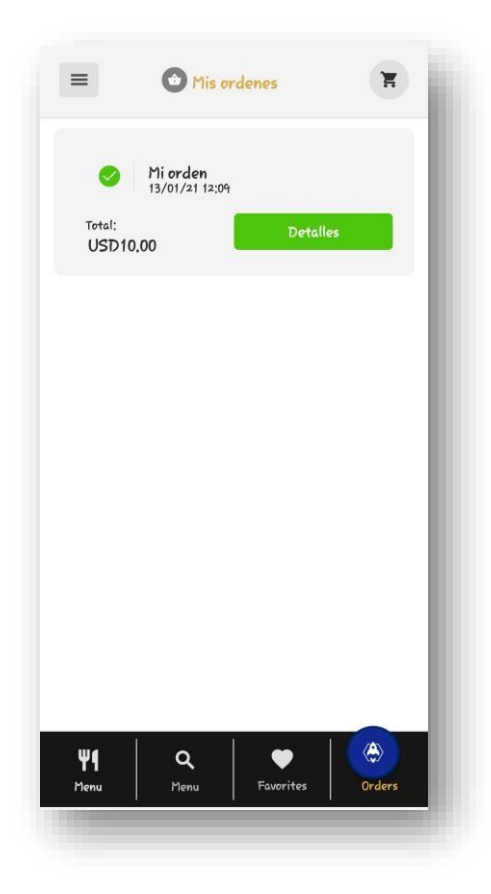

**Imagen No. 45** Orden **Elaborado por:** Darwin Javier Chiriboga Villamar **Fuente:** Datos de la investigación

Y si el cliente desea ver el tiempo en que es atendido podrá verlo en detalles.

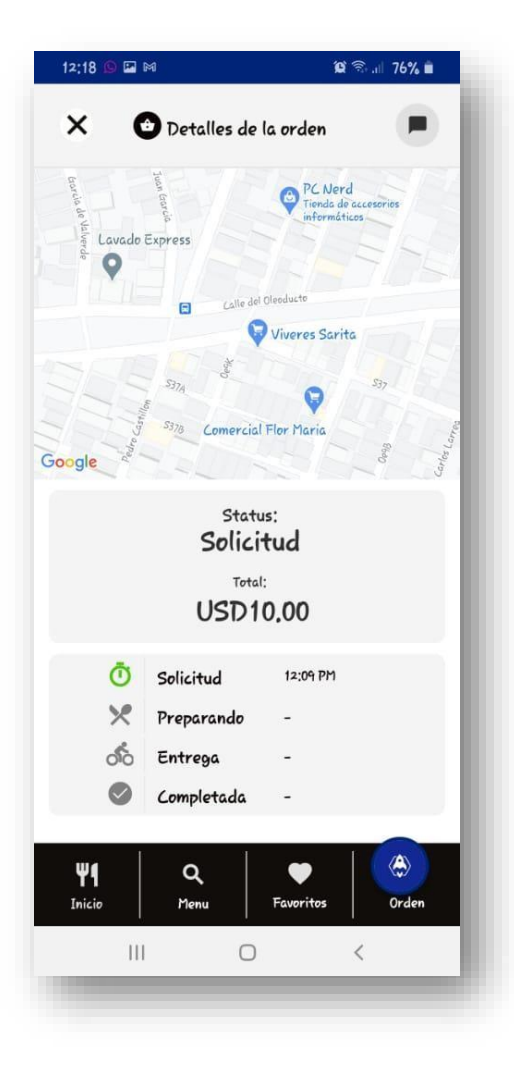

**Imagen No. 46** Tiempos **Elaborado por:** Darwin Javier Chiriboga Villamar **Fuente:** Datos de la investigación

## **3.1.4. Aplicación móvil Comercio – Login.**

En la aplicación móvil de comercio se recibirán los pedidos realizados por el cliente la cuál estar ordenado por Fecha, sin embargo, son divididos según el status que se encuentre ese pedido en ese momento ya que un pedido estar en los siguientes status acorde avance:

- **Solicitud:** Hora o memento en el que se recibir el pedido
- **Preparando:** Momento en que el que la empresa está preparando el pedido
- **Entrega:** Proceso en el que el repartidor está elevado el pedido
- **Completado:** Momento en el que se acaba el proceso delivery

Estos Tiempos son importantes para que el usuario sea como vía el proceso delivery.

Además, los trabajadores que están preparando los productos podrán ver completamente los datos necesarios para llevar a cabo el proceso "Preparando", para lo cual es necesario que inicia sesión solo con los datos que el administrador o dueño cree.

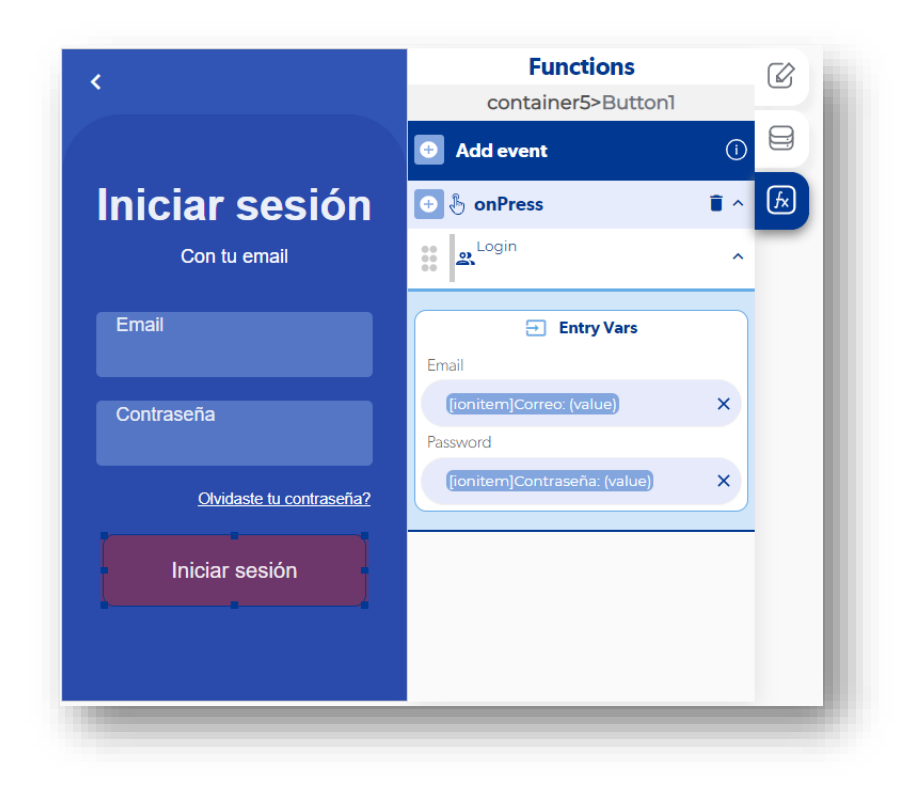

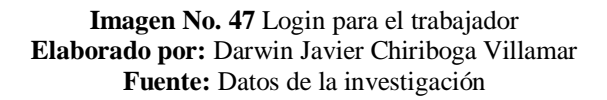

En esta pantalla es necesario el uso de la función Login la cual nos facilitar macho algunos procesos.

Una vez registrados podemos ver a los miembros en las opciones de la app.

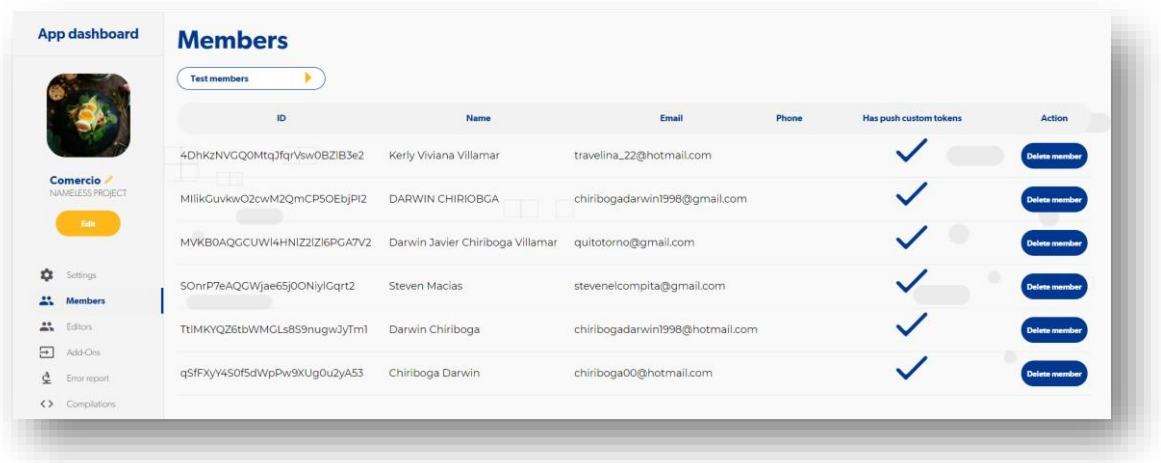

**Imagen No. 48** Miembros Login **Elaborado por:** Darwin Javier Chiriboga Villamar **Fuente:** Datos de la investigación

Una vez logeado el trabajador podrá ver los pedidos y aceptarlos para posteriormente preparar el pedido.

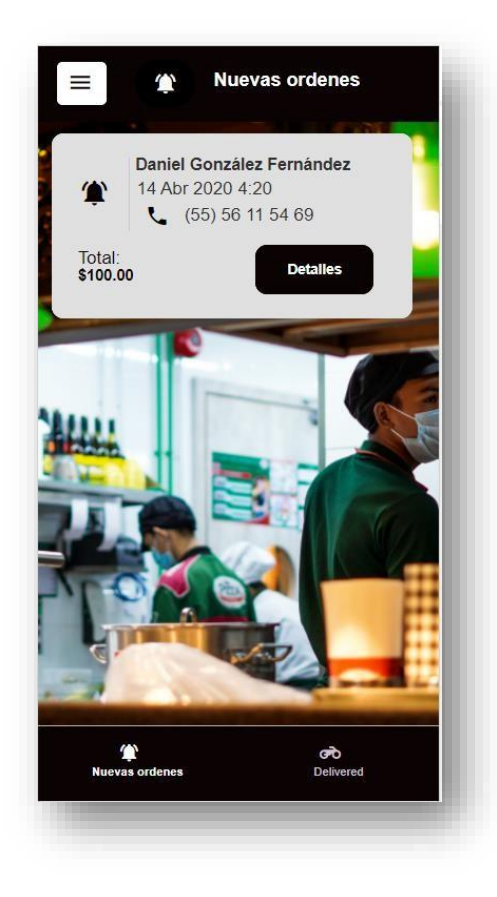

**Imagen No. 49** Miembros Login **Elaborado por:** Darwin Javier Chiriboga Villamar **Fuente:** Datos de la investigación

Para el proceso de toma de pedidos es necesario realizar una búsqueda en tiempo real de los pedidos que se encuentran en un status de solicitud las cuales indica que Deben ser comidas.

En esta pantalla los datos que se solicita apreciar mediante el uso de Collection to UI la cual obtiene la información desde la base de datos en el campo que nosotros elijamos.

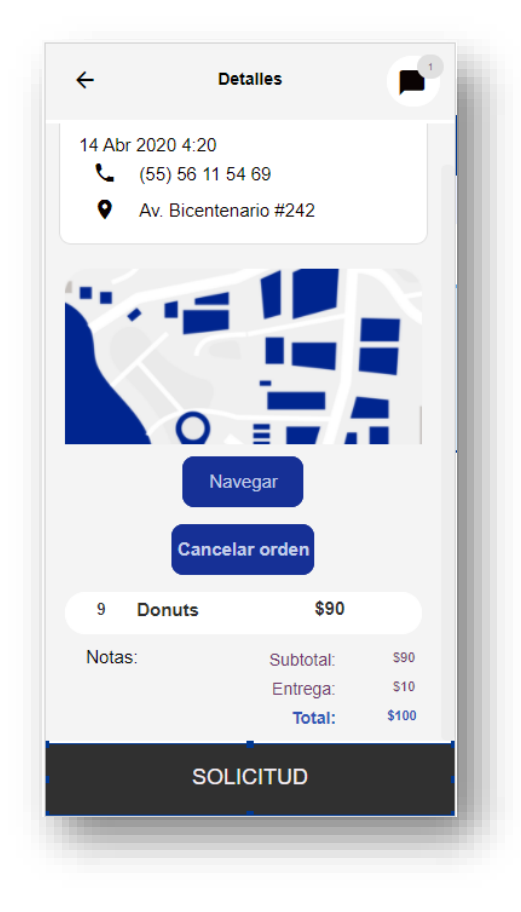

**Imagen No. 50** Obtención de pedidos **Elaborado por:** Darwin Javier Chiriboga Villamar **Fuente:** Datos de la investigación

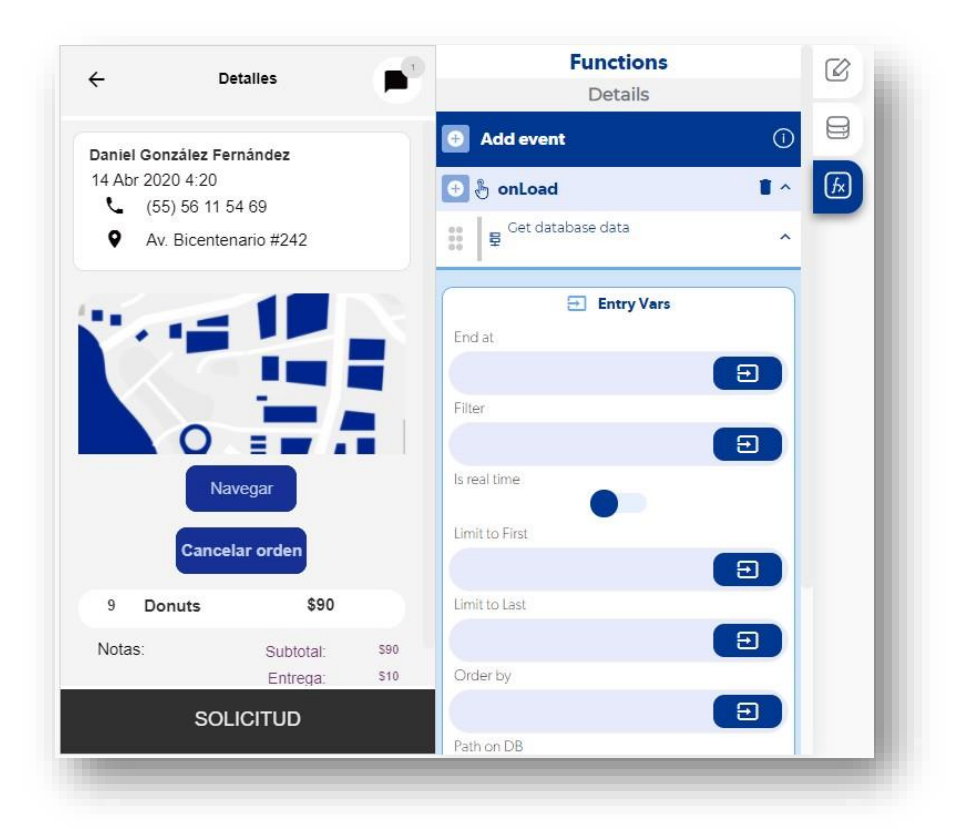

**Imagen No. 51** Obtención de pedidos **Elaborado por:** Darwin Javier Chiriboga Villamar **Fuente:** Datos de la investigación

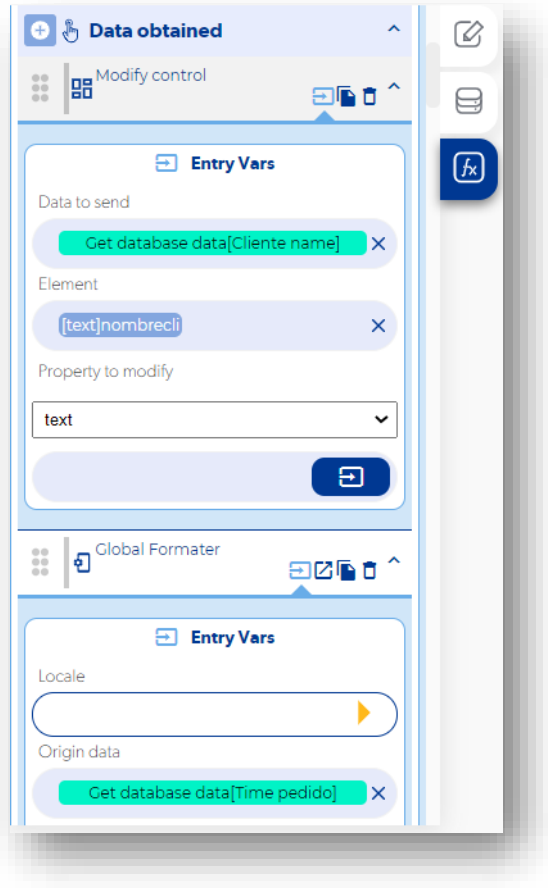

**Imagen No. 52** Funciones de modificaciones **Elaborado por:** Darwin Javier Chiriboga Villamar **Fuente:** Datos de la investigación

Como se puede ver en la imágen 1 el trabajador puede presionar en solicitud para cambiar el status a preparando, este tiempo queda registrados mediante un time stand la cual significad una captura de tiempo en ese momento.

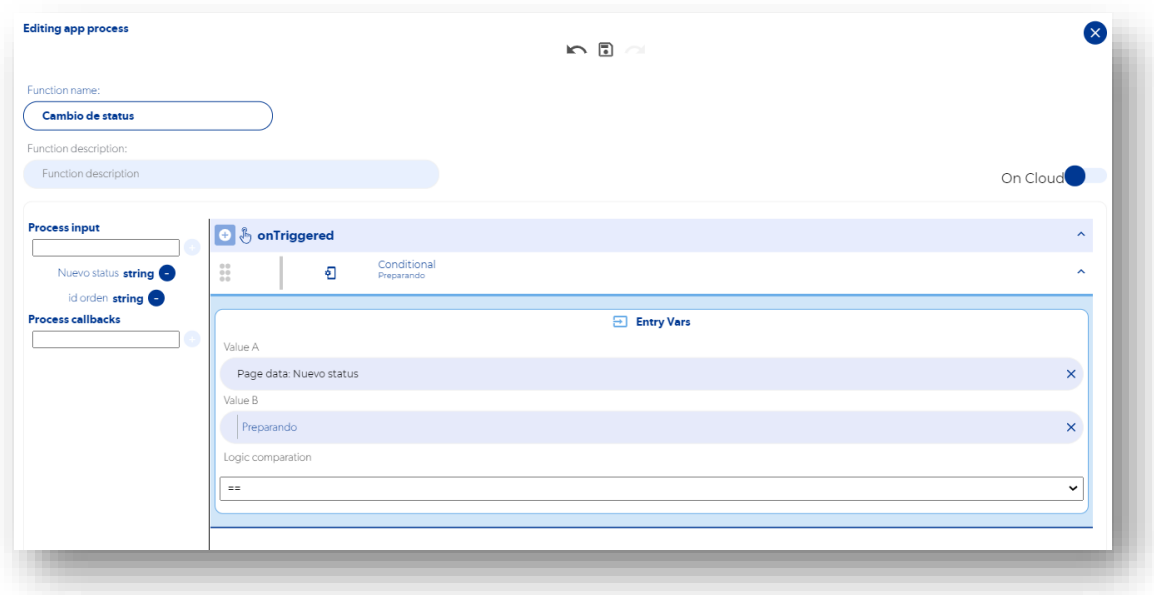

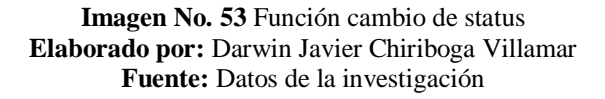

En esta parte de la aplicación móvil es necesario el uso de un medio de comunicación con el cliente en donde la BDD tiene un apartado exclusivo para el uso de esto.

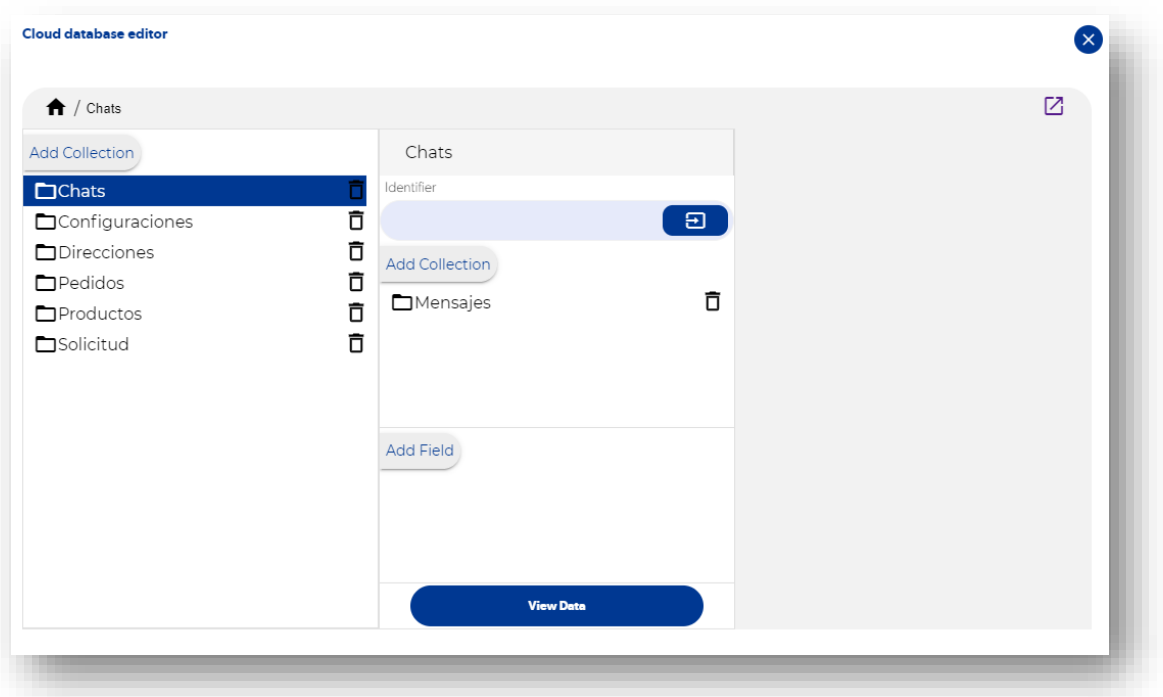

**Imagen No. 54** Función cambio de status **Elaborado por:** Darwin Javier Chiriboga Villamar **Fuente:** Datos de la investigación

Para esto es necesario verificar si existe algún dato dentro de la BDD para que exista un intercambio de información en el condicional si lo encuentra pues básicamente se aplicara una función llamada "Add collection to UI", la cual permite modificar el texto que se encuentra dentro de un recuadro o agregar algún tipo de función extra.

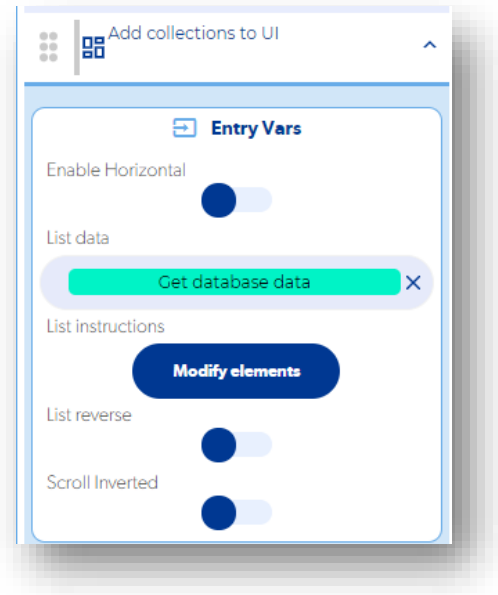

**Imagen No. 55** Función Add Collection to UI **Elaborado por:** Darwin Javier Chiriboga Villamar **Fuente:** Datos de la investigación

Los cambios se realizan a partir de los datos obtenidos por la búsqueda realizada en la base de datos caso contrario no se puedo realizar.

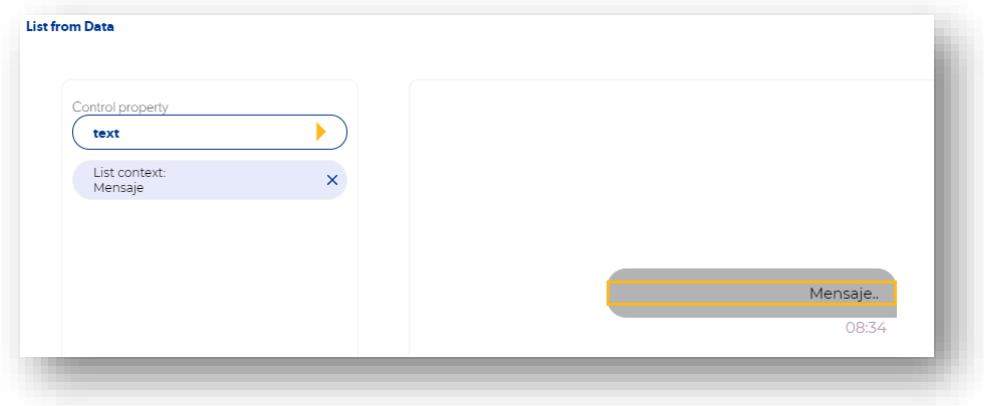

**Imagen No. 56** Modificación del texto mensaje **Elaborado por:** Darwin Javier Chiriboga Villamar **Fuente:** Datos de la investigación
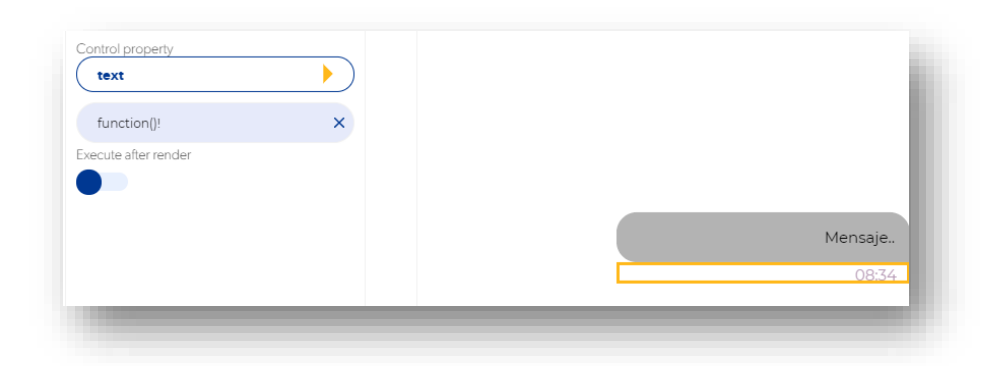

**Imagen No. 57** Modificación del tiempo de envío **Elaborado por:** Darwin Javier Chiriboga Villamar **Fuente:** Datos de la investigación

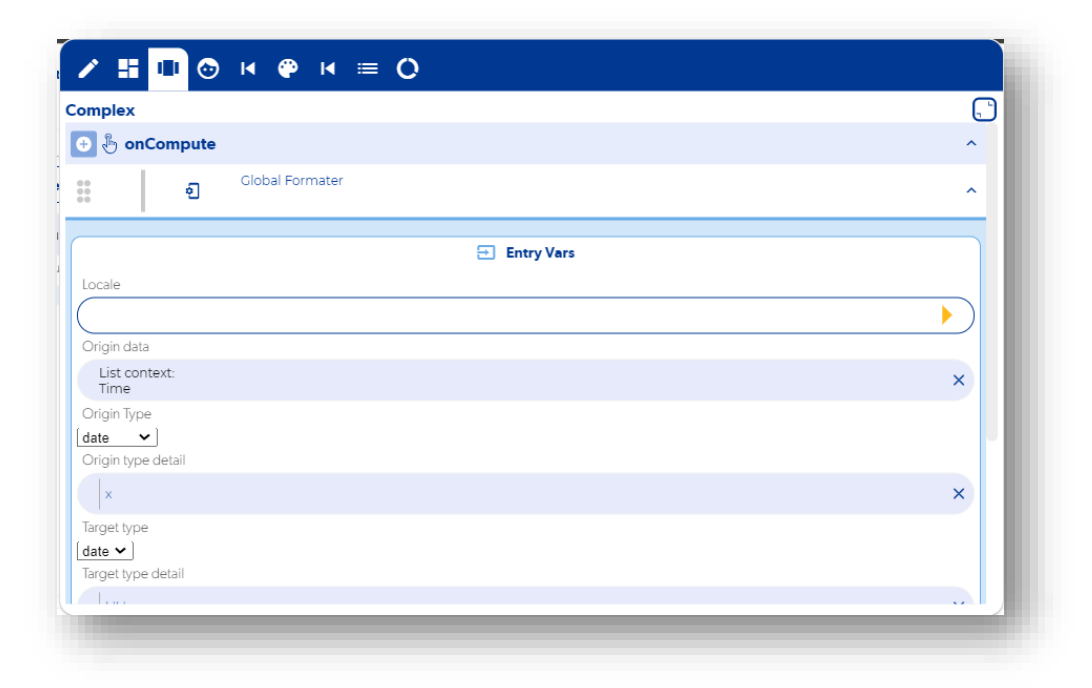

**Imagen No. 58** Transformación del tiempo a una hora valida **Elaborado por:** Darwin Javier Chiriboga Villamar **Fuente:** Datos de la investigación

## **3.1.5. Aplicación móvil transportista - Login**

Como bien se sabe antes de iniciar cualquier aplicación móvil dentro de este proyecto de titulación es necesario hacer un login con el usuario encargado de manejar dicha aplicación, el mismo caso es para la app transportista la cuál es la encargada de entregar las órdenes y esto se lleva a cabo gracias a que esta aplicación recibe todos los pedidos que se encuentren con un status llamado "Entregando", sin embargo, estos cumplen con funciones muy específicas.

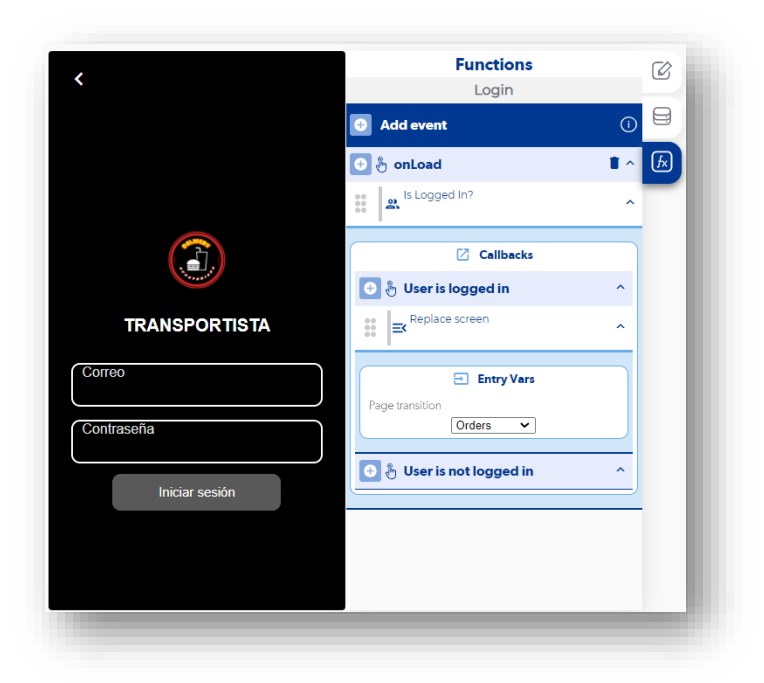

**Imagen No. 59** Login transportista **Elaborado por:** Darwin Javier Chiriboga Villamar **Fuente:** Datos de la investigación

Mediante la función "User is logged in" se podrá ingresar de forma repetitiva ya que crea un login rápido siempre y cuando el usuario haya ingresado recientemente.

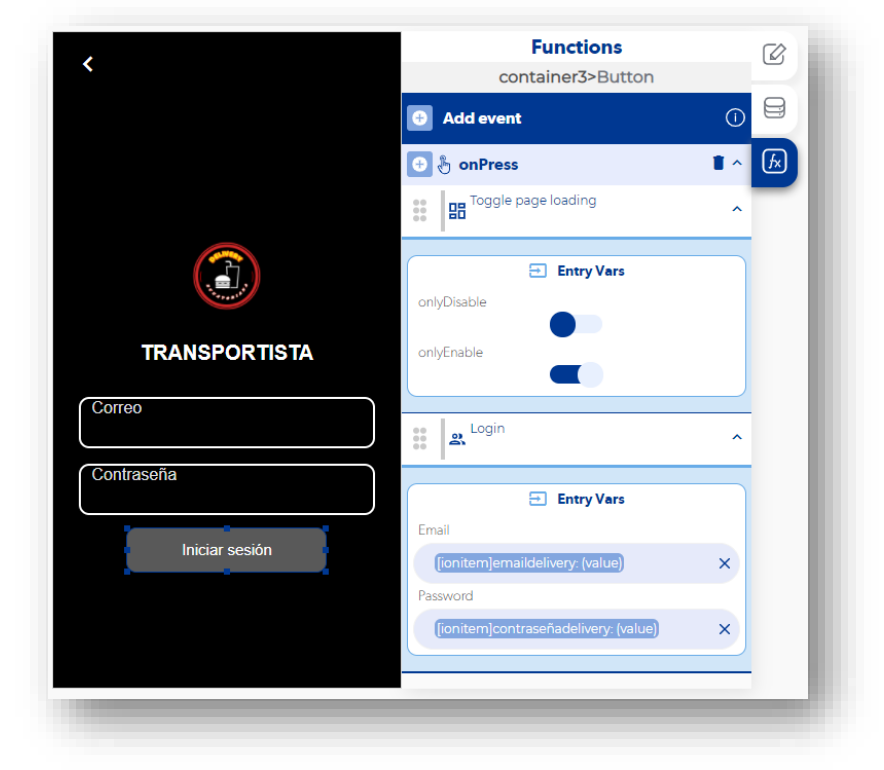

De igual forma también se realizará un login mediante la función login user.

**Imagen No. 60** Función Login **Elaborado por:** Darwin Javier Chiriboga Villamar **Fuente:** Datos de la investigación

Cuando el usuario haya ingreso satisfactoriamente, automáticamente la app cargará sus datos de forma rápida sin embargo más no podrá usar los servicios que este tiene ya que debe conectarse al servicio de rastreo automático para poder hacer uso de la misma.

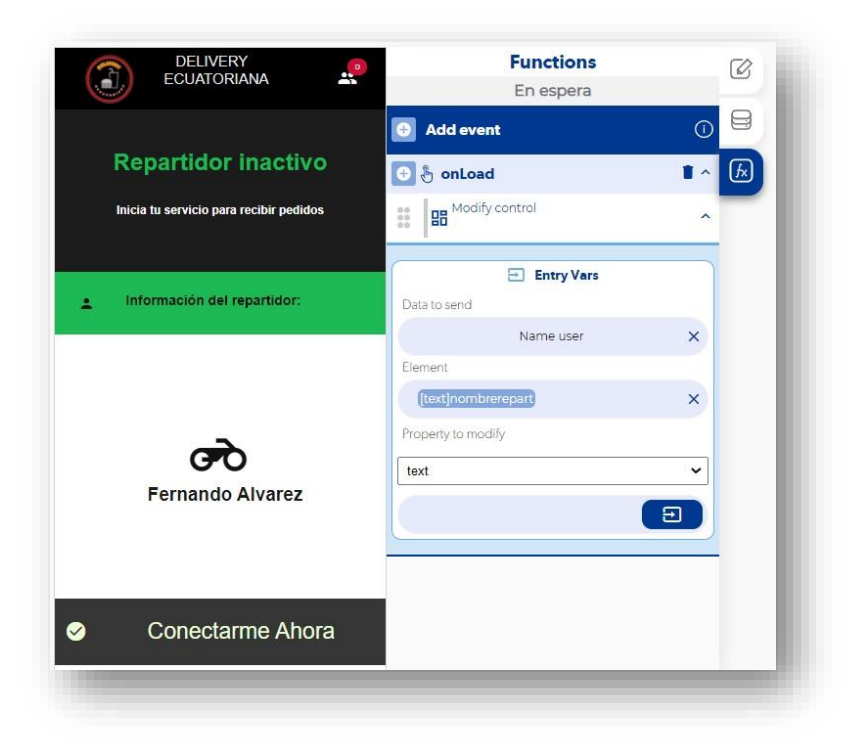

**Imagen No. 61** Función Login **Elaborado por:** Darwin Javier Chiriboga Villamar **Fuente:** Datos de la investigación

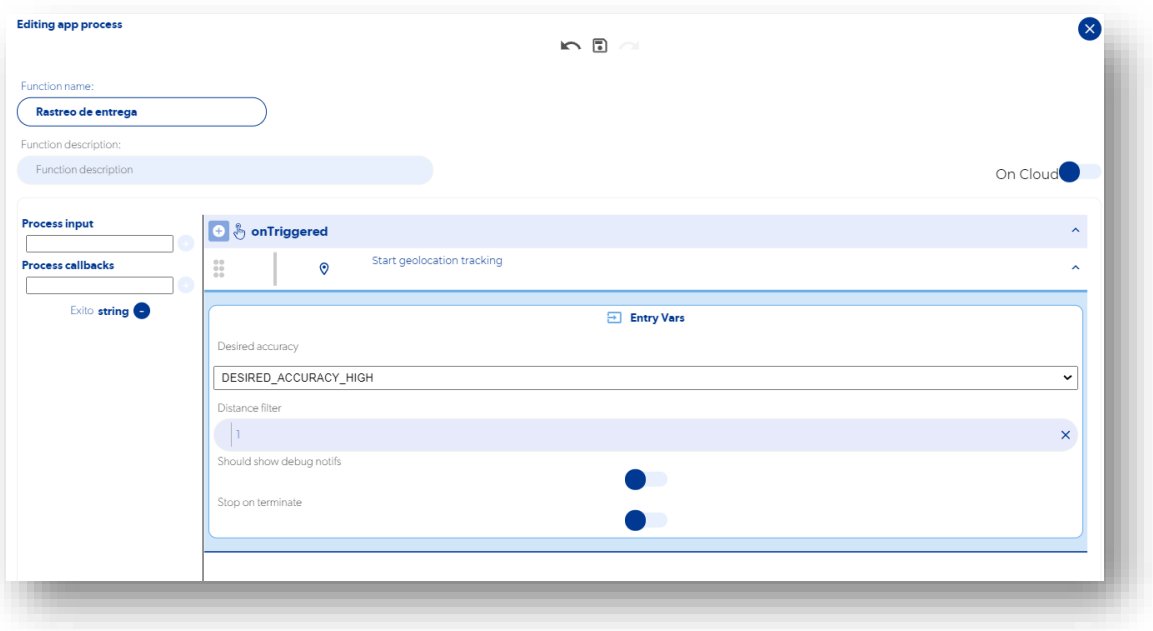

**Imagen No. 62** Creación de la función para rastreo **Elaborado por:** Darwin Javier Chiriboga Villamar **Fuente:** Datos de la investigación

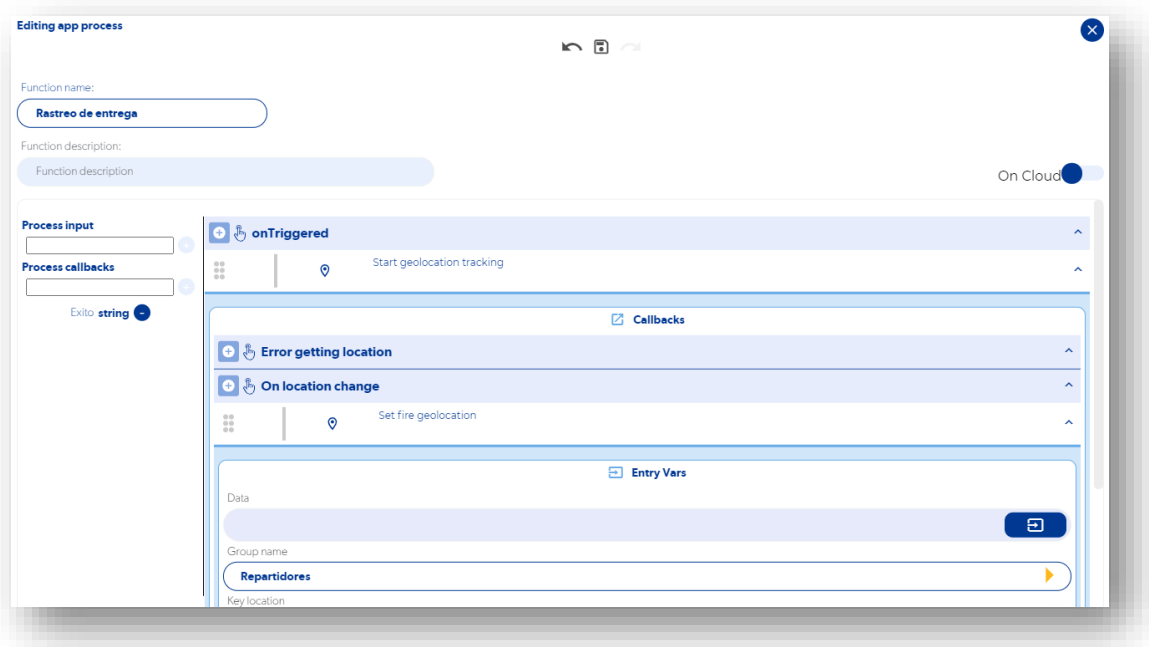

**Imagen No. 63** Selección de grupo repartidores **Elaborado por:** Darwin Javier Chiriboga Villamar **Fuente:** Datos de la investigación

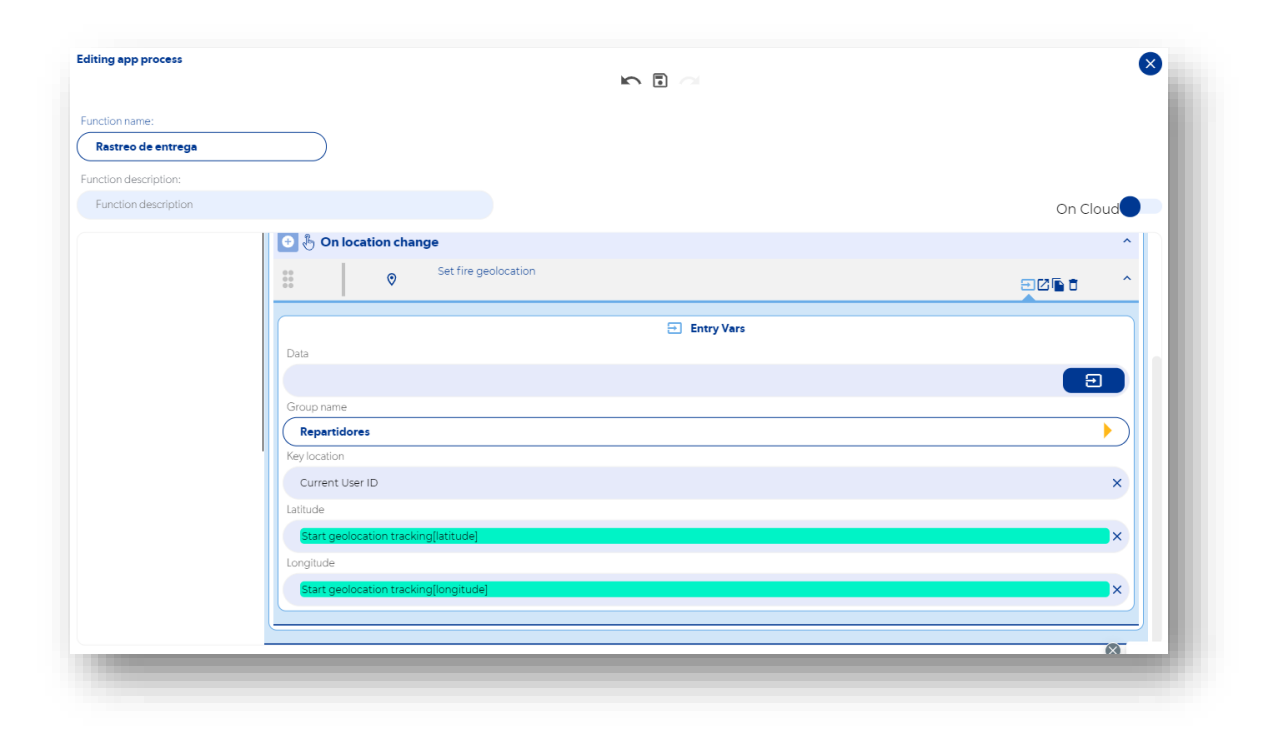

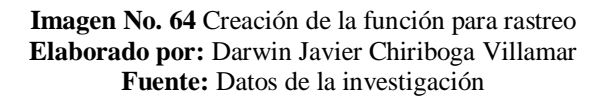

Para obtener los datos es necesario verificar que pedidos se encuentran con un status de entregando la cual resulta practico al momento de realizar este tipo de procesos de búsqueda.

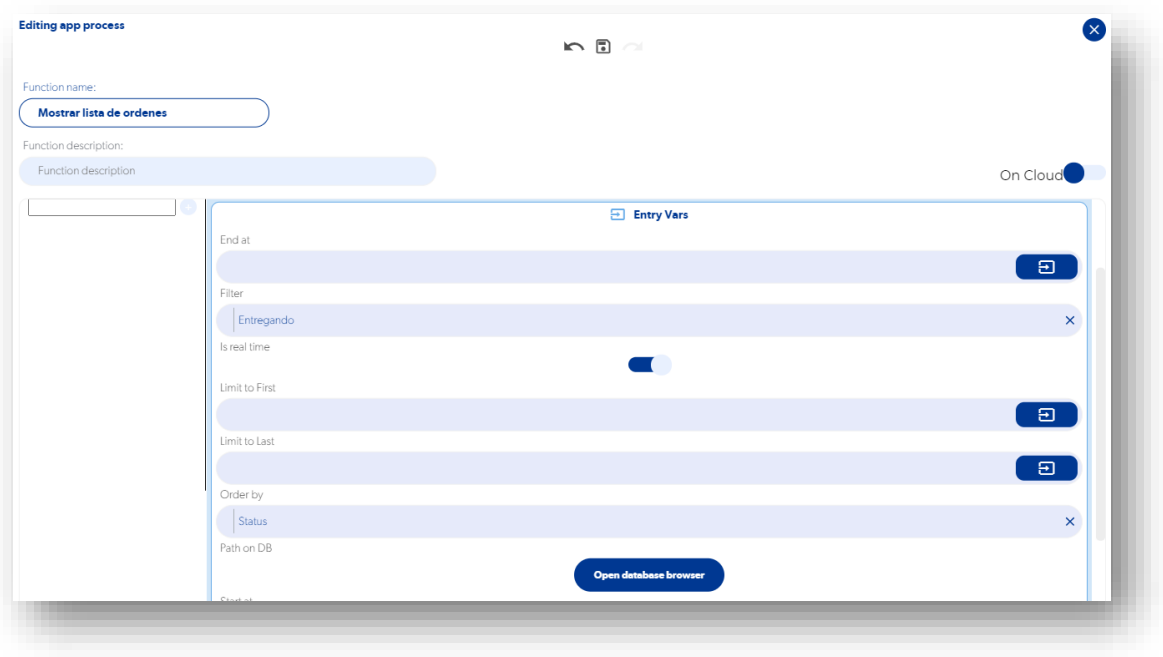

**Imagen No. 65** Filtrado de datos por búsqueda **Elaborado por:** Darwin Javier Chiriboga Villamar **Fuente:** Datos de la investigación

Cuando los datos ya están listos, la función Add Collection to UI cambia todo por los datos obtenidos siempre y cuando estén dentro de la id de orden.

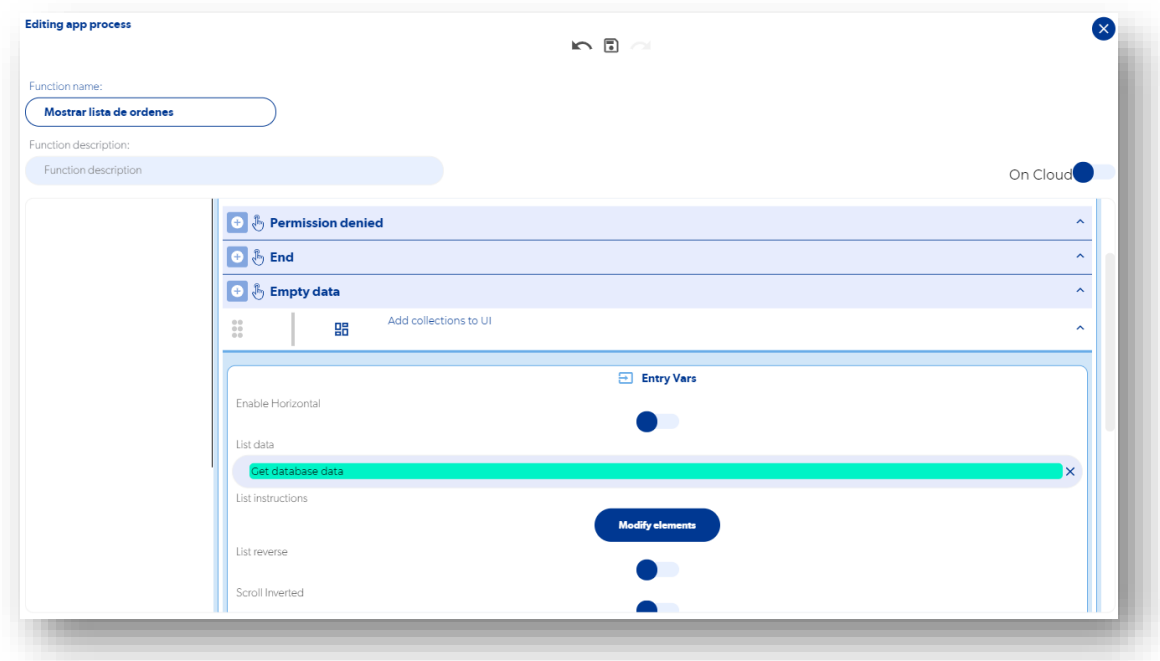

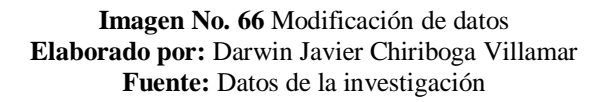

Los datos se filtran dependiendo el status en que se encuentra el pedido en donde estos se verán separados por pedidos en un estado de entregando y otro de entregado.

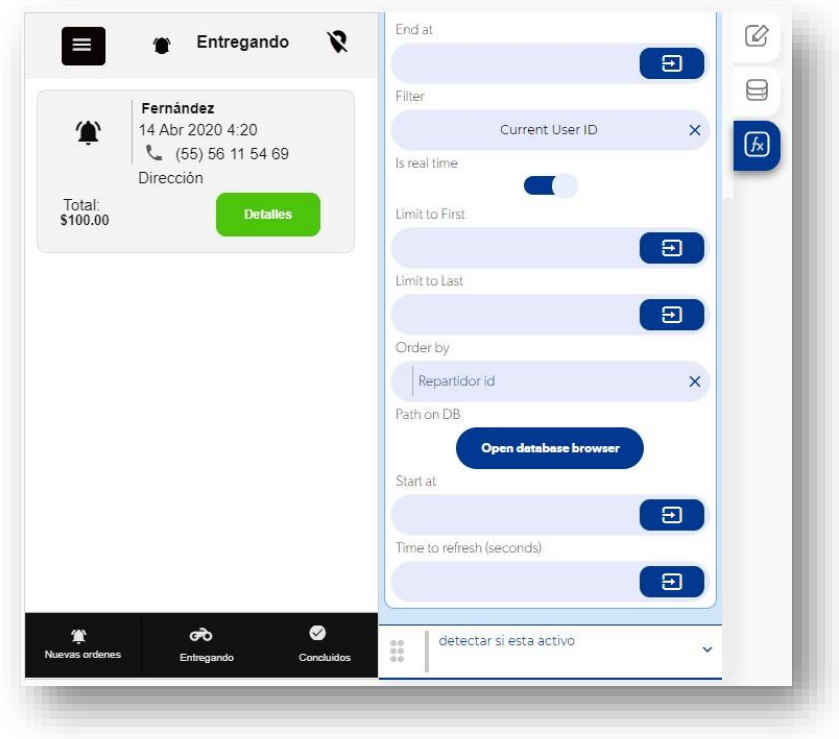

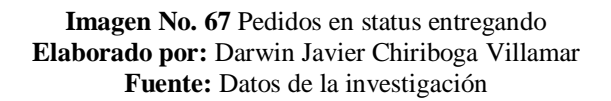

Y cuando el repartidor culmine su servicio el mismo será el encargado de establecer la hora de entrega dando así un nuevo status llamado entregado o finalizado.

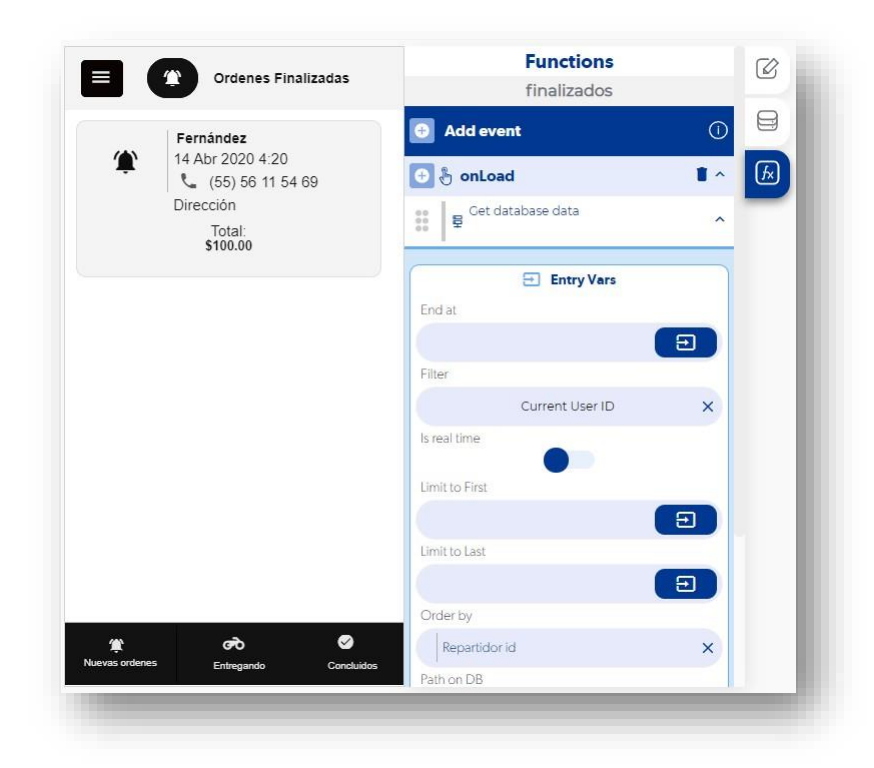

**Imagen No. 68** Pedidos en status entregando **Elaborado por:** Darwin Javier Chiriboga Villamar **Fuente:** Datos de la investigación

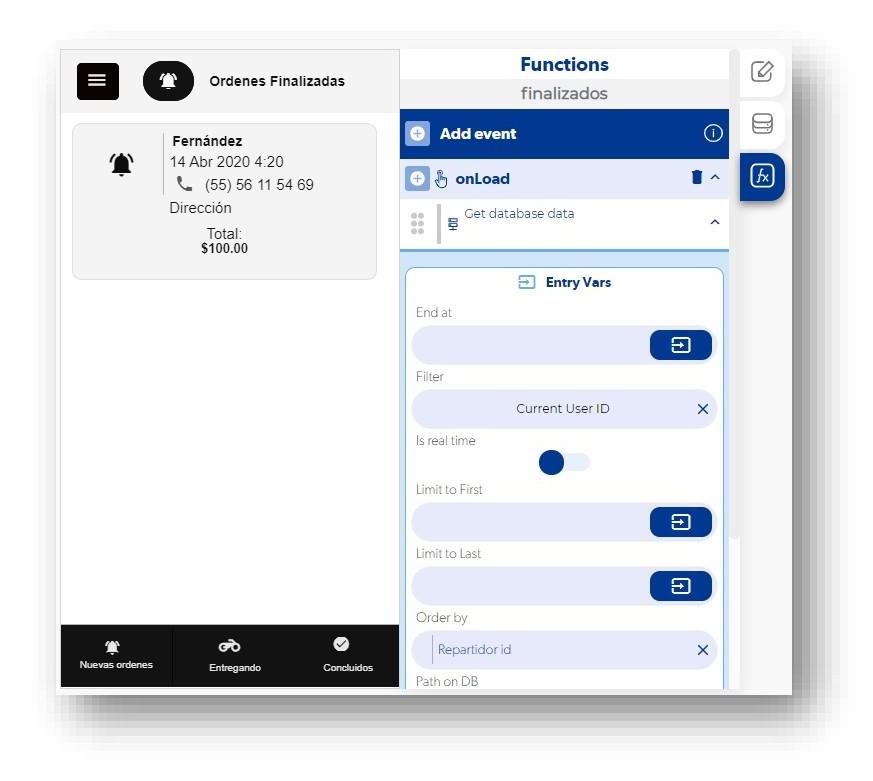

**Imagen No. 69** Pedidos en status entregados **Elaborado por:** Darwin Javier Chiriboga Villamar **Fuente:** Datos de la investigación

Cuando el repartidor quiere ver las características del pedido podrá hacerlo sin ningún problema la cual se da la opción de detalles mostrando los datos más importantes.

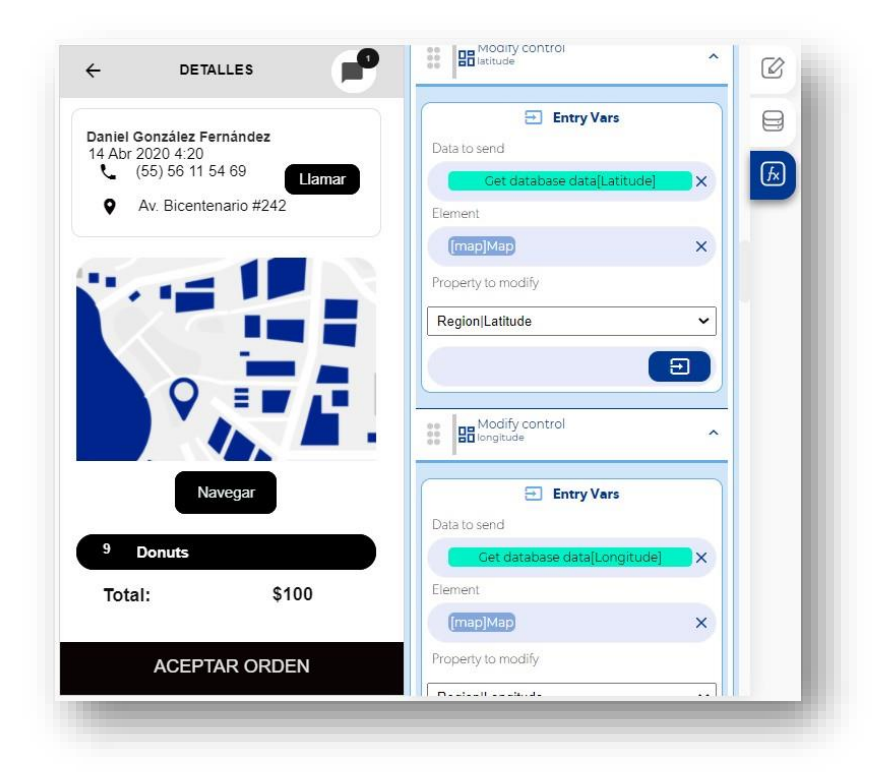

**Imagen No. 70** Detalles del pedido **Elaborado por:** Darwin Javier Chiriboga Villamar **Fuente:** Datos de la investigación

Para que los recursos que brinda Google Maps no se gasten muy rápido es necesario detener el rastreo del repartidor.

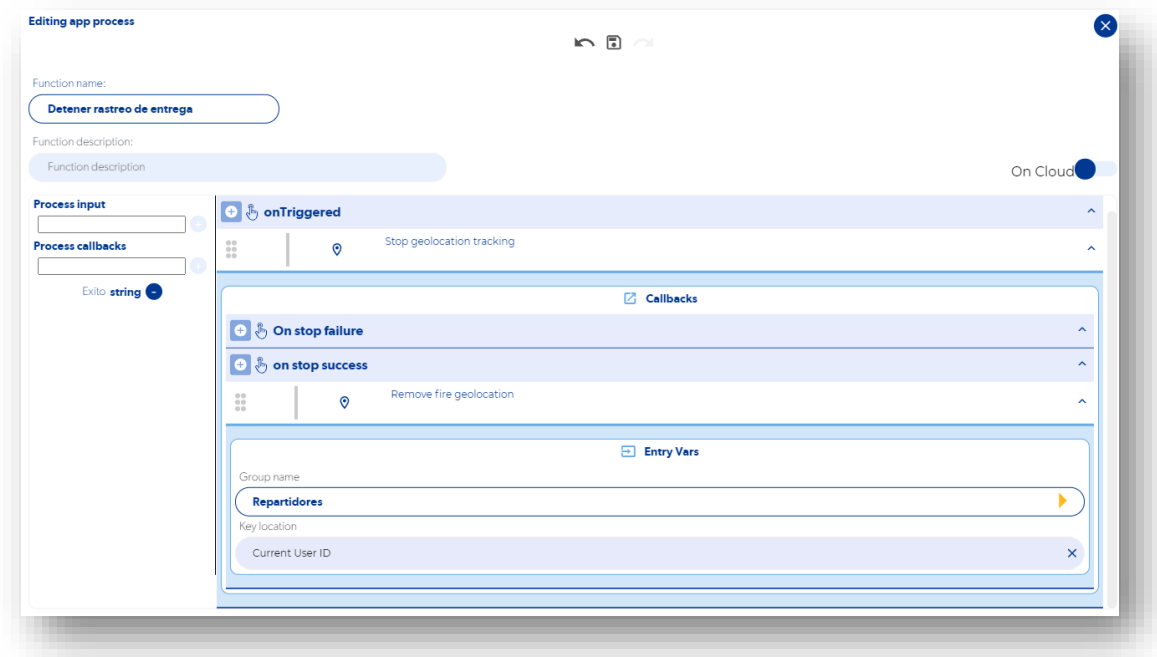

**Imagen No. 71** Detener servicio de entrega **Elaborado por:** Darwin Javier Chiriboga Villamar **Fuente:** Datos de la investigación

## **3.1.6. Diseño y resolución del aplicativo móvil.**

La creación de los aplicativos móviles fue un éxito dando como resultado el objetivo esperado, estos aplicativos tuvieron un rediseño final la cual mejora la estética de la presentación siendo así más acogedor para el cliente.

A continuación, se verá el resultado final de varios procesos y funciones para el cumplimiento de los objetivos iniciales.

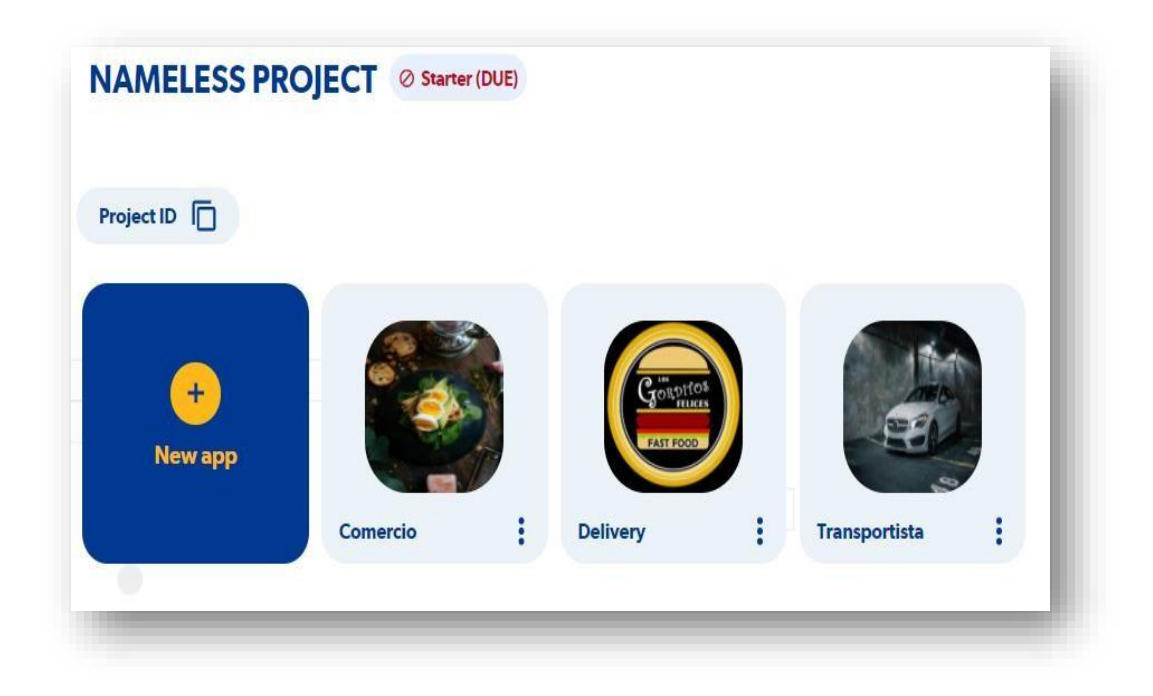

**Imagen No. 72** Aplicativos **Elaborado por:** Darwin Javier Chiriboga Villamar **Fuente:** Datos de la investigación

## *3.1.6.1. Aplicativo Delivery.*

Como se puede ver en esta pantalla, la app puede realizar 3 procesos:

- Registrase
- $\bullet$  Iniciar Sesión (Cuenta existente)
- Inicio de sesión rápida (Facebook y Gmail)

Aquí el cliente podrá elijará la opción que necesite y vea conveniente, por ende, es el paso más importante de este proceso delivery.

El cliente podrá ingresar y hacer uso de la misma una vez que haya logrado logear con su usuario y contraseña en caso de no pues deberá registrarse o iniciar sesión de forma rápida mediante Facebook o Gmail.

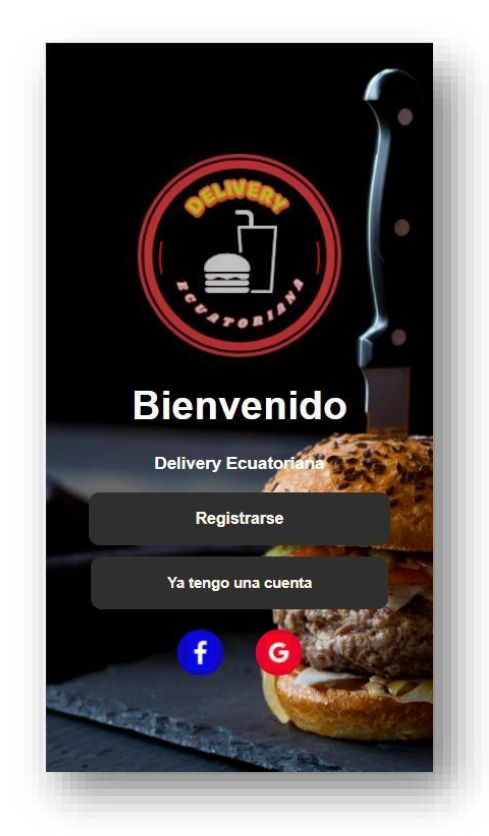

**Imagen No. 73** Pantalla de inicio **Elaborado por:** Darwin Javier Chiriboga Villamar **Fuente:** Datos de la investigación

En esta pantalla el usuario puede iniciar sesión con un usuario y contraseña ya existente cabe recalcar que el login rápido mediante Facebook o Gmail el correo no queda registrado como un usuario o miembro de la app para loggeo normal.

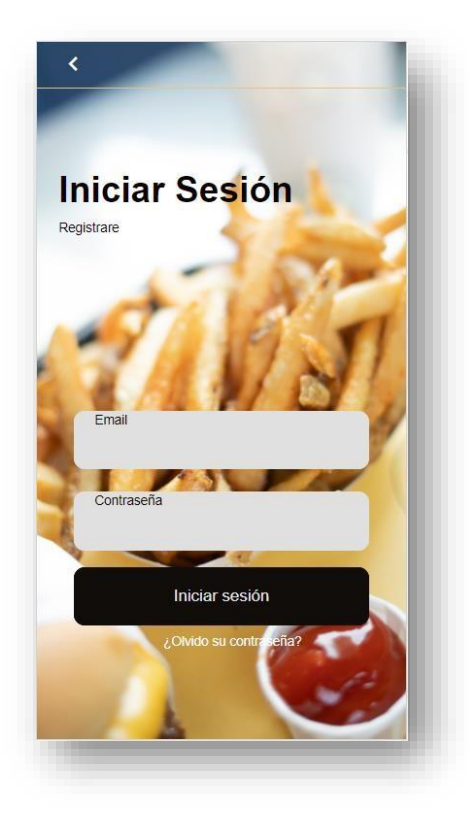

**Imagen No. 74** Inicio de sesión **Elaborado por:** Darwin Javier Chiriboga Villamar **Fuente:** Datos de la investigación

En las siguientes pantallas el usuario podrá registrar sus datos.

La primera pantalla es para el registro del nombre en la cual esto se verá tanto en los pedidos como en los registros.

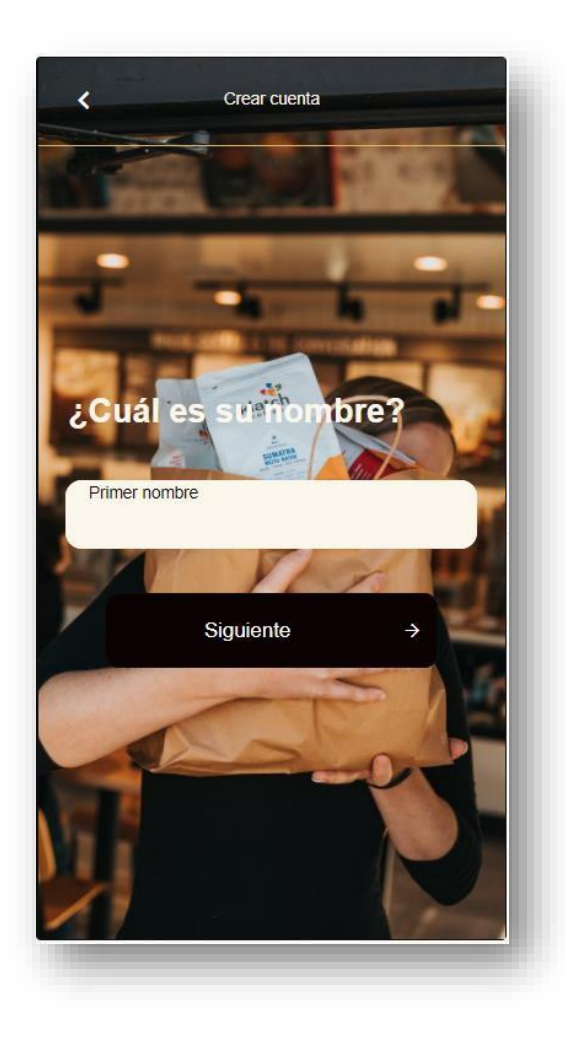

**Imagen No. 75** Registro de nombre **Elaborado por:** Darwin Javier Chiriboga Villamar **Fuente:** Datos de la investigación

En la siguiente pantalla el usuario deberá ingresar el correo electrónico con el cual realizará sus login de forma segura, además en caso de olvidarse la contraseña se usará el mismo correo para su recuperación.

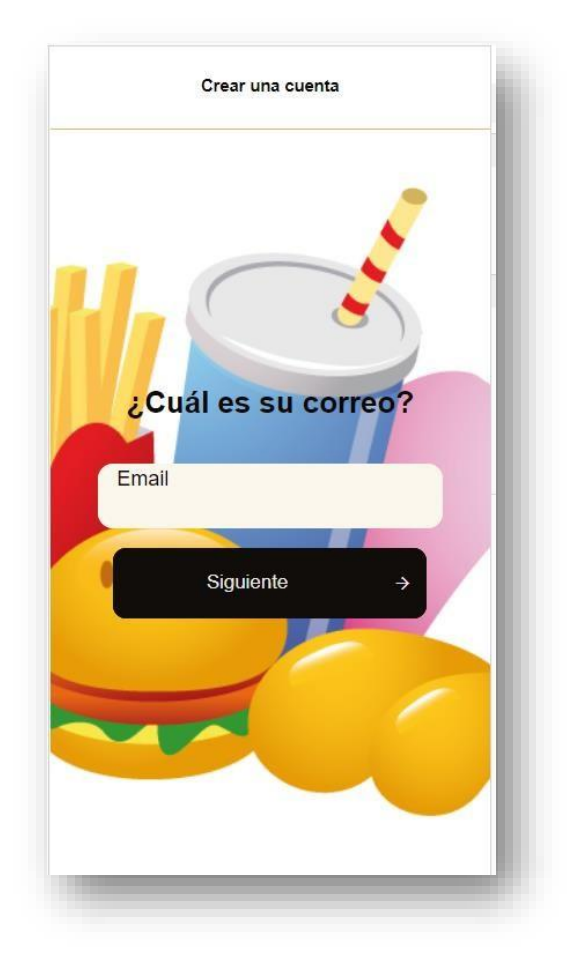

**Imagen No. 76** Registro del correo **Elaborado por:** Darwin Javier Chiriboga Villamar **Fuente:** Datos de la investigación

En esta pantalla el usuario creara una contraseña la cual es importante para su próximo login.

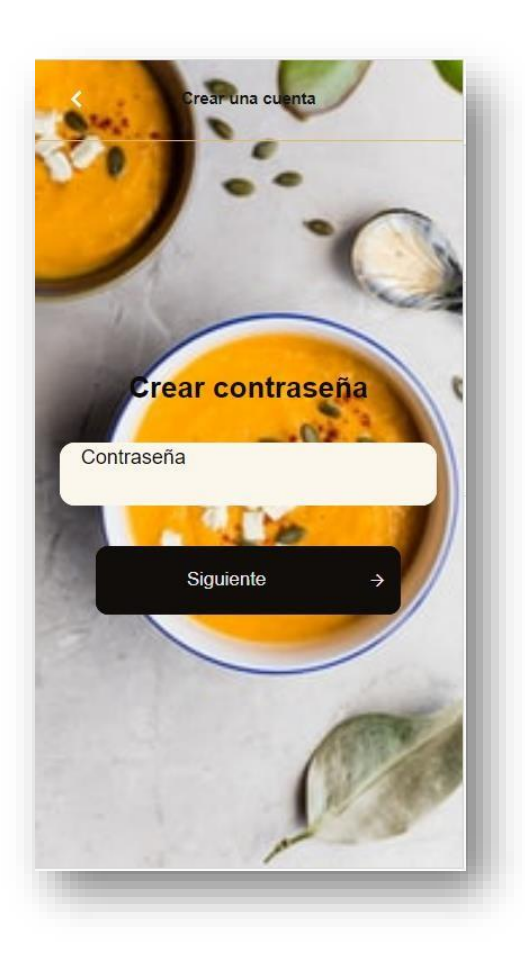

**Imagen No. 77** Creación de contraseña **Elaborado por:** Darwin Javier Chiriboga Villamar **Fuente:** Datos de la investigación

Además, el usuario deberá agregar datos extras para completar el registro de usuario, así como la edad y teléfono en donde este último puede ser importante para más después.

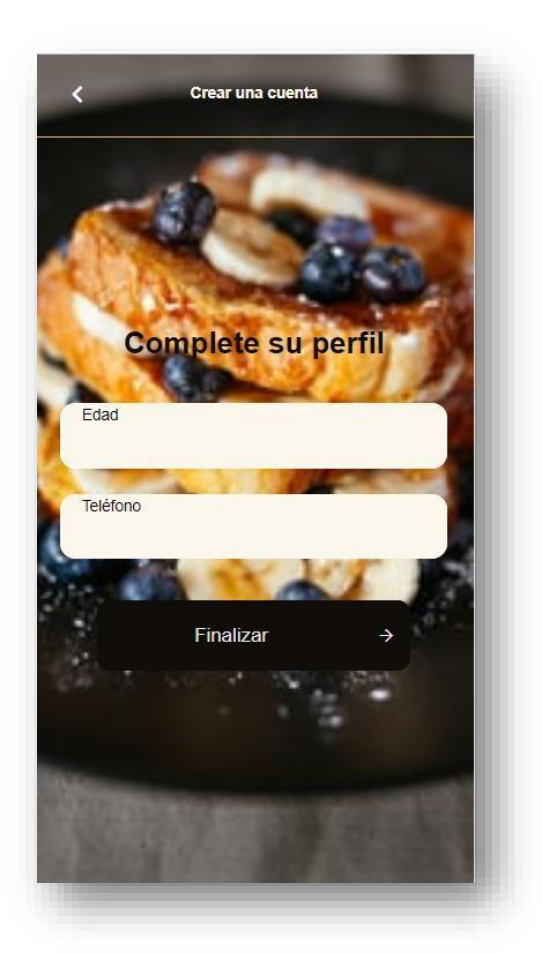

**Imagen No. 78** Completar datos **Elaborado por:** Darwin Javier Chiriboga Villamar **Fuente:** Datos de la investigación

Esta es la pantalla de recuperación de contraseñas, el usuario deberá ingresar el email en la cual se registró al comienzo, ya que a ese correo se enviará un link de recuperación de contraseñas.

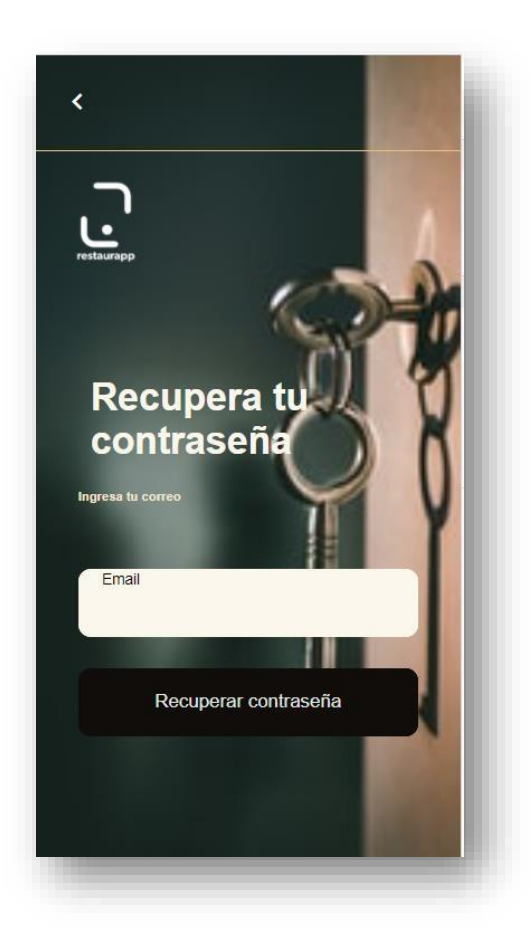

**Imagen No. 79** Recuperación de contraseña **Elaborado por:** Darwin Javier Chiriboga Villamar **Fuente:** Datos de la investigación

Una vez que el cliente ya haya iniciado sesión o registrado de forma correcta tendrá acceso al menú principal en donde podrá escoger y pedir los productos que el usuario desee.

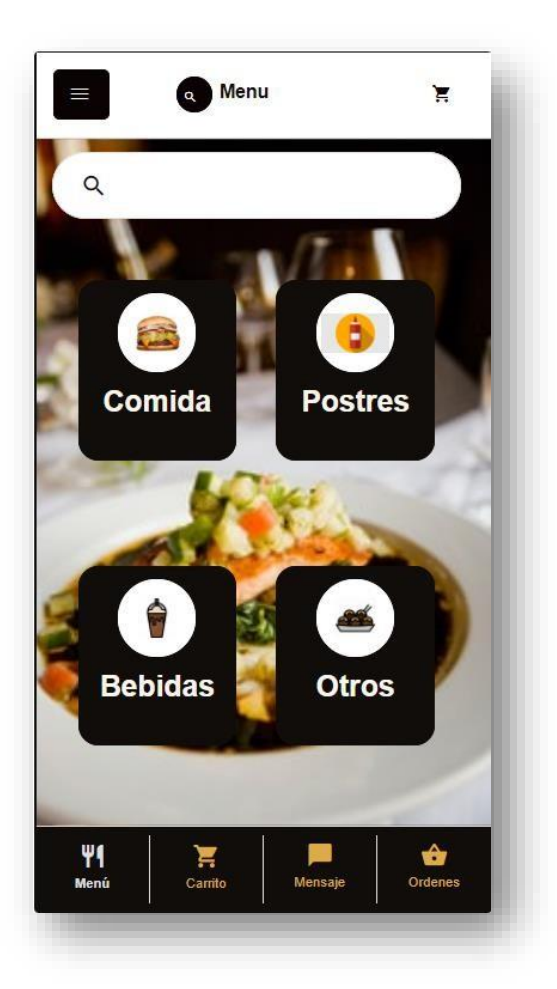

**Imagen No. 80** Menú de pedidos **Elaborado por:** Darwin Javier Chiriboga Villamar **Fuente:** Datos de la investigación

El cliente podrá visualizar todos los productos disponibles con la categoría seleccionada tomando en cuenta que los pecios por unidad también se lo vera en la parte inferior derecha de la imagen del producto.

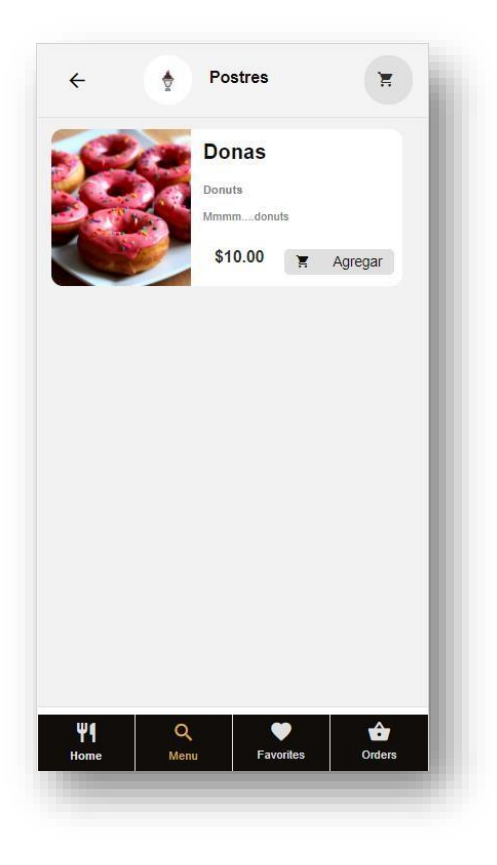

**Imagen No. 81** Productos **Elaborado por:** Darwin Javier Chiriboga Villamar **Fuente:** Datos de la investigación

Una vez que el cliente escoja el producto que desea pedir deberá elegir la cantidad o número de productos del mismo tipo en la cual además podrá ver la cantidad total de productos por el precio unitario que esta.

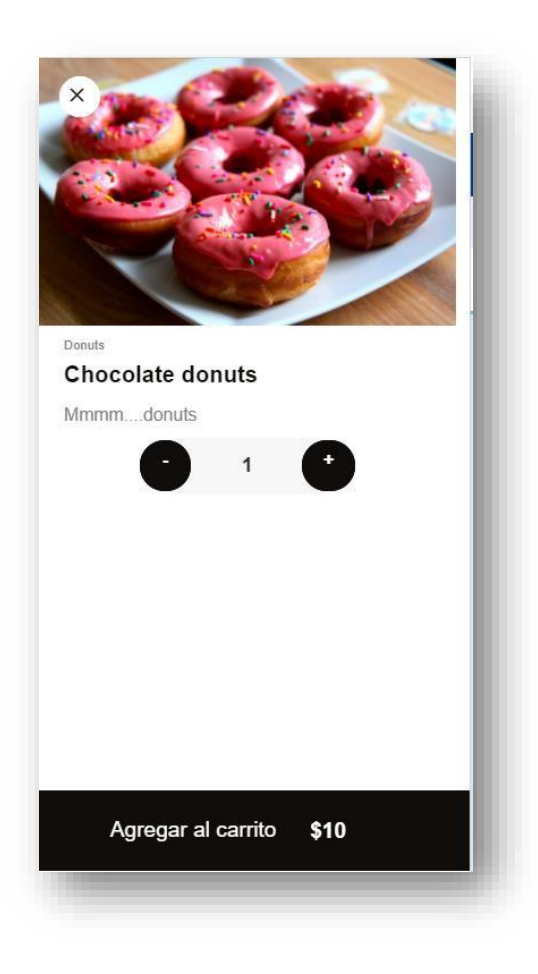

**Imagen No. 82** Productos y cantidad **Elaborado por:** Darwin Javier Chiriboga Villamar **Fuente:** Datos de la investigación

Una vez agregado los productos al carrito el cliente deberá completar otros datos importantes como lo es la dirección y forma de pago.

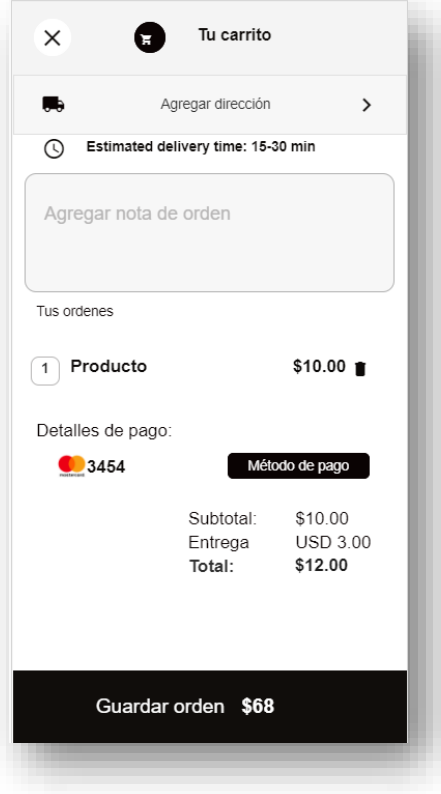

**Imagen No. 83** Pantalla de detalles **Elaborado por:** Darwin Javier Chiriboga Villamar **Fuente:** Datos de la investigación

El usuario podrá elegir entre varias opciones la forma en que va a especificar la dirección siendo estás.

- **Agrega tu dirección:** Podrá escribir la dirección y este lo buscará.
- **Usar dirección actual:** Usara la dirección en la que se encuentra actualmente.
- **Agregar dirección manual:** Eligiera las calles mediante un selector.
- **·** Direcciones del usuario: Buscara las direcciones ya usadas por el usuario con anterioridad.

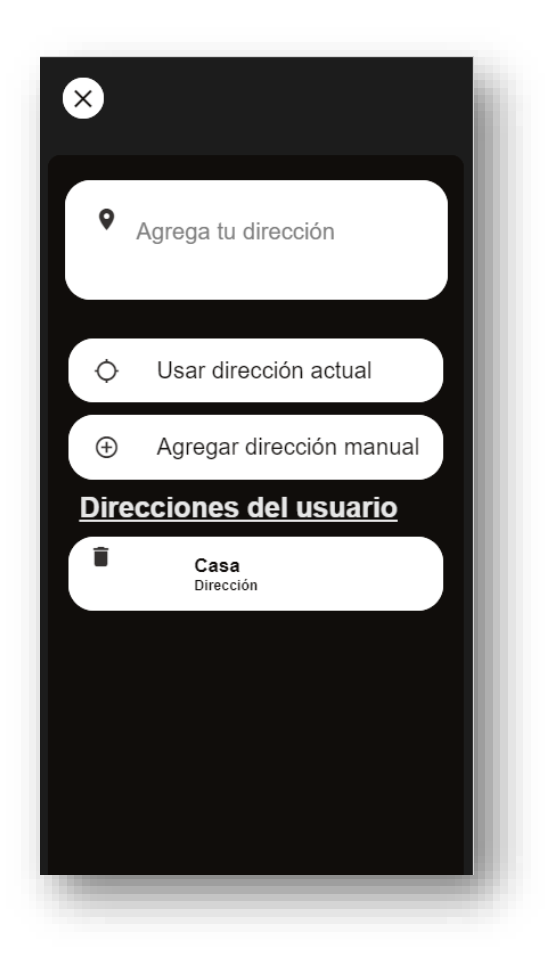

**Imagen No. 84** Selección de direccionamiento **Elaborado por:** Darwin Javier Chiriboga Villamar **Fuente:** Datos de la investigación

En esta pantalla el usuario puede escoger de forma manual la dirección en la que quiere que se entregue el producto tomando en cuenta si el rango de distancia se encuentra dentro de lo admisible por el usuario.

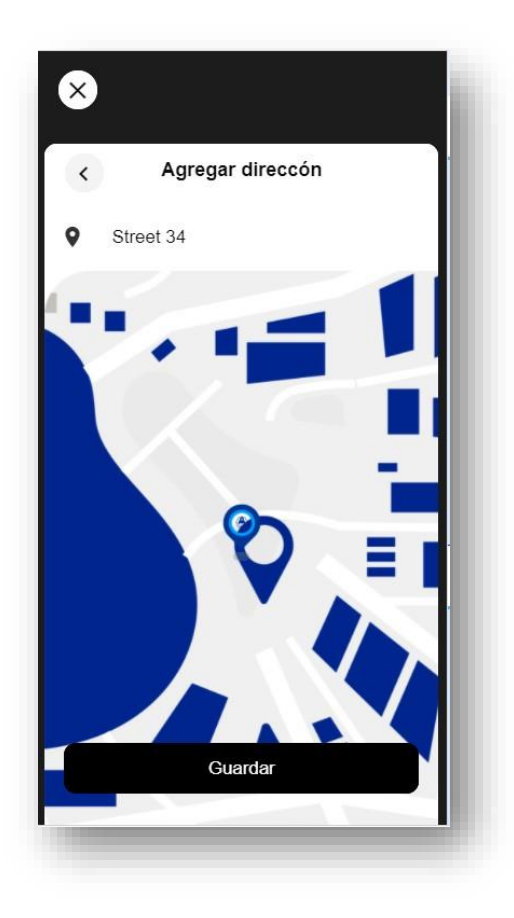

**Imagen No. 85** Agregar dirección manual **Elaborado por:** Darwin Javier Chiriboga Villamar **Fuente:** Datos de la investigación

Una vez establecida la dirección el usuario deberá especificar si la dirección que uso es alguna de las categorías que se presentan caso contrario lo especificará.

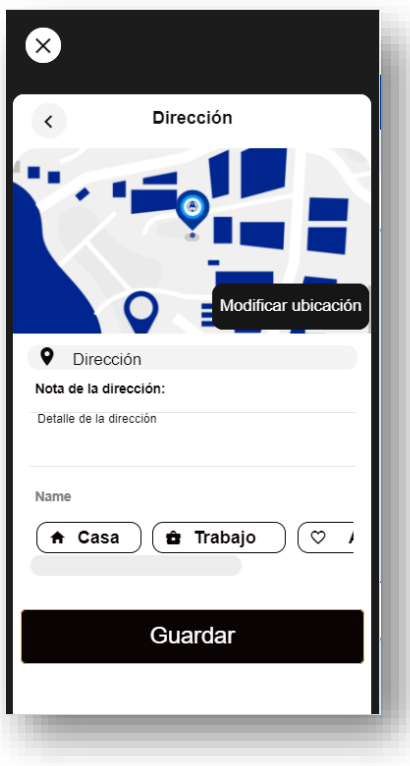

**Imagen No. 86** Dirección por categoría **Elaborado por:** Darwin Javier Chiriboga Villamar **Fuente:** Datos de la investigación

Luego de haber establecido la dirección el usuario debe seleccionar la forma de pago.

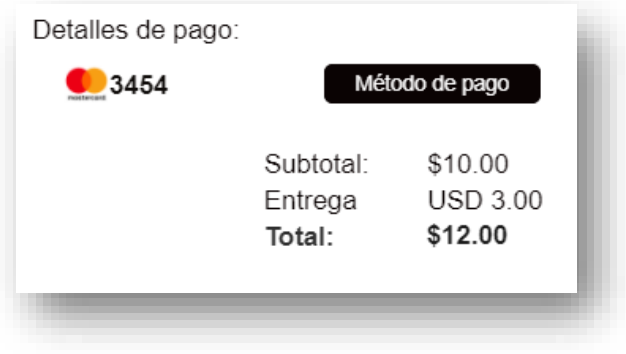

**Imagen No. 87** Forma de pago **Elaborado por:** Darwin Javier Chiriboga Villamar **Fuente:** Datos de la investigación

El cliente podrá escoger entre pago en efectivo o por tarjeta, además si el cliente ya es frecuente y ha realizado un pago con tarjeta con anterioridad los datosaparecerán en el primer recuadro para que solo lo seleccione.

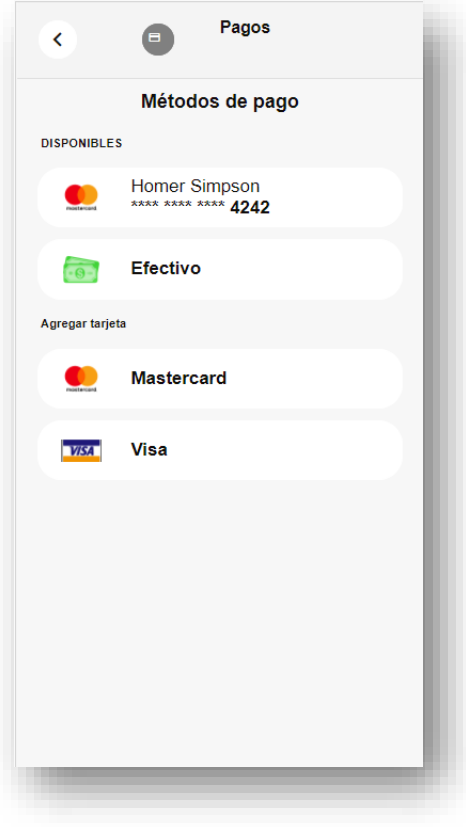

**Imagen No. 88** Métodos de pago **Elaborado por:** Darwin Javier Chiriboga Villamar **Fuente:** Datos de la investigación

En caso de que el cliente haya seleccionado la opción de tarjeta, entonces deberá llenar los siguientes datos la cual no tiene ningún tipo de riesgo.

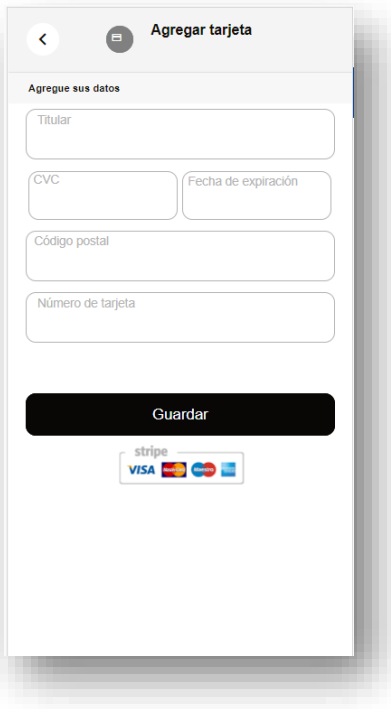

**Imagen No. 89** Pago por tarjeta **Elaborado por:** Darwin Javier Chiriboga Villamar **Fuente:** Datos de la investigación

Una vez completado los campos necesarios el cliente podrá guardar su orden de forma correcta la cual enviará una notificación a la microempresa y empezará a procesar dicha orden.

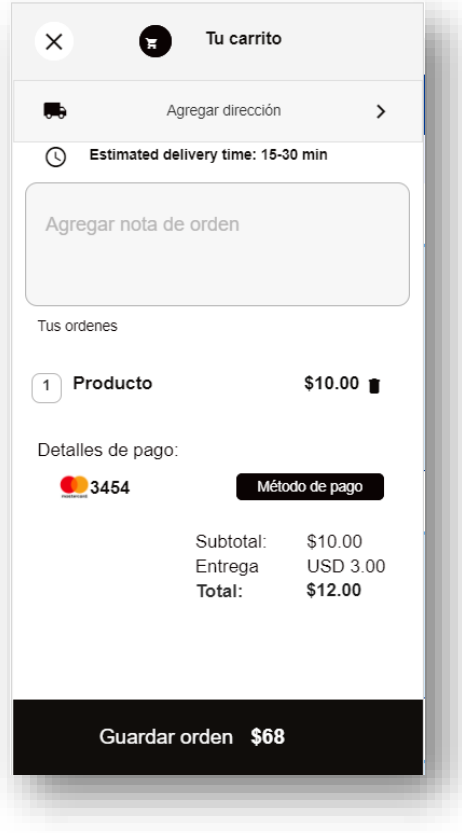

**Imagen No. 90** Realizar orden **Elaborado por:** Darwin Javier Chiriboga Villamar **Fuente:** Datos de la investigación

Una vez guardado el pedido el cliente generará un pedido automático la cual será atendida de forma inmediata.

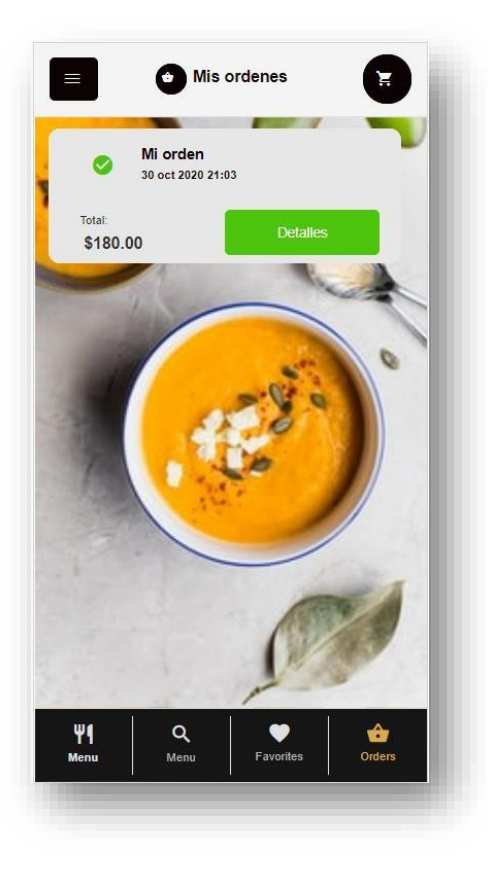

**Imagen No. 91** Realizar orden **Elaborado por:** Darwin Javier Chiriboga Villamar **Fuente:** Datos de la investigación

## *3.1.6.2. Aplicativo Comercio.*

Cuando el cliente genera un pedido el empleado encargado recibirá una notificación de forma inmediata para la cual se verá lo siguiente.

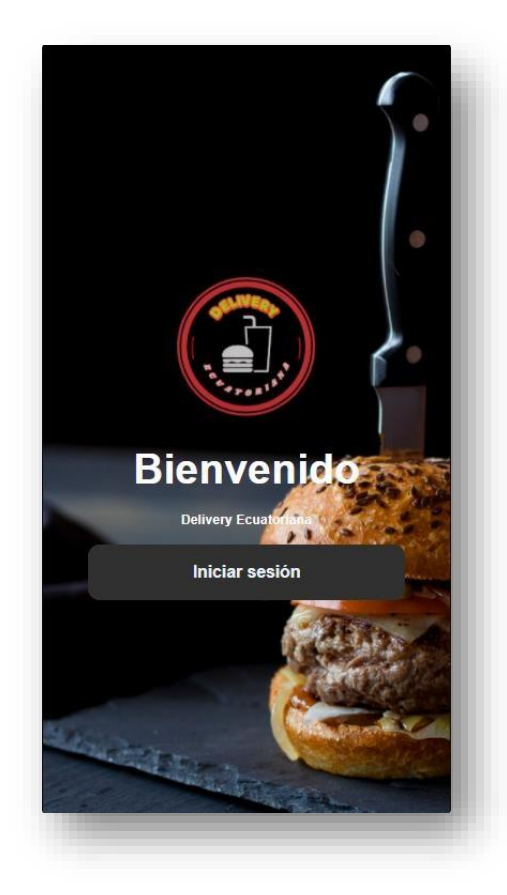

**Imagen No. 92** Login **Elaborado por:** Darwin Javier Chiriboga Villamar **Fuente:** Datos de la investigación

El trabajador manejara un usuario y contraseña únicos la cual no es posible el login rápido ya que cualquier persona podría ingresar y alterar el sistema delivery estrictamente dichos.

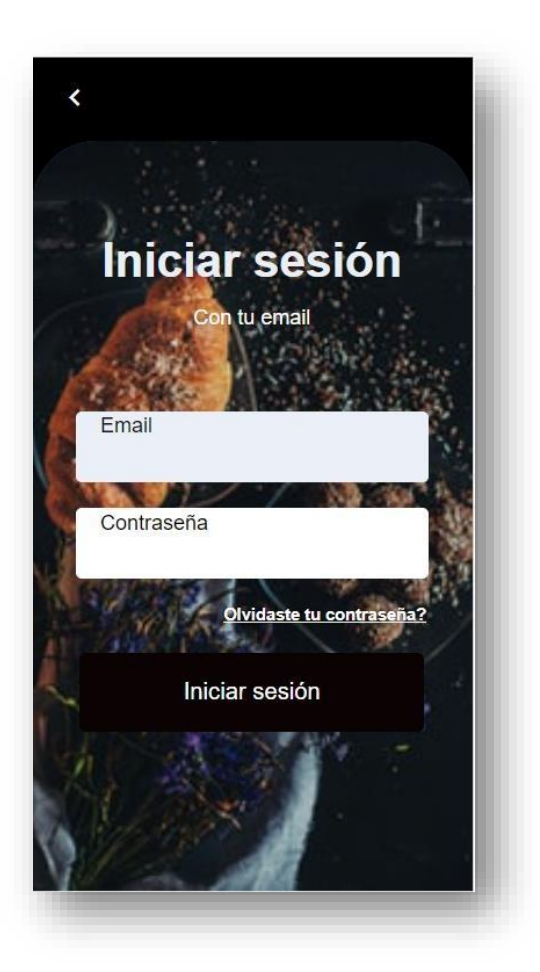

**Imagen No. 93** Inicio de sesión **Elaborado por:** Darwin Javier Chiriboga Villamar **Fuente:** Datos de la investigación

Así mismo esta app cuenta con funciones de recovery password en caso de haber olvidado la contraseña dada por el administrador o dueño delivery.

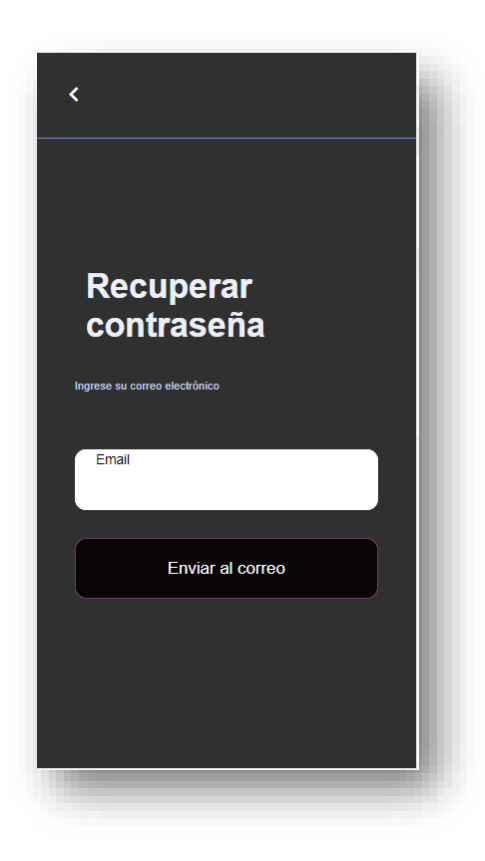

**Imagen No. 94** Recuperación de contraseña **Elaborado por:** Darwin Javier Chiriboga Villamar **Fuente:** Datos de la investigación
El empleado podrá ver las nuevas órdenes de los diferentes clientes que realizan los pedidos.

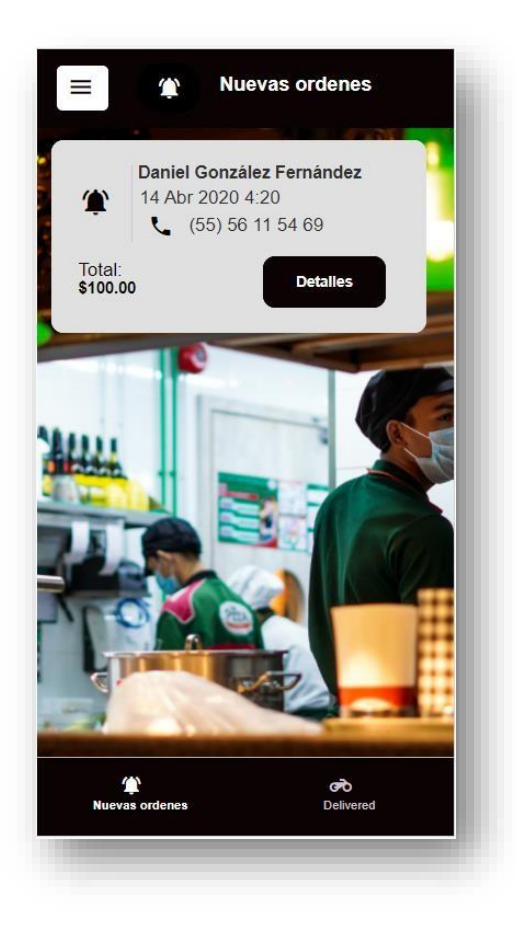

**Imagen No. 95** Pantalla de pedidos **Elaborado por:** Darwin Javier Chiriboga Villamar **Fuente:** Datos de la investigación

En el instante que el empleado desee ver los detalles del pedido lo podrá hacer con la opción detalles en donde vera de forma clara todos los datos que son complementarios en los procesos delivery en donde se irá cambiando de status según como avance el pedido.

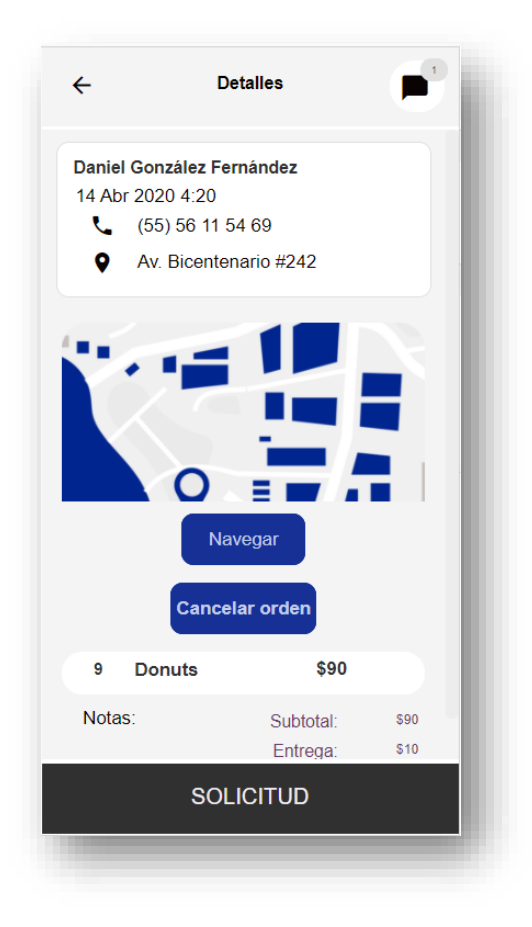

**Imagen No. 96** Detalles de pedidos **Elaborado por:** Darwin Javier Chiriboga Villamar **Fuente:** Datos de la investigación

De ser necesario el cliente y el empleado podrá establecer un chat de forma correcta.

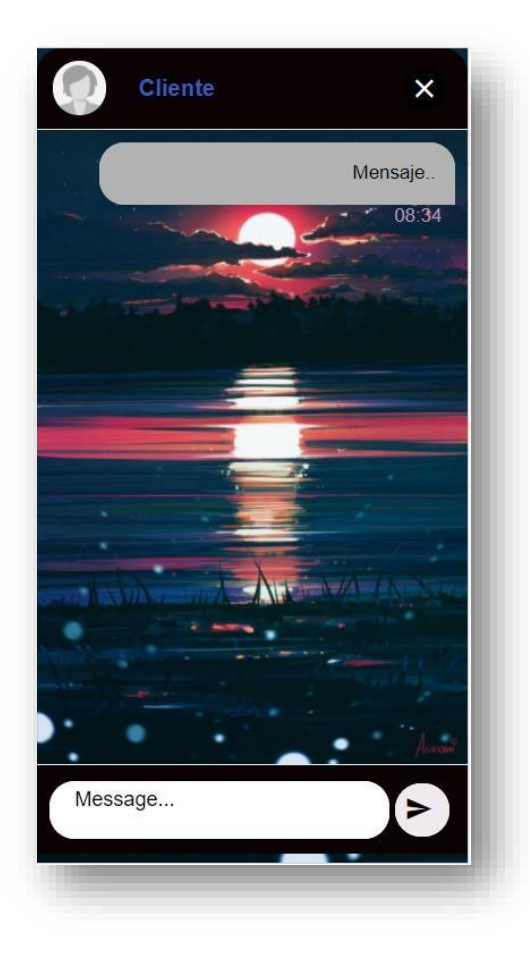

**Imagen No. 97** Detalles de pedidos **Elaborado por:** Darwin Javier Chiriboga Villamar **Fuente:** Datos de la investigación

# *3.1.6.3. Aplicativo Repartidor.*

Cuando el estatus cambie a entregando el repartidor recibirá una notificación en donde muestra que tiene un nuevo pedido.

De igual forma el repartidor o encargado deberá ingresar con sus credenciales activas para poder empezar con el proceso delivery.

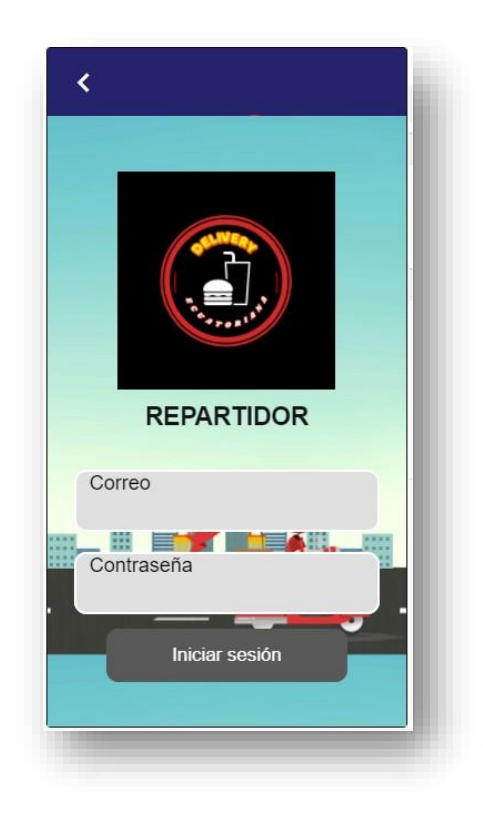

**Imagen No. 98** Login **Elaborado por:** Darwin Javier Chiriboga Villamar **Fuente:** Datos de la investigación

Una vez que el repartidor inicie sesión deberá conectarse al servicio de rastreo la cual nos ayuda a saber en dónde está para el seguimiento constante del mismo.

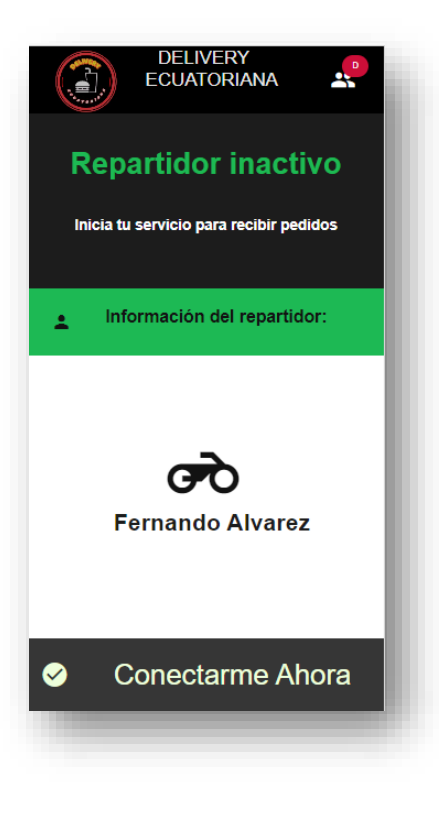

**Imagen No. 99** Servicio de rastreo **Elaborado por:** Darwin Javier Chiriboga Villamar **Fuente:** Datos de la investigación

Cuando el repartidor se conecte a este servicio podrá ver los pedidos por entregar que debe atender de forma inmediata la cual mostrara los datos necesarios para llevar a cabo este proceso.

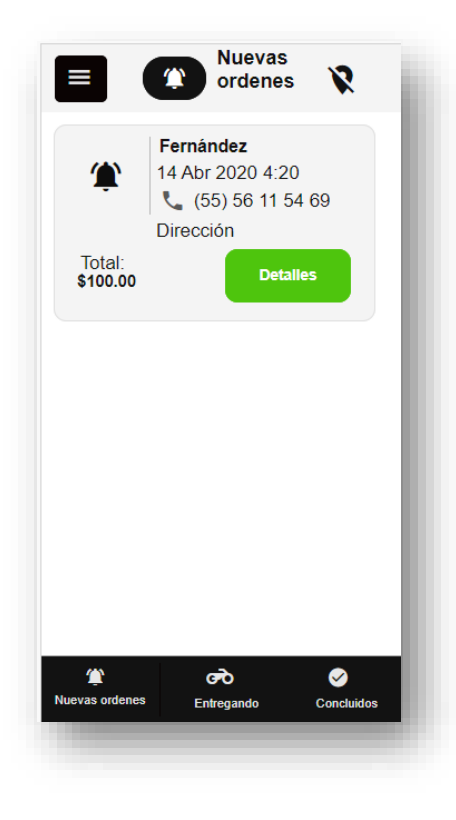

**Imagen No. 100** Servicio de rastreo **Elaborado por:** Darwin Javier Chiriboga Villamar **Fuente:** Datos de la investigación

El repartidor deberá aceptar la orden y la vez vera los detalles de la orden que está entregando tanto como la forma de pago que aparecerá en el recuadro final.

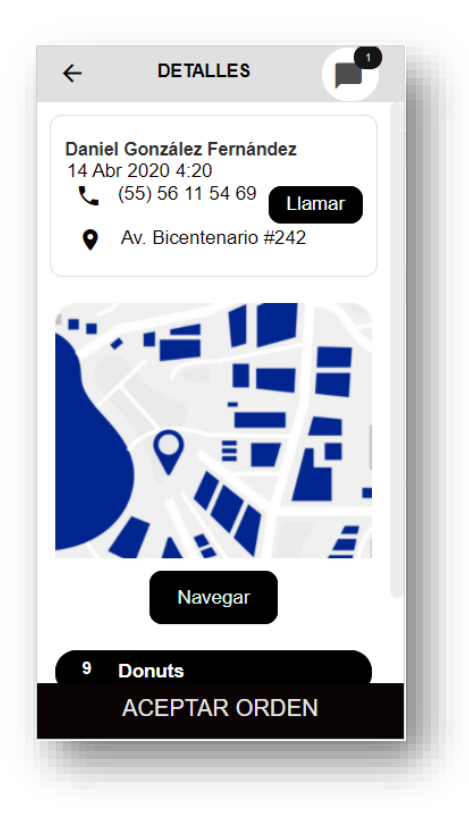

**Imagen No. 101** Detalles de entrega **Elaborado por:** Darwin Javier Chiriboga Villamar **Fuente:** Datos de la investigación

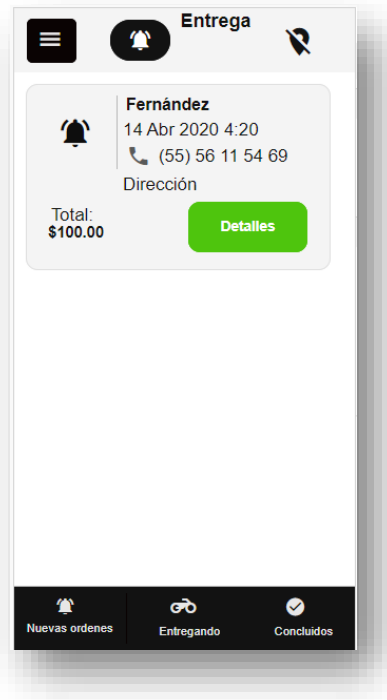

**Imagen No. 102** Pedidos en entrega **Elaborado por:** Darwin Javier Chiriboga Villamar **Fuente:** Datos de la investigación

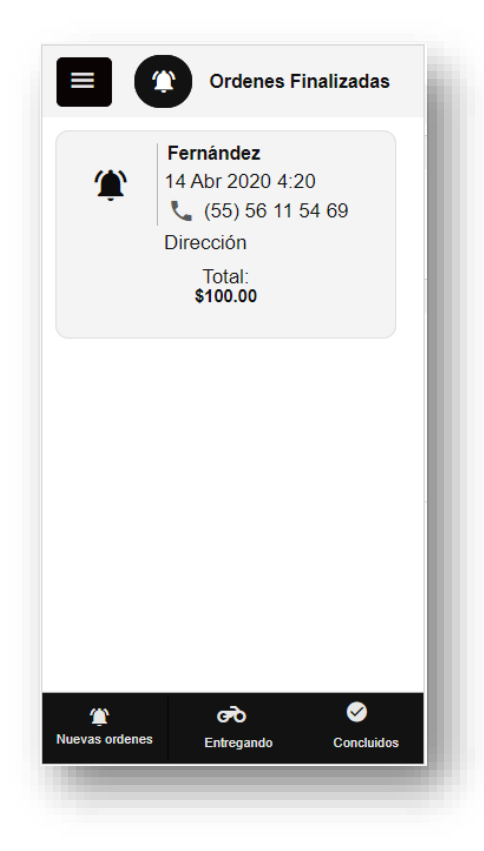

**Imagen No. 103** Pedidos entregado **Elaborado por:** Darwin Javier Chiriboga Villamar **Fuente:** Datos de la investigación

# **3.1.7. Documentación Apphive – Controles.**

Apphive maneja de forma simplificada varias formas de crear procesos las cuales son necesarios saber cómo funciona cada uno ya que todos interactúan de una u otra forma con el otro.

## *3.1.7.1. Graphic View.*

En la vista gráfica, puede ver y manipular la representación en 2D de información cuantitativa.

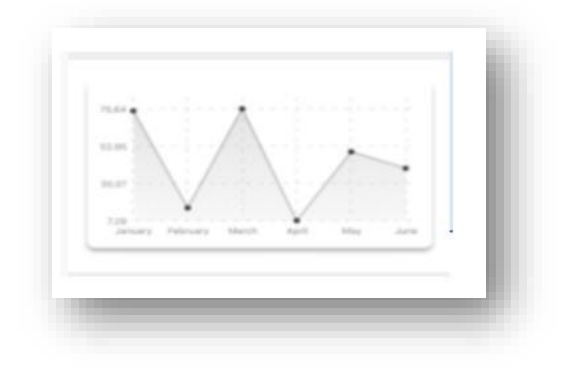

**Imagen No. 104** Graphic View **Elaborado por:** Darwin Javier Chiriboga Villamar **Fuente:** Datos de la investigación

# *3.1.7.2. Page.*

Control de edición en donde se pueden crear templates para las aplicaciones.

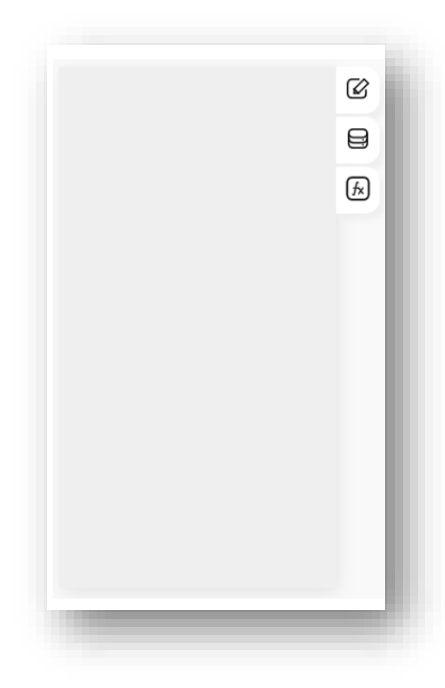

**Imagen No. 105** Page **Elaborado por:** Darwin Javier Chiriboga Villamar **Fuente:** Datos de la investigación

# *3.1.7.3. Swiper.*

Es el control deslizante táctil móvil con transiciones aceleradas.

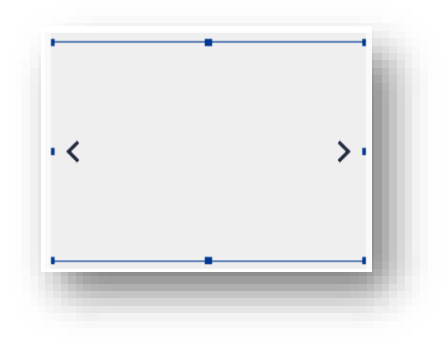

**Imagen No. 106** Swiper **Elaborado por:** Darwin Javier Chiriboga Villamar **Fuente:** Datos de la investigación

## *3.1.7.4. Video View.*

Video View nos da la facilidad para poder reproducir videos en nuestro dispositivo.

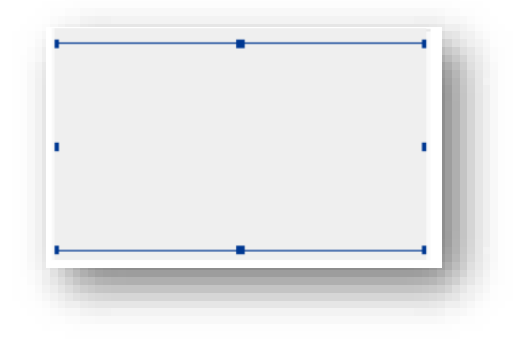

**Imagen No. 107** Video View **Elaborado por:** Darwin Javier Chiriboga Villamar **Fuente:** Datos de la investigación

#### *3.1.7.5. Icon.*

Es un pictograma que es utilizado para representar archivos, carpetas, programas, unidades de almacenamiento, etc. en un sistema operativo gráfico.

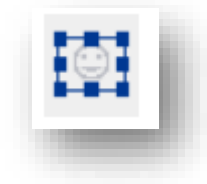

**Imagen No. 108** Icon **Elaborado por:** Darwin Javier Chiriboga Villamar **Fuente:** Datos de la investigación

## *3.1.7.6. Calendar.*

Es una cuenta sistematizada del transcurso del tiempo, utilizado para la organización cronológica de actividades, se trata de un conjunto de reglas o normas.

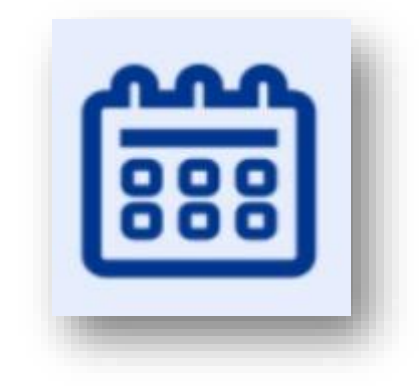

**Imagen No. 109** Calendar **Elaborado por:** Darwin Javier Chiriboga Villamar **Fuente:** Datos de la investigación

### *3.1.7.7. Web View.*

Es un componente que permite navegar en web dentro de las aplicaciones.

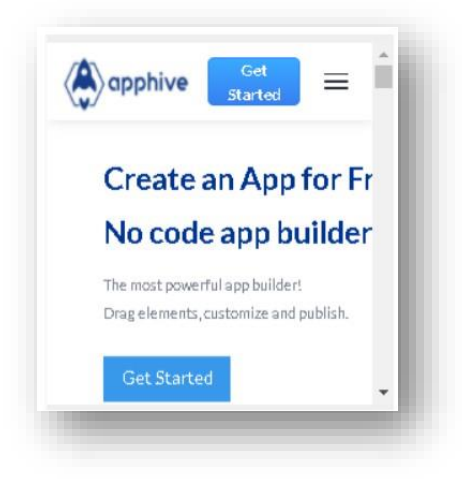

**Imagen No. 110** Web View **Elaborado por:** Darwin Javier Chiriboga Villamar **Fuente:** Datos de la investigación

*3.1.7.8. Map.*

Un mapa es una representación gráfica simplificada de un territorio con propiedades métricas sobre una superficie bidimensional.

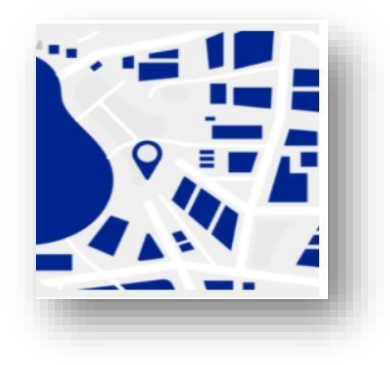

**Imagen No. 111** Map **Elaborado por:** Darwin Javier Chiriboga Villamar **Fuente:** Datos de la investigación

## *3.1.7.9. Camera View.*

Es un sistema de control y monitoreo que permite ver en directo las cámaras principales del dispositivo.

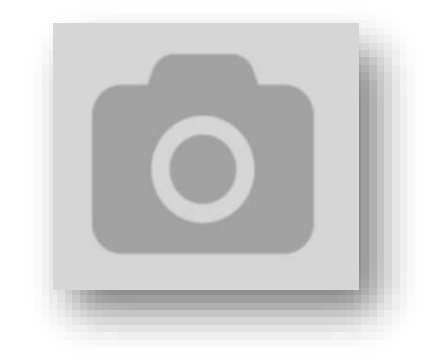

**Imagen No. 112** Camera View **Elaborado por:** Darwin Javier Chiriboga Villamar **Fuente:** Datos de la investigación

## *3.1.7.10. Image.*

Un elemento Image muestra un contenido en él para proveer versiones de una imagen para diferentes escenarios de dispositivos.

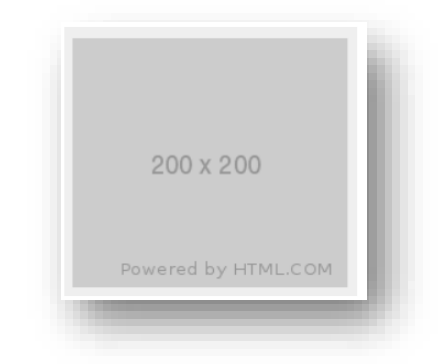

**Imagen No. 113** Image **Elaborado por:** Darwin Javier Chiriboga Villamar **Fuente:** Datos de la investigación

### *3.1.7.11. Slider.*

Un control deslizante o barra de seguimiento es un elemento de control gráfico con el que un usuario puede establecer un valor moviendo un indicador.

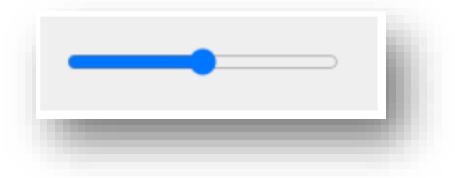

**Imagen No. 114** Slider **Elaborado por:** Darwin Javier Chiriboga Villamar **Fuente:** Datos de la investigación

## *3.1.7.12. Radio.*

Los radios buttons, que español se suelen llamar botones de radio o botones de opciones, son elementos para formularios que permiten elegir una sola opción entre un grupo.

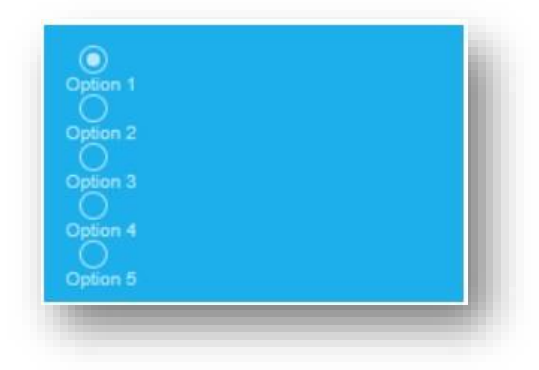

**Imagen No. 115** Switch **Elaborado por:** Darwin Javier Chiriboga Villamar **Fuente:** Datos de la investigación

*3.1.7.13. Picker.*

Se define como una lista desplegable de valores predefinidos para seleccionar una opción.

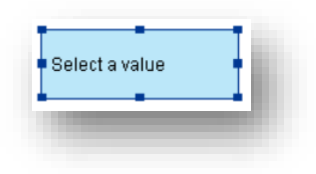

**Imagen No. 116** Picker **Elaborado por:** Darwin Javier Chiriboga Villamar **Fuente:** Datos de la investigación

*3.1.7.14. Switch.*

Definido como interruptor, conmutador, vara o látigo, según cada contexto.

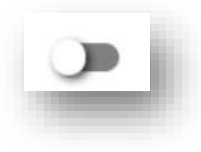

**Imagen No. 117** Switch **Elaborado por:** Darwin Javier Chiriboga Villamar **Fuente:** Datos de la investigación

*3.1.7.15. Field.*

El propósito de la caja de texto es permitir al usuario la entrada de información textual para ser usada por el programa.

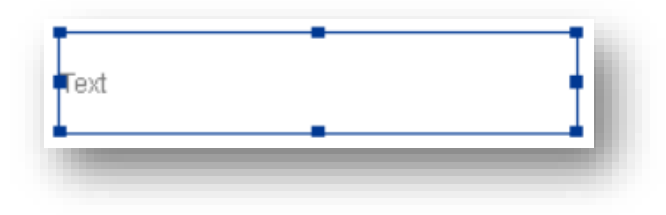

**Imagen No. 118** Field **Elaborado por:** Darwin Javier Chiriboga Villamar **Fuente:** Datos de la investigación

### *3.1.7.16. Button.*

Representa un elemento cliqueable que puede ser utilizado en formularios o en cualquier parte de la página que necesite un botón estándar y simple de aplicar.

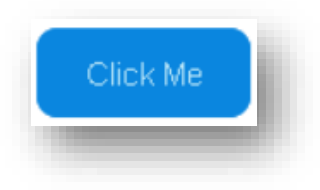

**Imagen No. 119** Button **Elaborado por:** Darwin Javier Chiriboga Villamar **Fuente:** Datos de la investigación

# *3.1.7.17. Text.*

Es una propiedad que nos permite integrar texto duro o fijo, no editable desde el render.

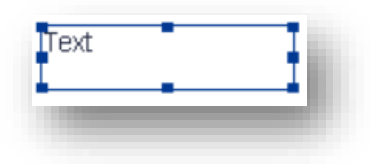

**Imagen No. 120** Text **Elaborado por:** Darwin Javier Chiriboga Villamar **Fuente:** Datos de la investigación

#### *3.1.7.18. Container.*

Un container es un delimitador abstracto, es decir, un objeto que contiene otros objetos que pueden ser incluidos o eliminados.

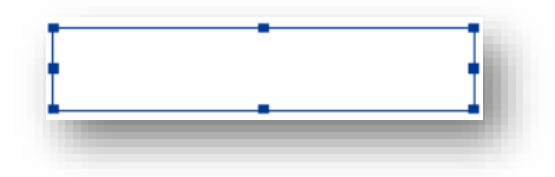

**Imagen No. 121** Container **Elaborado por:** Darwin Javier Chiriboga Villamar **Fuente:** Datos de la investigación

#### **3.1.8. Documentación Apphive – Base de Datos**

Muchas aplicaciones requieren tener una base de datos para realizar una serie de tareas esenciales, sin embargo, una base de datos esta incrustada en el proyecto desde que se lo crea.

La base de datos se comparte entre todas las aplicaciones dentro de un proyecto, lo que la convierte en una de las mejores formas de conectar la funcionalidad de sus aplicaciones.

Puede utilizar dos tipos de base de datos:

- **Local Database:** Proporciona almacenamiento de datos local, los datos que almacena solo se pueden leer con el mismo dispositivo, la velocidad de lectura y escritura es extremadamente rápida.
- **Cloud Database:** Sus datos se almacenan en la nube y se pueden compartir entre dispositivos. Puede mostrar los datos almacenados desde el panel del proyecto, la velocidad de lectura y escritura depende de su conexión a Internet.

La unidad de almacenamiento es la colección. Una colección es un registro que puede contener otras colecciones y campos, que se asignan a valores. Cada

colección está identificada por un nombre. Una colección que representa una lista de productos podría tener este aspecto:

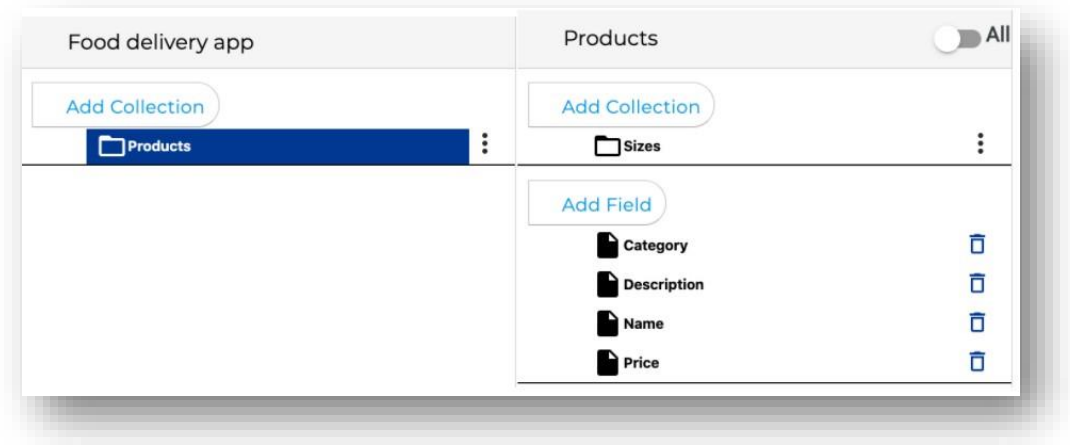

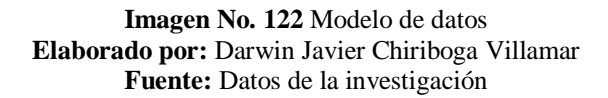

## **3.1.9. Database editor.**

El editor de la base de datos permite definir la estructura de los datos, además cuenta

con funciones como:

 **Agregar:** Puede agregar datos manualmente a cualquier colección haciendo clic en el botón Agregar en la tabla Vista de datos.

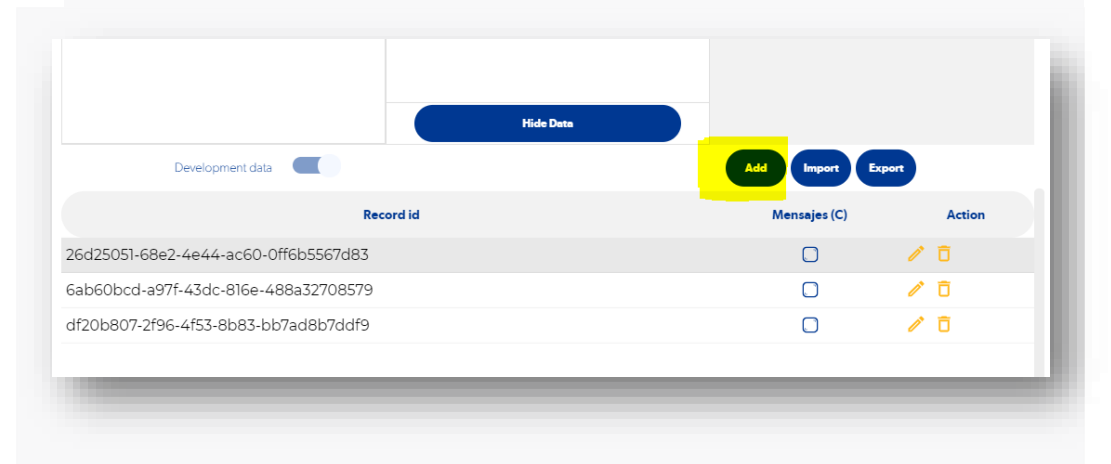

**Imagen No. 123** Agregar datos **Elaborado por:** Darwin Javier Chiriboga Villamar **Fuente:** Datos de la investigación

 **Eliminar:** Puede eliminar cualquier registro de la base de datos haciendo clic en el botón Eliminar.

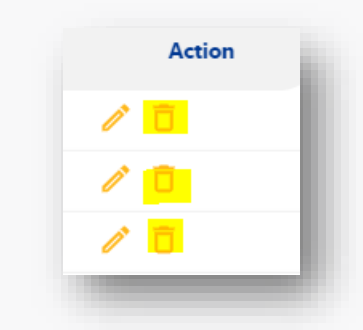

**Imagen No. 124** Eliminar datos **Elaborado por:** Darwin Javier Chiriboga Villamar **Fuente:** Datos de la investigación

 **Ver:** Ver la información almacenada en la misma ya sea por categorías o simplemente los mismos datos.

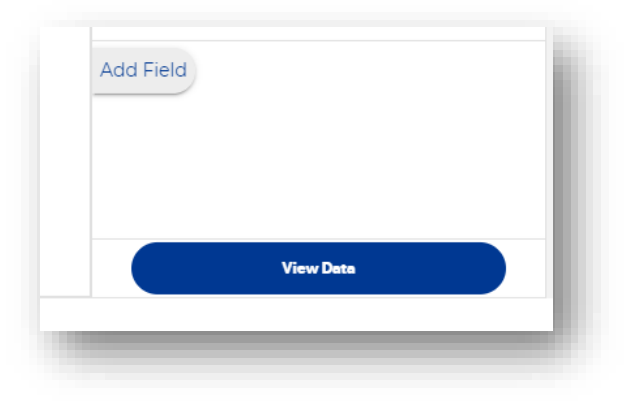

**Imagen No. 125** Ver datos **Elaborado por:** Darwin Javier Chiriboga Villamar **Fuente:** Datos de la investigación

 **Exportar:** Para exportar los datos de la base de datos solo se necesita abrir la colección que se desea exportar y hacer clic en el botón "Exportar".

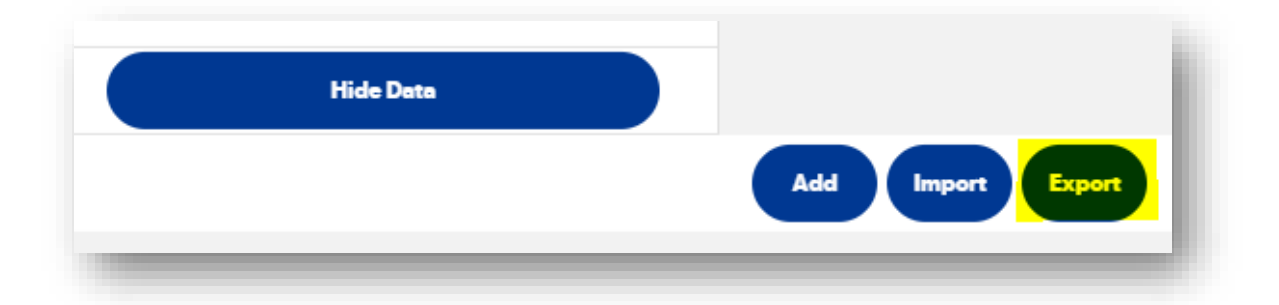

**Imagen No. 126** Exportar BDD **Elaborado por:** Darwin Javier Chiriboga Villamar **Fuente:** Datos de la investigación

### **CONCLUSIONES**

- Las plataformas para el desarrollo de aplicativos móviles es un proceso diferente al que estamos acostumbrados la mayoría de desarrolladores en dónde esta metodología trae grandes en costos y tiempos.
- El uso de los códigos API generan mucha particularidad al momento de crear las apps delivery ya que es la primera vez que se aplica temas y procesos como esossin embargo resulto muy importante e interesante el uso de dichos recursos para cumplir con los objetivos planteados.
- Las plataformas de pago son de gran utilidad ya que facilita mucho un proceso o un sistema de pago relacionado directamente con cliente ya que no es necesario el contacto con el cliente.
- La base de datos que brinda la plataforma apphive es totalmente fácil de usar en donde el desarrollador puede escoger el método o proceso por la cual un dato será buscado en los campos de la BDD.

#### **RECOMENDACIONES**

- Al momento de realizar el aplicativo móvil es recomendable tener en cuenta todos los recursos necesarios para poder contar con los procesos internos y si fuera necesario externos de ayuda en donde lo hagamos ya sea por medio de una plataforma o programación.
- Si se va a usar una plataforma totalmente nueva y que no se conozca mucho es recomendable que el usuario que vaya a realizar trabajos en dicho lugar indague un poco sobre su historia y contenido ya que no siempre es confiable usar plataformas extrañas y aún más las que solamente reciban pagos en línea por medio de tarjetas de crédito.
- Además, recomiendo a los futuros desarrolladores en aplicativos móvilesel estudio y desarrollo en apps que brinden ayuda o servicios a domicilio y evitar la aglomeración de personas y así disminuir el contagio de COVID que actualmente el país está pasando.

# **REFERENCIAS BIBLIOGRÁFICAS**

- Alayo Ávila, J. B. (20 de 12 de 2016). *Universidad Privada del Norte.* Obtenido de https://repositorio.upn.edu.pe/handle/11537/10851
- Castro Márquez, F. (25 de 10 de 2003). *URBE.* Obtenido de https[://www.urbe.edu/UDWLibrary/InfoBook.do?id=9590](http://www.urbe.edu/UDWLibrary/InfoBook.do?id=9590)
- Cuello, J. (22 de 10 de 2017). *appdesignbook.* Obtenido de https://appdesignbook.com/es/contenidos/glosario/
- DIAZ, J. F. (22 de 11 de 2018). *Universidad San Ignacio de Loyola.* Obtenido de [http://repositorio.usil.edu.pe/bitstream/USIL/8842/1/2018\\_Rios-](http://repositorio.usil.edu.pe/bitstream/USIL/8842/1/2018_Rios-Diaz.pdf)[Diaz.pdf](http://repositorio.usil.edu.pe/bitstream/USIL/8842/1/2018_Rios-Diaz.pdf)
- González, A. M. (31 de agosto de 2020). *Academia.* Obtenido de https[://www.academia.edu/33167288/M%C3%A9todos\\_de\\_Investigaci](http://www.academia.edu/33167288/M%C3%A9todos_de_Investigaci%C3%B3n_) [%C3%B3n\\_](http://www.academia.edu/33167288/M%C3%A9todos_de_Investigaci%C3%B3n_) en\_Educaci%C3%B3n\_Especial

Ipsos, G. y. (2017). *El Consumidor Conectado.* Perú: Universidad del Pacífico. ISOL. (21 de 10 de 2019). *isol.mx.* Obtenido de https://isol.mx/terminologia-de-apps/

Minchola Chávez, R. V. (21 de 09 de 2016). *Universidad Privada del Norte.* Obtenido de https://repositorio.upn.edu.pe/handle/11537/10231

Quiña Granda, C. A. (11 de 10 de 2016). *Repositorio Digital Universidad Técnica del Norte.* Obtenido de <http://repositorio.utn.edu.ec/handle/123456789/5518> Sommerville. (2005). *Ingeniería del Software.* Madrid: Pearson Educación S.A.

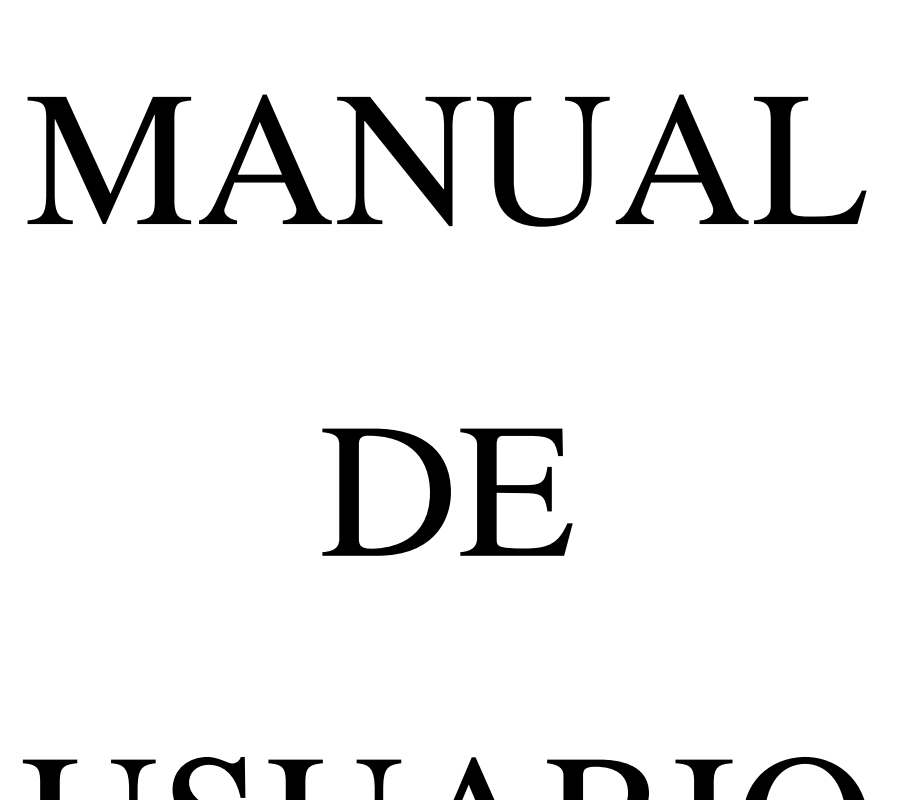

**ANEXOS**

# USUARIO

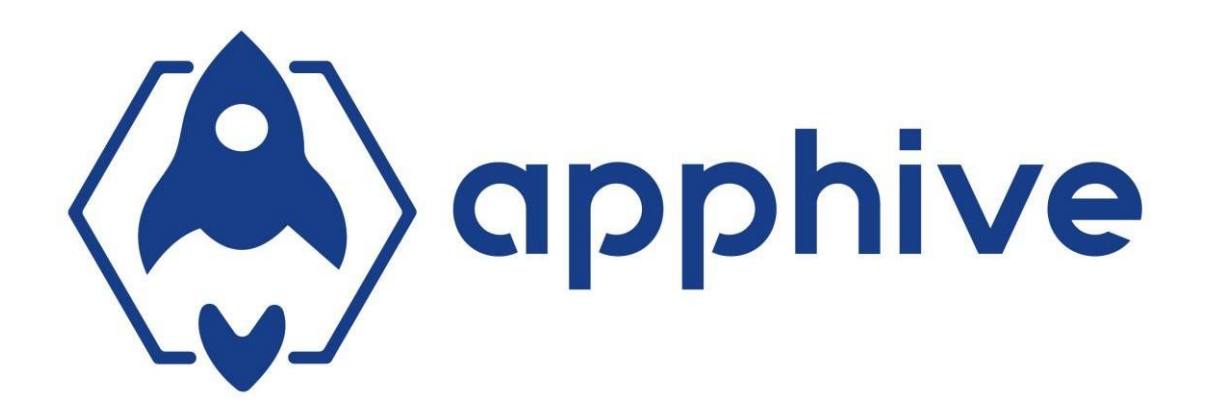

# **4.1.Aplicativo Móvil - Delivery**

Ingresar a la aplicación por medio del registro, Facebook, Gmail o en caso de tener una cuenta, ingresar directamente.

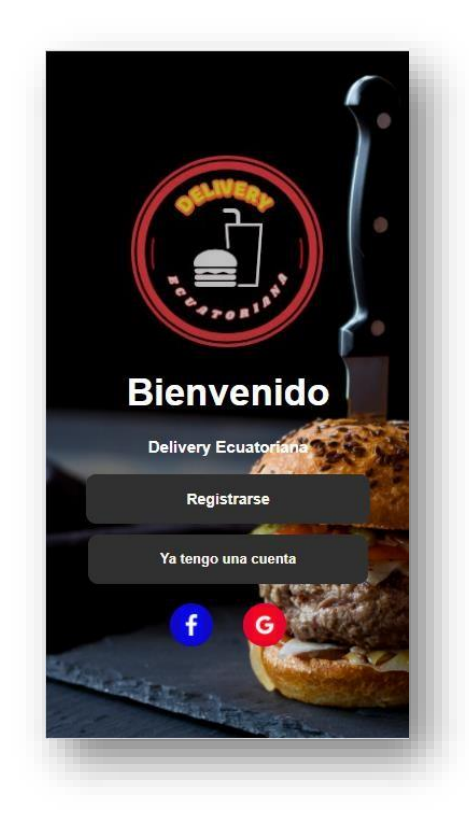

**Imagen No. 127** Iniciar sesión **Elaborado por:** Darwin Javier Chiriboga Villamar **Fuente:** Datos de la investigación

Visualizar la introducción al aplicativo y conocer un poco más sobre a la app.

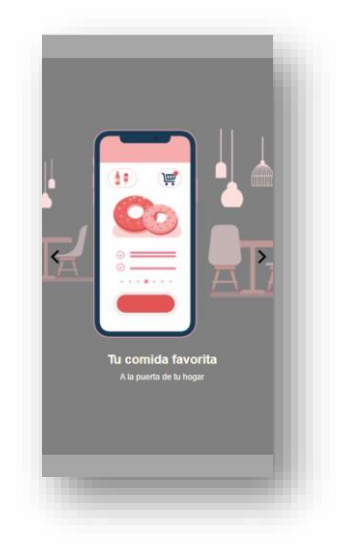

**Imagen No. 128** Introducción aplicativo **Elaborado por:** Darwin Javier Chiriboga Villamar **Fuente:** Datos de la investigación

Una vez en el menú podremos ver las categorías y demás que nos brinda el aplicativo.

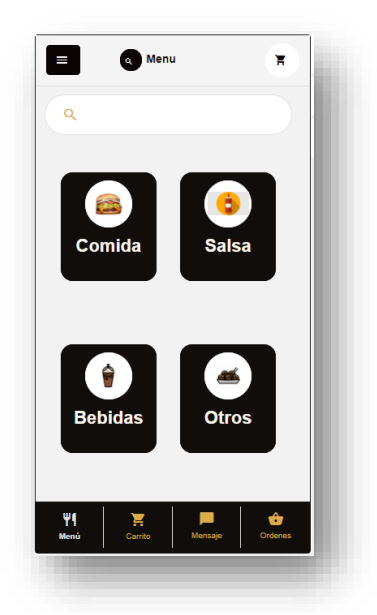

**Imagen No. 129** Menú **Elaborado por:** Darwin Javier Chiriboga Villamar **Fuente:** Datos de la investigación

Escogemos la categoría que v a y a mo s hacer uso en este caso postres y seleccionamos algún producto de nuestra preferencia.

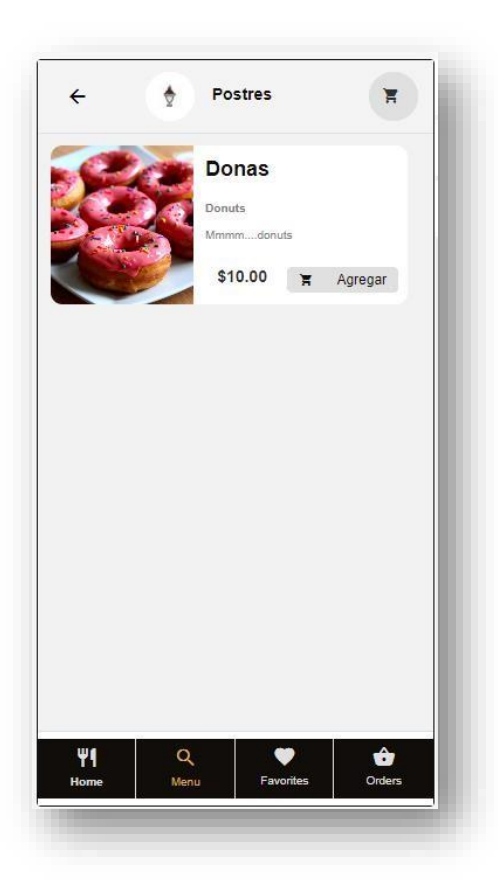

**Imagen No. 130** Categoría **Elaborado por:** Darwin Javier Chiriboga Villamar **Fuente:** Datos de la investigación

Seleccionamos la cantidad que deseamos pedir de dicho producto seleccionado, además se podrá ver el precio total por unidad.

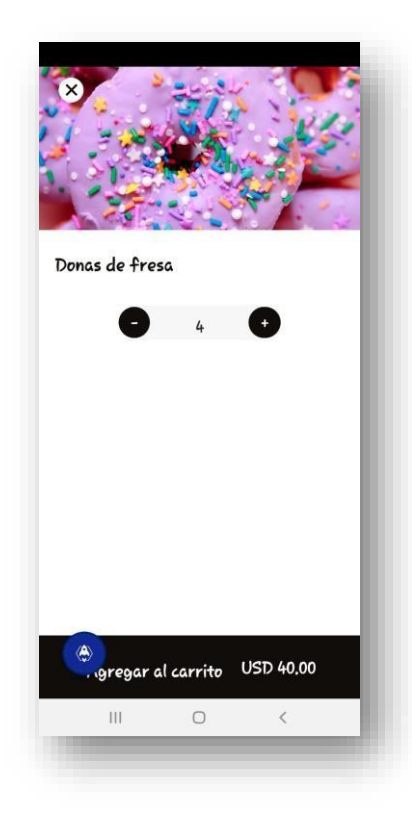

**Imagen No. 131** Cantidad de productos **Elaborado por:** Darwin Javier Chiriboga Villamar **Fuente:** Datos de la investigación

Visualizamos el pedido.

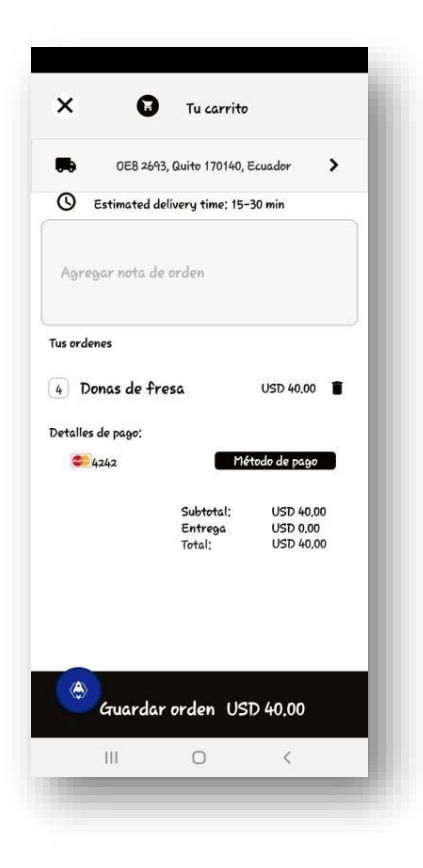

**Imagen No. 132** Visualización de los productos **Elaborado por:** Darwin Javier Chiriboga Villamar **Fuente:** Datos de la investigación

Agregamos la dirección de entrega seleccionando uno de estas opciones.

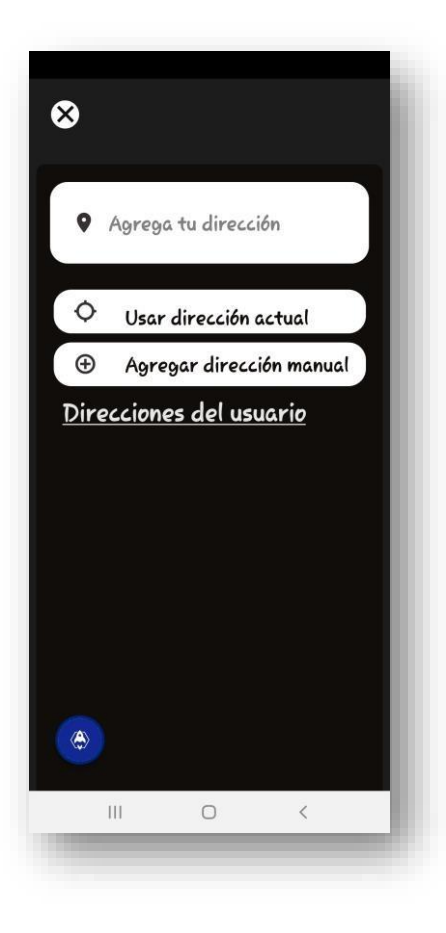

**Imagen No. 133** Dirección **Elaborado por:** Darwin Javier Chiriboga Villamar **Fuente:** Datos de la investigación

Verificamos si la dirección proporcionada está bien.

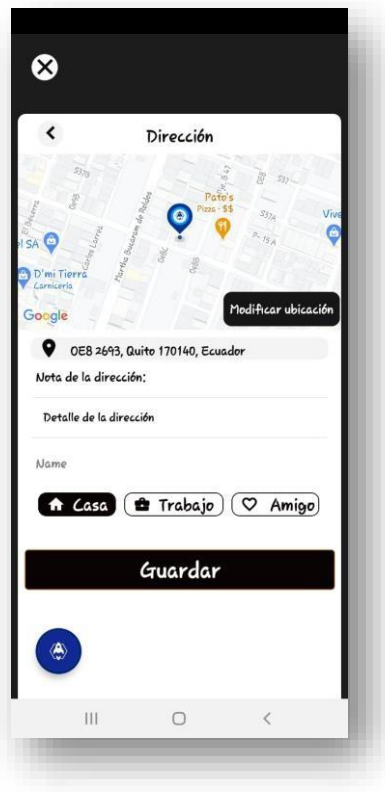

**Imagen No. 134** Verificación de la dirección **Elaborado por:** Darwin Javier Chiriboga Villamar **Fuente:** Datos de la investigación

Agregamos el método de pago.

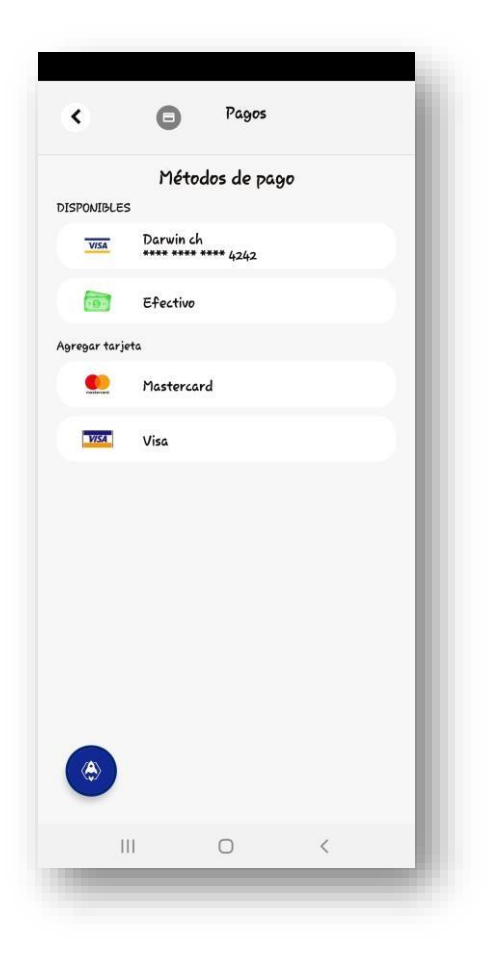

**Imagen No. 135** Selección de la forma de pago **Elaborado por:** Darwin Javier Chiriboga Villamar **Fuente:** Datos de la investigación

Verificación de datos completos.

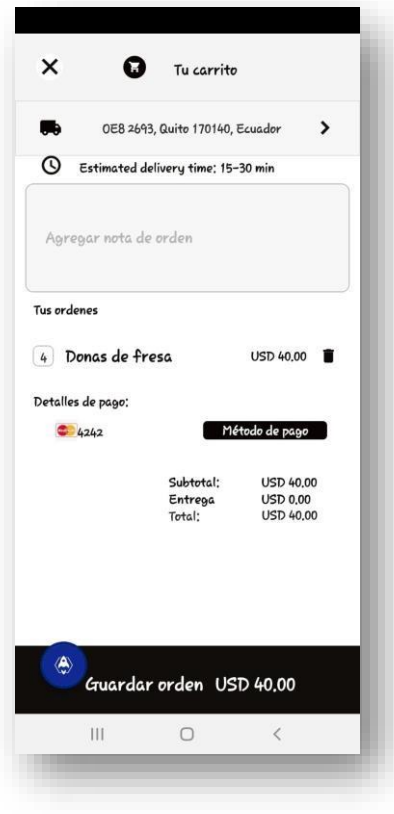

**Imagen No. 136** Detalles del pedido **Elaborado por:** Darwin Javier Chiriboga Villamar **Fuente:** Datos de la investigación

Creación de la orden de nuestro pedido.

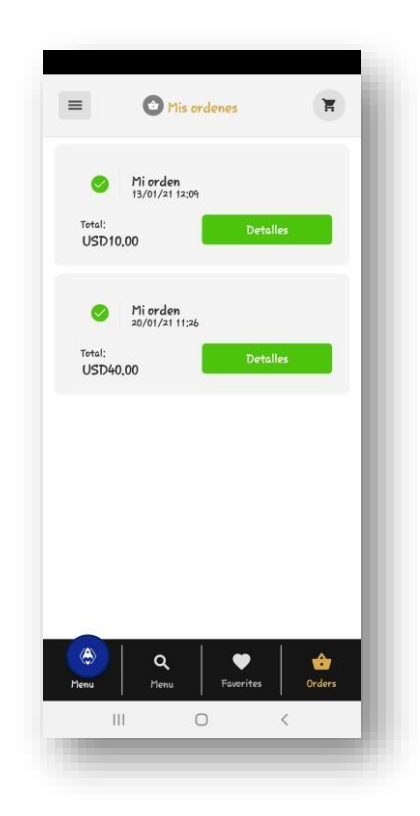

**Imagen No. 137** Orden del pedido **Elaborado por:** Darwin Javier Chiriboga Villamar **Fuente:** Datos de la investigación
Seguimiento de la orden en tiempo real.

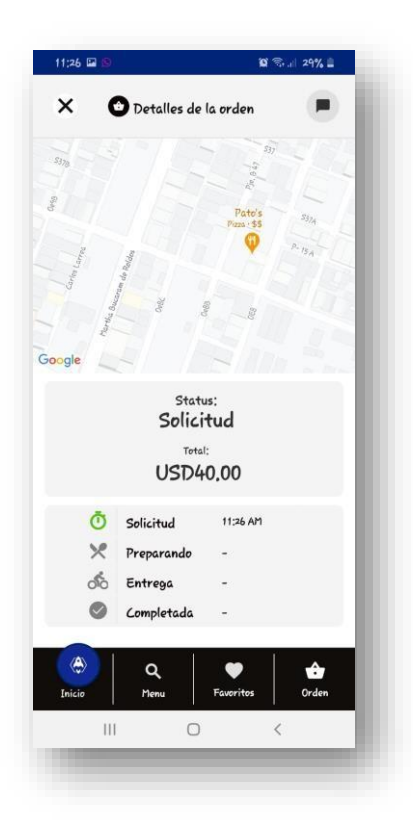

**Imagen No. 138** Seguimiento de la orden **Elaborado por:** Darwin Javier Chiriboga Villamar **Fuente:** Datos de la investigación

## **4.2.Aplicativo Móvil - Comercio**

Cuando los pedidos están listos con un status de solicitud, aparecerán directamente en la app del comercio.

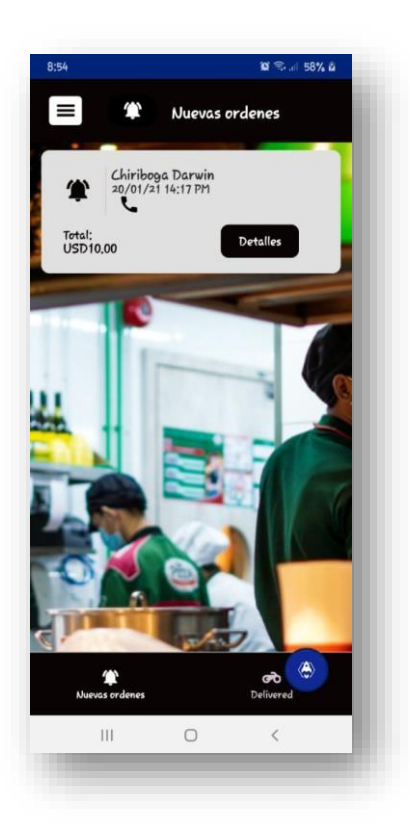

**Imagen No. 139** Nuevas ordenes **Elaborado por:** Darwin Javier Chiriboga Villamar **Fuente:** Datos de la investigación

Cuando aparezca el nuevo pedido podremos ver sus detalles y proceder a realizarlo.

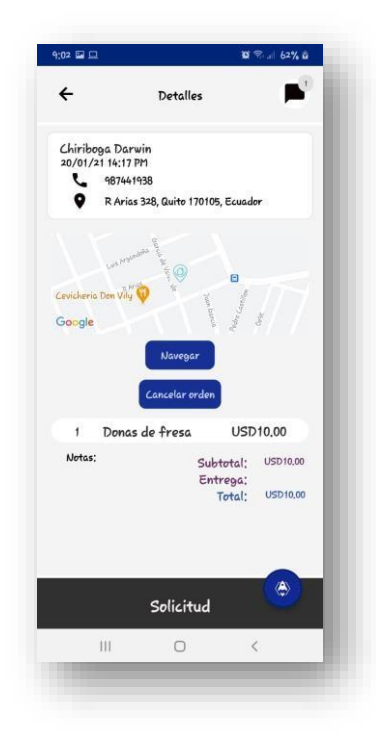

**Imagen No. 140** Detalles de la orden **Elaborado por:** Darwin Javier Chiriboga Villamar **Fuente:** Datos de la investigación

Aceptamos la orden cambiando el status de solicitud a preparando la cual ya notificara al cliente.

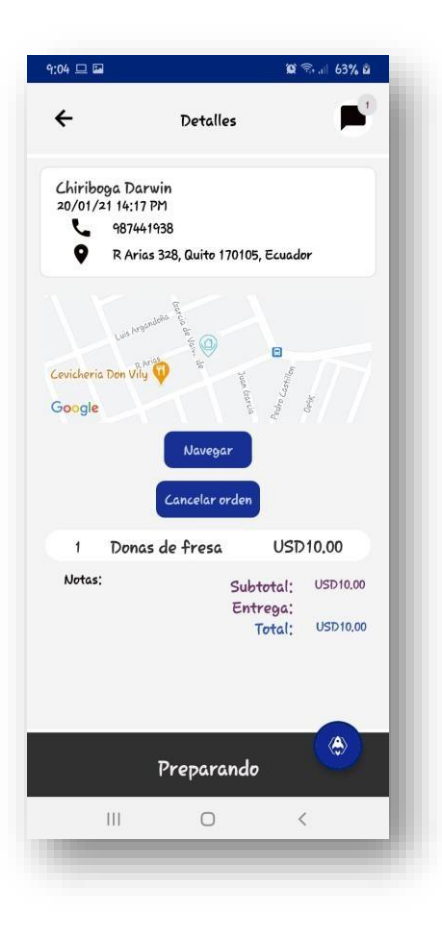

**Imagen No. 141** Status preparando **Elaborado por:** Darwin Javier Chiriboga Villamar **Fuente:** Datos de la investigación

Cuando el pedido ya esté listo para entregar simplemente se deberá cambiar el status a entregando.

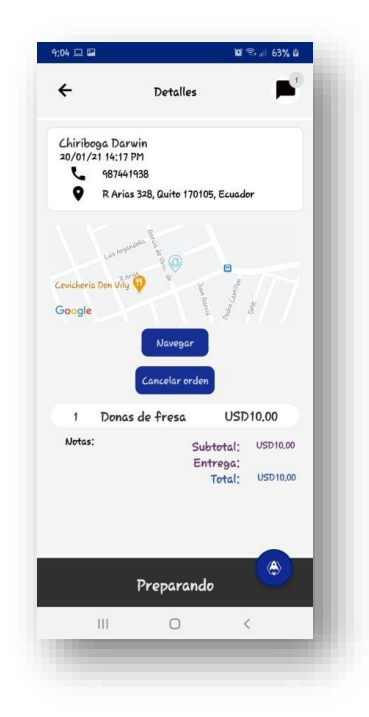

**Imagen No. 142** Status entregando **Elaborado por:** Darwin Javier Chiriboga Villamar **Fuente:** Datos de la investigación

## **4.3.Aplicativo Móvil - Transportistas**

Iniciamos sesión con el usuario autorizado para cada repartidor.

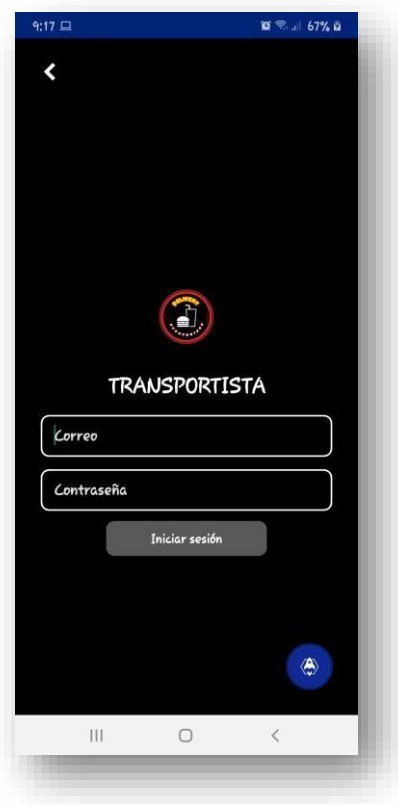

**Imagen No. 143** Login repartidor **Elaborado por:** Darwin Javier Chiriboga Villamar **Fuente:** Datos de la investigación

Cuando el repartidor a ingresado normalmente deberá conectarse al servicio de rastreo para la cual lo único que debe hacer es dar un press en conectarme ahora.

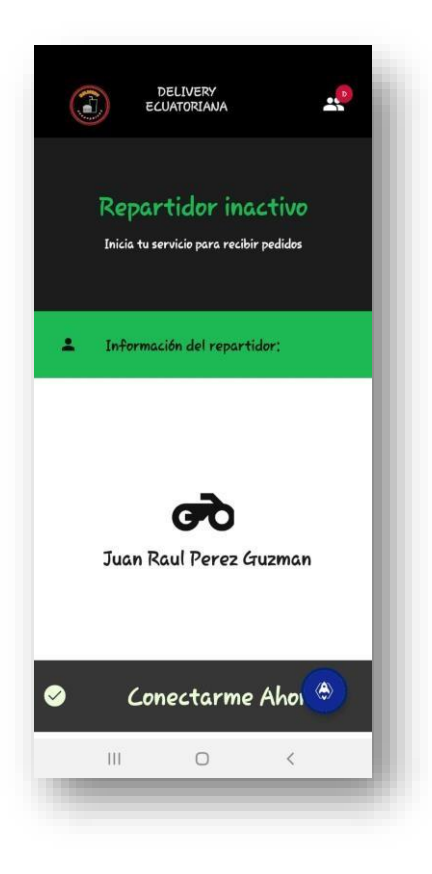

**Imagen No. 144** Iniciar servicio de rastreo **Elaborado por:** Darwin Javier Chiriboga Villamar **Fuente:** Datos de la investigación

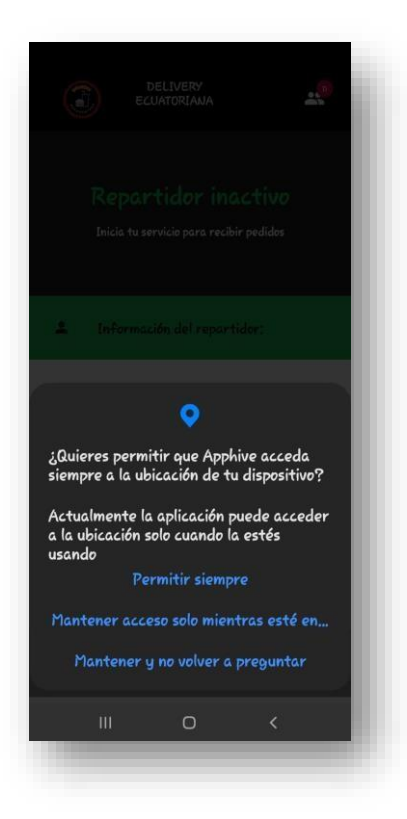

**Imagen No. 145** Permitir ubicación **Elaborado por:** Darwin Javier Chiriboga Villamar **Fuente:** Datos de la investigación

El repartidor podrá ver los pedidos que debe entregar, aceptando la orden y viendo los datos importantes.

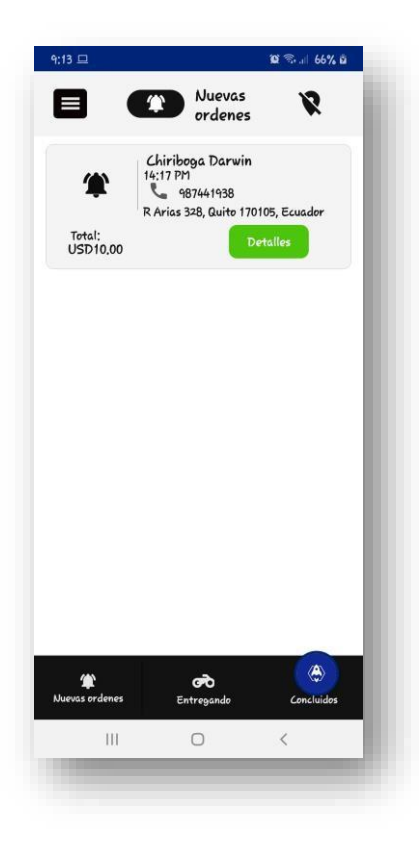

**Imagen No. 146** Pedidos disponibles **Elaborado por:** Darwin Javier Chiriboga Villamar **Fuente:** Datos de la investigación

El repartidor podrá aceptar la orden que vea disponible así mismo podrá ver sus detalles tales como la dirección de entrega, nombre, teléfono, precio total, y si se debe cobrar en efectivo o si ya está pagado por tarjeta.

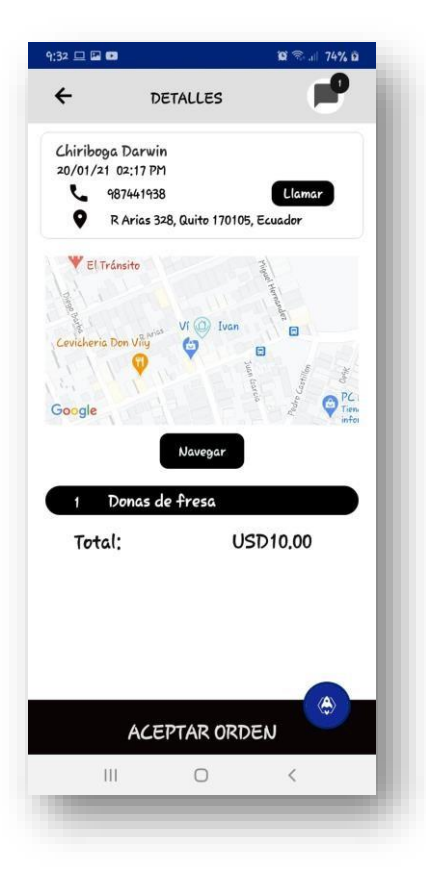

**Imagen No. 147** Detalles del pedido **Elaborado por:** Darwin Javier Chiriboga Villamar **Fuente:** Datos de la investigación

Cuando el repartidor acabe la entrega del pedido lo marcado como entregado y lo podrá ver en pedidos concluidos terminando así el proceso delivery.

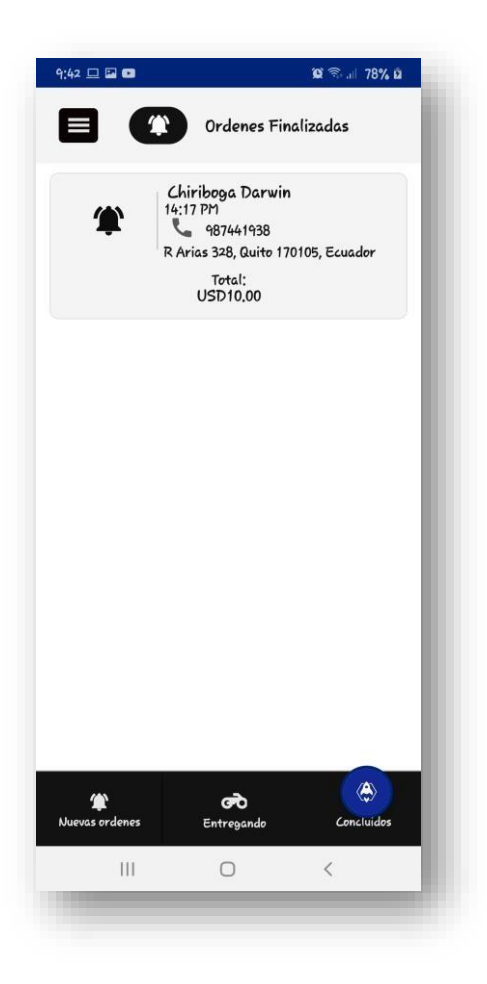

**Imagen No. 148** Pedido finalizado **Elaborado por:** Darwin Javier Chiriboga Villamar **Fuente:** Datos de la investigación

## **5. Encuesta de investigación**

**Objetivo**: La presente tiene como objetivo recolectar información y conocer la preferencia de herramienta tecnológica para pedidos a domicilio.

## **1. ¿Usa frecuentemente aplicaciones móviles en su Smartphone?**

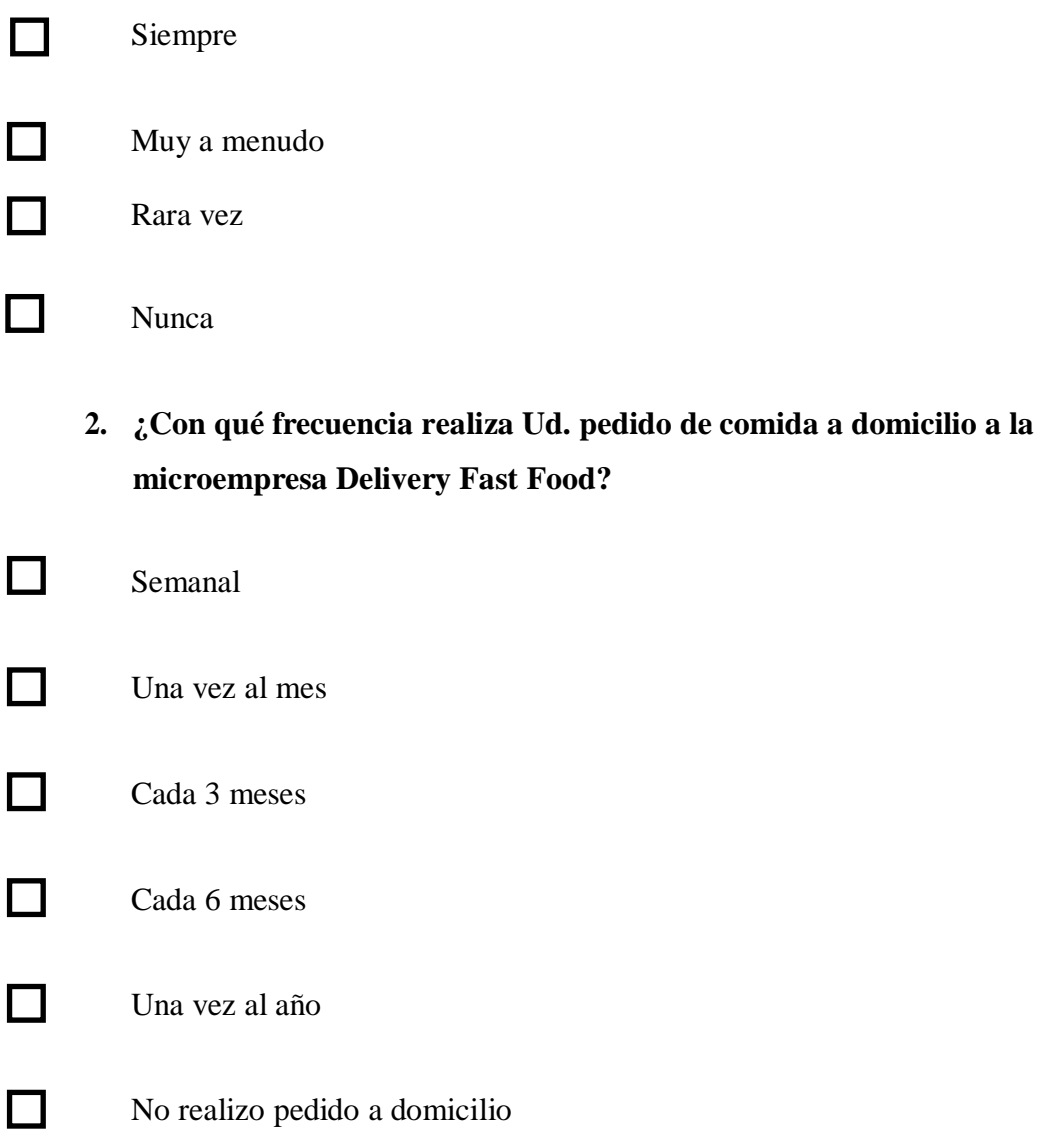

**Si su respuesta a la pregunta 4 es negativa, favor continuar con la pregunta 6**

**3. ¿Cuál es su medio de pago preferido de pedir a domicilio? Puedes elegir varias opciones.**

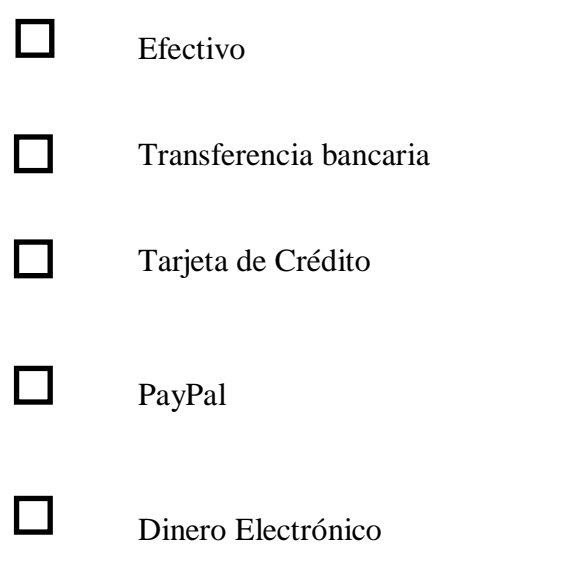

- **4. ¿Considera Ud. Importante el haber implementado un aplicativo móvil en la microempresa Delivery Fast Food ecuatoriana?**
- Si

П

 $\Box$ 

- No
- **5. ¿Qué procesos ha cambiado con la implementación y uso del aplicativo móvil en Delivery Fast Food ecuatoriana? Puede seleccionar varias opciones.**
- П. Tiempo de respuesta
	- Localización de entrega

Métodos de pago

П

П

П

- Seguimiento en tiempo real
- **6. ¿Qué aspectos se ha visto mejorados con la implementación del aplicativo móvil? Puedes seleccionar varias opciones.**
- П Atención al cliente
- $\Box$ Formas de pago
	- Comodidad Innovación

del negocio

П

П

Servicio delivery

- Disminución y prevención de aglomeración
- **7. ¿Cree que es necesario que las empresas y microempresas desarrollen servicios delivery seguros para evitar aglomeraciones para la disminución de contagios?**
- Si No

 $\Box$ 

**8. ¿Cree importante el uso de aplicativos móviles para el proceso ordenado y detallado como lo es para el cliente, trabajadores y repartidores?**

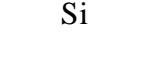

П

П  $\Box$ 

 $\Box$ 

П

No **9. ¿Cree que la microempresa Delivery Fast Food ecuatoriana cumple con las normas de bioseguridad correspondientes?**

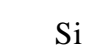

- No
- **10. ¿Recomendaría usted a Delivery Fast Food con familiares, amigos, conocidos, etc.? En caso de ser si contesta la pregunta 11**
- Si П
	- No
	- **11. Señale las razones por las cuales usted recomendaría a delivery Fast Food ecuatoriana**

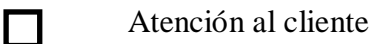

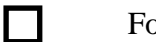

- Formas de pago
- Comodidad

 $\Box$ Tecnología  $\Box$ Servicio delivery  $\Box$ 

Cumplimiento de normas de bioseguridad